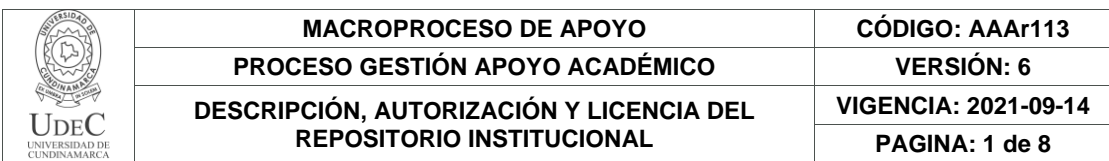

#### 21.1

**FECHA** jueves, 13 de julio de 2023

Señores **UNIVERSIDAD DE CUNDINAMARCA BIBLIOTECA** Ciudad

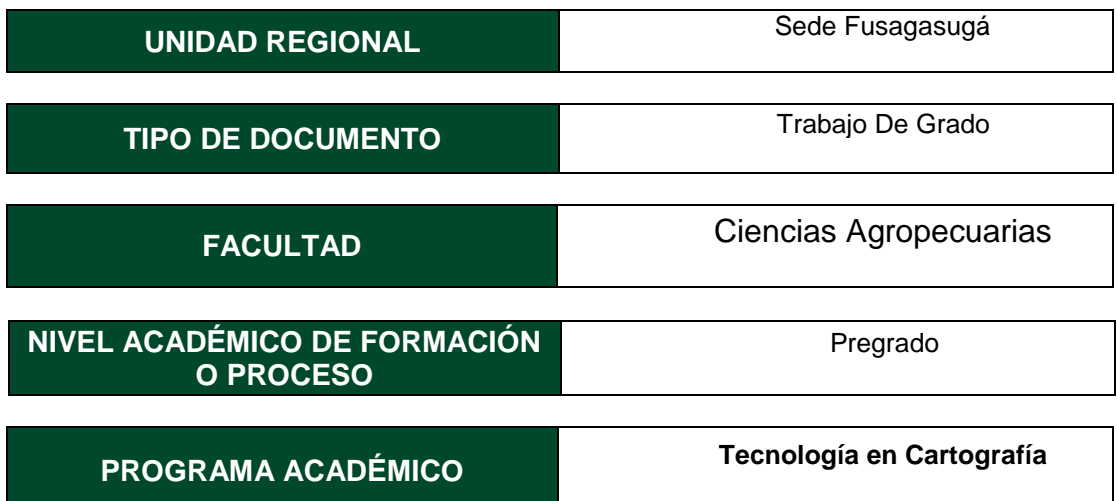

#### El Autor(Es):

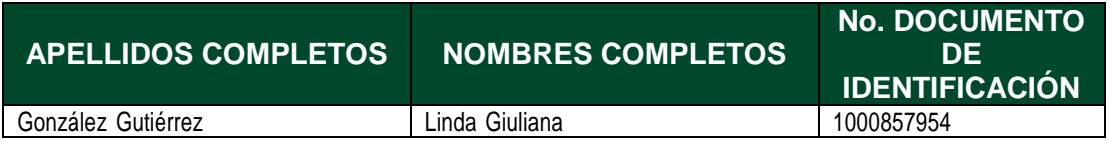

Director(Es) y/o Asesor(Es) del documento:

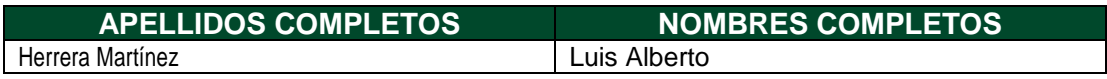

#### **TÍTULO DEL DOCUMENTO**

Identificación de fosas comunes mediante teledetección, aeronaves notripuladas (uav) e índices de vegetación

Diagonal 18 No. 20-29 Fusagasugá – Cundinamarca Teléfono: (091) 8281483 Línea Gratuita: 018000180414 [www.ucundinamarca.edu.co](http://www.ucundinamarca.edu.co/) E-mail: [info@ucundinamarca.edu.co](mailto:info@ucundinamarca.edu.co) NIT: 890.680.062-2

> *Documento controlado por el Sistema de Gestión de la Calidad Asegúrese que corresponde a la última versión consultando el Portal Institucional*

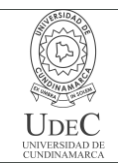

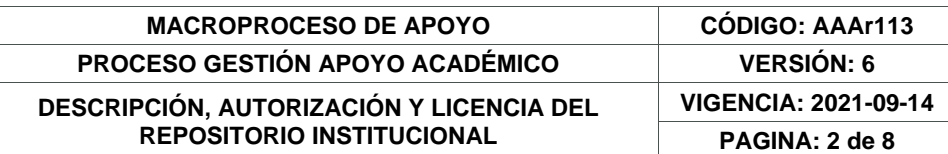

**SUBTÍTULO (Aplica solo para Tesis, Artículos Científicos, Disertaciones, Objetos Virtuales de Aprendizaje)**

#### **EXCLUSIVO PARA PUBLICACIÓN DESDE LA DIRECCIÓN INVESTIGACÍON**

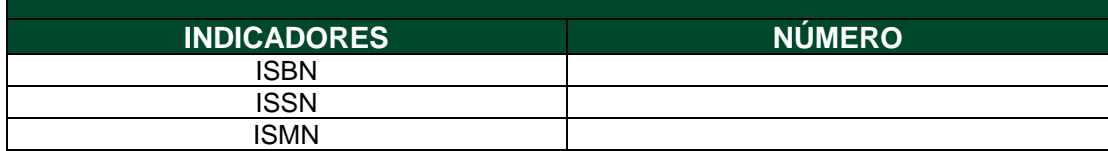

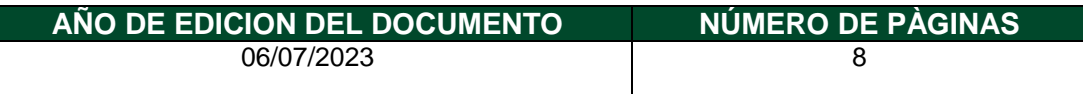

#### **DESCRIPTORES O PALABRAS CLAVES EN ESPAÑOL E INGLÉS (Usar 6 descriptores o palabras claves)**

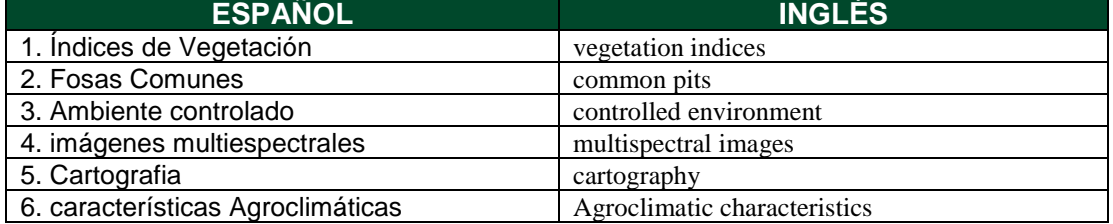

#### **FUENTES (Todas las fuentes de su trabajo, en orden alfabético)**

ArcGIS. (n.d.). Georreferenciación y sistemas de coordenadas. https://resources.arcgis.com/es/help/gettingstarted/articles/026n0000000r0000 00.htm

Blair, Q. (2008). De memorias y de guerras: La Sierra, Villa Liliam y el 8 de marzo en Medellín.Medellín: Municipio de Medellín. http://www.scielo.org.co/scielo.php?script=sci\_nlinks&ref=000160&pid=S1692-715X201500020003000009&lng=en

Bocco, M., Ovando, G., Sayago, S. & Willington, E. (2013). Simple models to estimate soybean and corn percent ground cover with vegetation indices from modis. Revista de Teledetección.

Busch, S., Mangado, M. E. & Robaina, M. C., Osso, M. & Wurst, C. (2002). Configuración identitaria en jóvenes tras la desaparición forzada de un familia,Secuelas de la desaparición forzada en familias ayacuchanas. En R. K. Burstein, M. Storn & M. C. Raffo (eds.) Desplegando alas, abriendo caminos: sobre las huellas de la viole. http://www.scielo.org.co/scielo.php?script=sci\_arttext&pid=S1692- 715X2015000200030

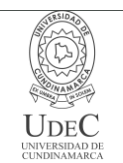

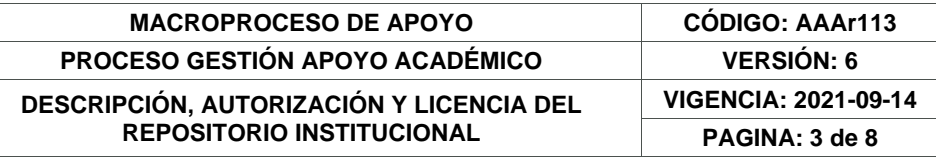

Cruz Martinez, M. F. (2008). Caracterización de puntos de control en teledetección: Aplicación de la corrección geométrica automática de imágenes

Díaz González, F. A., Quintero Torres, S. V., Triana Correa, J. S., & Hernández Morón, D. C. (2014). APROXIMACIÓN A LOS SISTEMAS DE PERCEPCIÓN REMOTA EN SATÉLITESPEQUEÑOS. Universidad Sergio Arboleda. Escuela de Ingeniería. <https://repository.usergioarboleda.edu.co/bitstream/handle/11232/545/Aproximacion>

Díaz, J. (2015). Estudio de Índices de vegetación a partir de imágenes aéreas tomadas desde UAS/RPAS y aplicaciones de estos a la agricultura de precisión.

EOS Data Analytics. (2022). Vegetation Indices To Drive Digital Agri Solutions. https://eos.com/blog/vegetationíndice

Ferrándi, F. (2009). Fosas comunes, paisajes del terror. [file:///C:/Users/LINDA/Desktop/ANTEPROYECTO DE GRADO/70-Texto del artículo-71-1-](file:///C:/Users/LINDA/Desktop/ANTEPROYECTO%20DE%20GRADO/70-Texto%20del%20artículo-71-1-10-20090608.pdf) [10-20090608.pdf](file:///C:/Users/LINDA/Desktop/ANTEPROYECTO%20DE%20GRADO/70-Texto%20del%20artículo-71-1-10-20090608.pdf)

Franzpc. (2019). Lista de índices espectrales en Sentinel 2 y Landsat. https://acolita.com/lista-de- [indices-espectrales-en-sentinel-2-y-landsat/](https://acolita.com/lista-de-%20indices-espectrales-en-sentinel-2-y-landsat/)

Gonzaga. (2014). . Aplicación de índices de vegetación derivados de imágenes satelitales Landsat 7 ETM+ y ASTER para la caracterización de la cobertura vegetal en la zona centrode la Provincia de Loja, Ecuador.

Hernández, D. H. B. (2017). APLICACIÓN DE ÍNDICES DE VEGETACIÓN PARA EVALUAR PROCESOS DE RESTAURACIÓN ECOLÓGICA EN EL PARQUE FORESTAL EMBALSEDEL NEUSA.

Instituto Geográfico Agustín Codazzi. (2016). Especificaciones técnicas Cartografía Básica Digital. [https://www.igac.gov.co/sites/igac.gov.co/files/documento\\_especificaciones\\_tecni](https://www.igac.gov.co/sites/igac.gov.co/files/documento_especificaciones_tecni%20cas_carto%20grafia_basicas.pdf)  [cas\\_carto grafia\\_basicas.pdf](https://www.igac.gov.co/sites/igac.gov.co/files/documento_especificaciones_tecni%20cas_carto%20grafia_basicas.pdf)

Instituto Georafico Nacional. (n.d.). Teledetección. 2. http://www.ign.es/web/ign/portal Isla, R. & López-Lozano, R. (2005). Comparación de distintos índices de vegetación para detectar deficiencias de nitrógeno en maíz. Revista de Teledetección.

Locis SIGtech. (2018). Drones y cartografía de precisión. https://www.locis.es/drones-ycartografia-de-precision/#:~:text=Los drones permiten capturar los,en lugares

Meneses-Tovar, C. . (2011). El índice normalizado diferencial de la vegetación como indicador de la degradación del bosque.<https://www.fao.org/3/i2560s/i2560s07.pdf>

Muñoz, A. P. (2013). Apuntes de Teledetección: Índices devegetación.https://bibliotecadigital.ciren.cl/bitstream/handle/20.500.1 3082/26389/Tema Indices de vegetación%2C Pedro Muñoz A.pdf?sequence=1&isAllowed=y#:~:text=Un Índice de Vegetación%2C puede,Gilabert et al%2C 1997).

Navarro R. M., H. R. (2009). Cartografía de variables eco fisiológicas en repoblaciones de pino a partir de datos hiperespectrales. Declaración sobre la protección de todas las

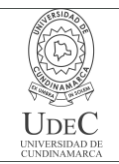

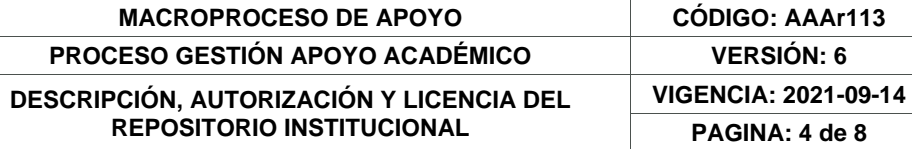

personas contra las desapariciones forzadas, 4 (1993). https://documentsddsny.un.org/doc/UNDOC/GEN/N93/091/21/IMG/N9309121.pdf?OpenElement

Real Academia Española. (n.d.). No Title.<https://dle.rae.es/fosa>

Roxana, Enríquez Farias, M. H. M. M. (2021). Apuntes para analizar la situación de las fosas comunes. https://www.identificacionhumana.mx/apuntespara-analizar-la-situacion-de-lasfosas-comunes-enmexico/temario\_10,CAPÍTULO 10. TELEDETECCIÓN. (n.d.).

VENTURA, F. (2001). FUNDAMENTOS TEÓRICOS DEL CONTROL DE LAS EXTRACCIONESMEDIANTE TELEDETECCIÓN.

Villaverde. (2008). Sistemas de Información Geográfica (SIG): Técnicas básicas para estudios de biodiversidad. https://www.gbif.es/wpcontent/uploads/2020/06/textosig.pd

#### **RESUMEN DEL CONTENIDO EN ESPAÑOL E INGLÉS**

(Máximo 250 palabras – 1530 caracteres, aplica para resumen en español):

En el presente documento se encuentra detallada la metodología a usar, para la identificación de fosas comunes usando teledetección, aeronaves no tripuladas, comúnmente llamadas drones e índices de vegetación. Las desapariciones forzadas fueron usadas en el marco del conflicto como táctica de guerra, por los diferentes grupos armados, para amedrentar diferentes liderazgos sociales o entrar a una zona de dominio territorial de otro grupo, es decir que se asesinaban y desaparecían a líderes sociales a miembros de comunidades, o finalmente a cualquier persona que estuviera en una zona de conflicto, los restos eran enterrados en fosas comunes, en lugares conocidos solo por sus perpetradores, quienes en su gran mayoría fueron asesinados también en el conflicto, en este sentido existen muchas familias en la actualidad que desconocen el paradero de los restos de sus seres queridos y están a la espera de que los mandos altos de estos grupos, expliquen su paradero.

This document details the methodology to be used for the identification of mass graves using remote sensing, unmanned aircraft, commonly called drones, and vegetation indices. Forced disappearances were used in the context of the conflict as a war tactic, by the different armed groups, to intimidate different social leaders or enter a zone of territorial domain of another group, that is, social leaders and members were assassinated and disappeared. of communities, or finally to any person who was in a conflict zone, the remains were buried in common graves, in places known only to their perpetrators, who in their vast majority were also killed in the conflict, in this sense there are many families At present they do not know the whereabouts of the remains of their loved ones and are waiting for the high command of these groups to explain their whereabouts.

#### **AUTORIZACIÓN DE PUBLICACIÓN**

Diagonal 18 No. 20-29 Fusagasugá – Cundinamarca Teléfono: (091) 8281483 Línea Gratuita: 018000180414 [www.ucundinamarca.edu.co](http://www.ucundinamarca.edu.co/) E-mail: [info@ucundinamarca.edu.co](mailto:info@ucundinamarca.edu.co) NIT: 890.680.062-2

> *Documento controlado por el Sistema de Gestión de la Calidad Asegúrese que corresponde a la última versión consultando el Portal Institucional*

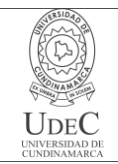

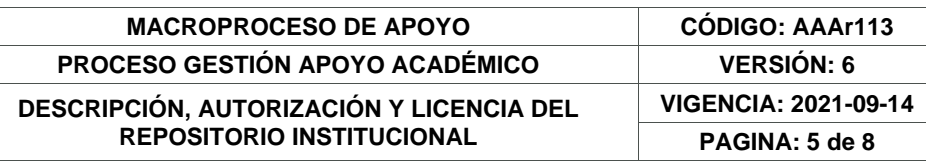

Por medio del presente escrito autorizo (Autorizamos) a la Universidad de Cundinamarca para que, en desarrollo de la presente licencia de uso parcial, pueda ejercer sobre mí (nuestra) obra las atribuciones que se indican a continuación, teniendo en cuenta que, en cualquier caso, la finalidad perseguida será facilitar, difundir y promover el aprendizaje, la enseñanza y la investigación.

En consecuencia, las atribuciones de usos temporales y parciales que por virtud de la presente licencia se autoriza a la Universidad de Cundinamarca, a los usuarios de la Biblioteca de la Universidad; así como a los usuarios de las redes, bases de datos y demás sitios web con los que la Universidad tenga perfeccionado una alianza, son: Marque con una "X":

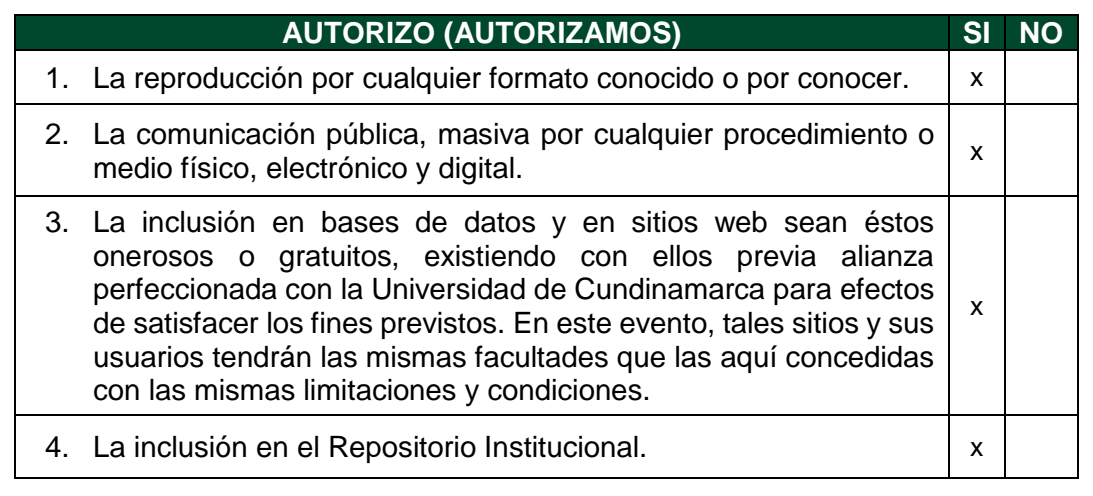

De acuerdo con la naturaleza del uso concedido, la presente licencia parcial se otorga a título gratuito por el máximo tiempo legal colombiano, con el propósito de que en dicho lapso mi (nuestra) obra sea explotada en las condiciones aquí estipuladas y para los fines indicados, respetando siempre la titularidad de los derechos patrimoniales y morales correspondientes, de acuerdo con los usos honrados, de manera proporcional y justificada a la finalidad perseguida, sin ánimo de lucro ni de comercialización.

Para el caso de las Tesis, Trabajo de Grado o Pasantía, de manera complementaria, garantizo(garantizamos) en mi(nuestra) calidad de estudiante(s) y por ende autor(es) exclusivo(s), que la Tesis, Trabajo de Grado o Pasantía en cuestión, es producto de mi(nuestra) plena autoría, de mi(nuestro) esfuerzo personal intelectual, como consecuencia de mi(nuestra) creación original particular y, por tanto, soy(somos) el(los) único(s) titular(es) de la misma. Además, aseguro (aseguramos) que no contiene citas, ni transcripciones de otras obras protegidas, por fuera de los límites autorizados por la ley, según los usos honrados, y en proporción a los fines previstos; ni tampoco contempla declaraciones difamatorias contra terceros; respetando el

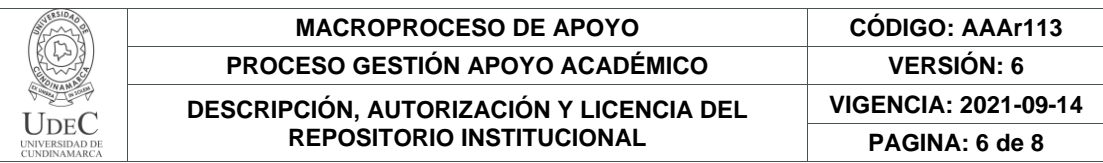

derecho a la imagen, intimidad, buen nombre y demás derechos constitucionales. Adicionalmente, manifiesto (manifestamos) que no se incluyeron expresiones contrarias al orden público ni a las buenas costumbres. En consecuencia, la responsabilidad directa en la elaboración, presentación, investigación y, en general, contenidos de la Tesis o Trabajo de Grado es de mí (nuestra) competencia exclusiva, eximiendo de toda responsabilidad a la Universidad de Cundinamarca por tales aspectos.

Sin perjuicio de los usos y atribuciones otorgadas en virtud de este documento, continuaré (continuaremos) conservando los correspondientes derechos patrimoniales sin modificación o restricción alguna, puesto que, de acuerdo con la legislación colombiana aplicable, el presente es un acuerdo jurídico que en ningún caso conlleva la enajenación de los derechos patrimoniales derivados del régimen del Derecho de Autor.

De conformidad con lo establecido en el artículo 30 de la Ley 23 de 1982 y el artículo 11 de la Decisión Andina 351 de 1993, *"Los derechos morales sobre el trabajo son propiedad de los autores"*, los cuales son irrenunciables, imprescriptibles, inembargables e inalienables. En consecuencia, la Universidad de Cundinamarca está en la obligación de RESPETARLOS Y HACERLOS RESPETAR, para lo cual tomará las medidas correspondientes para garantizar su observancia.

**NOTA:** (Para Tesis, Trabajo de Grado o Pasantía):

#### **Información Confidencial:**

Esta Tesis, Trabajo de Grado o Pasantía, contiene información privilegiada, estratégica, secreta, confidencial y demás similar, o hace parte de la investigación que se adelanta y cuyos resultados finales no se han publicado. **SI** \_\_ **NO**  $\times$ 

En caso afirmativo expresamente indicaré (indicaremos) en carta adjunta, expedida por la entidad respectiva, la cual informa sobre tal situación, lo anterior con el fin de que se mantenga la restricción de acceso.

#### **LICENCIA DE PUBLICACIÓN**

Como titular(es) del derecho de autor, confiero(erimos) a la Universidad de Cundinamarca una licencia no exclusiva, limitada y gratuita sobre la obra que se integrará en el Repositorio Institucional, que se ajusta a las siguientes características:

a) Estará vigente a partir de la fecha de inclusión en el repositorio, por un plazo de 5 años, que serán prorrogables indefinidamente por el tiempo que dure el derecho patrimonial del autor. El autor podrá dar por terminada la licencia solicitándolo a la

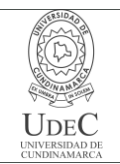

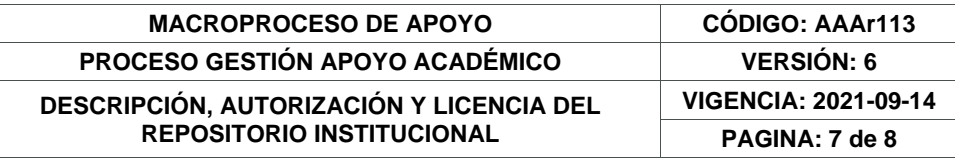

Universidad por escrito. (Para el caso de los Recursos Educativos Digitales, la Licencia de Publicación será permanente).

b) Autoriza a la Universidad de Cundinamarca a publicar la obra en formato y/o soporte digital, conociendo que, dado que se publica en Internet, por este hecho circula con un alcance mundial.

c) Los titulares aceptan que la autorización se hace a título gratuito, por lo tanto, renuncian a recibir beneficio alguno por la publicación, distribución, comunicación pública y cualquier otro uso que se haga en los términos de la presente licencia y de la licencia de uso con que se publica.

d) El(Los) Autor(es), garantizo(amos) que el documento en cuestión es producto de mi(nuestra) plena autoría, de mi(nuestro) esfuerzo personal intelectual, como consecuencia de mi (nuestra) creación original particular y, por tanto, soy(somos) el(los) único(s) titular(es) de la misma. Además, aseguro(aseguramos) que no contiene citas, ni transcripciones de otras obras protegidas, por fuera de los límites autorizados por la ley, según los usos honrados, y en proporción a los fines previstos; ni tampoco contempla declaraciones difamatorias contra terceros; respetando el derecho a la imagen, intimidad, buen nombre y demás derechos constitucionales. Adicionalmente, manifiesto (manifestamos) que no se incluyeron expresiones contrarias al orden público ni a las buenas costumbres. En consecuencia, la responsabilidad directa en la elaboración, presentación, investigación y, en general, contenidos es de mí (nuestro) competencia exclusiva, eximiendo de toda responsabilidad a la Universidad de Cundinamarca por tales aspectos.

e) En todo caso la Universidad de Cundinamarca se compromete a indicar siempre la autoría incluyendo el nombre del autor y la fecha de publicación.

f) Los titulares autorizan a la Universidad para incluir la obra en los índices y buscadores que estimen necesarios para promover su difusión.

g) Los titulares aceptan que la Universidad de Cundinamarca pueda convertir el documento a cualquier medio o formato para propósitos de preservación digital.

h) Los titulares autorizan que la obra sea puesta a disposición del público en los términos autorizados en los literales anteriores bajo los límites definidos por la universidad en el "Manual del Repositorio Institucional AAAM003"

i) Para el caso de los Recursos Educativos Digitales producidos por la Oficina de Educación Virtual, sus contenidos de publicación se rigen bajo la Licencia Creative Commons: Atribución- No comercial- Compartir Igual.

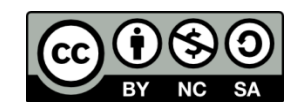

Diagonal 18 No. 20-29 Fusagasugá – Cundinamarca Teléfono: (091) 8281483 Línea Gratuita: 018000180414 [www.ucundinamarca.edu.co](http://www.ucundinamarca.edu.co/) E-mail: [info@ucundinamarca.edu.co](mailto:info@ucundinamarca.edu.co) NIT: 890.680.062-2

> *Documento controlado por el Sistema de Gestión de la Calidad Asegúrese que corresponde a la última versión consultando el Portal Institucional*

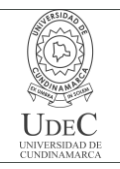

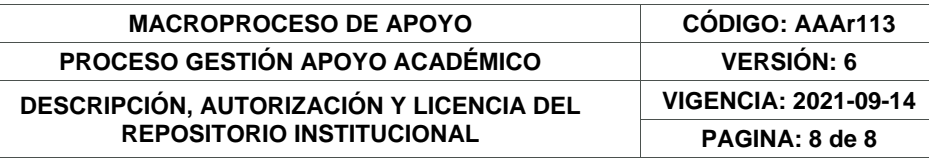

j) Para el caso de los Artículos Científicos y Revistas, sus contenidos se rigen bajo la Licencia Creative Commons Atribución- No comercial- Sin derivar.

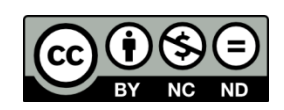

#### **Nota:**

Si el documento se basa en un trabajo que ha sido patrocinado o apoyado por una entidad, con excepción de Universidad de Cundinamarca, los autores garantizan que se ha cumplido con los derechos y obligaciones requeridos por el respectivo contrato o acuerdo.

La obra que se integrará en el Repositorio Institucional está en el(los) siguiente(s) archivo(s).

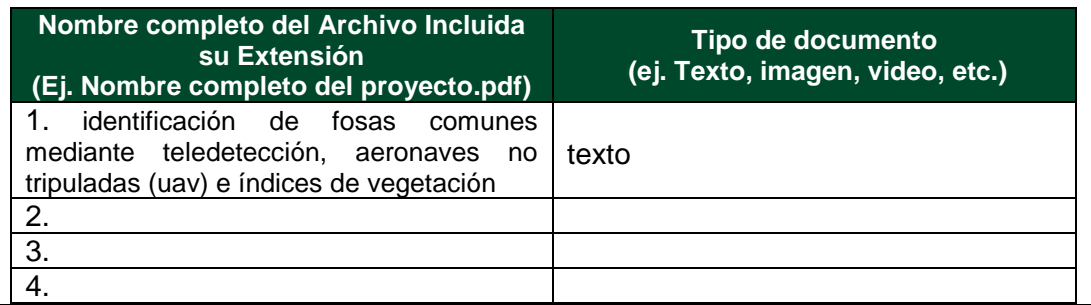

En constancia de lo anterior, Firmo (amos) el presente documento:

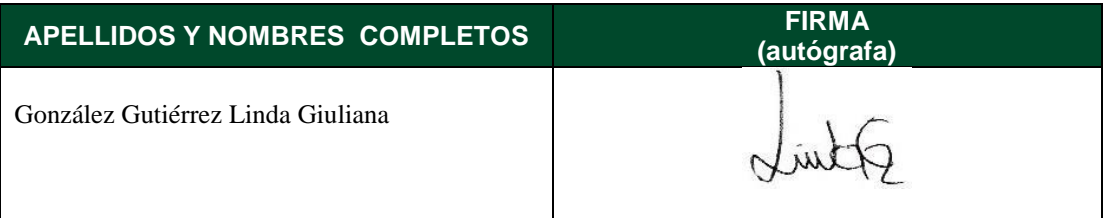

21.1-51-20.

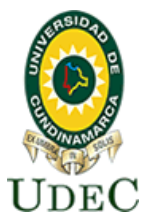

### **FORMATO DEL PROYECTO DE TRABAJO DE GRADO – OPCIÓN INVESTIGACIÓN**

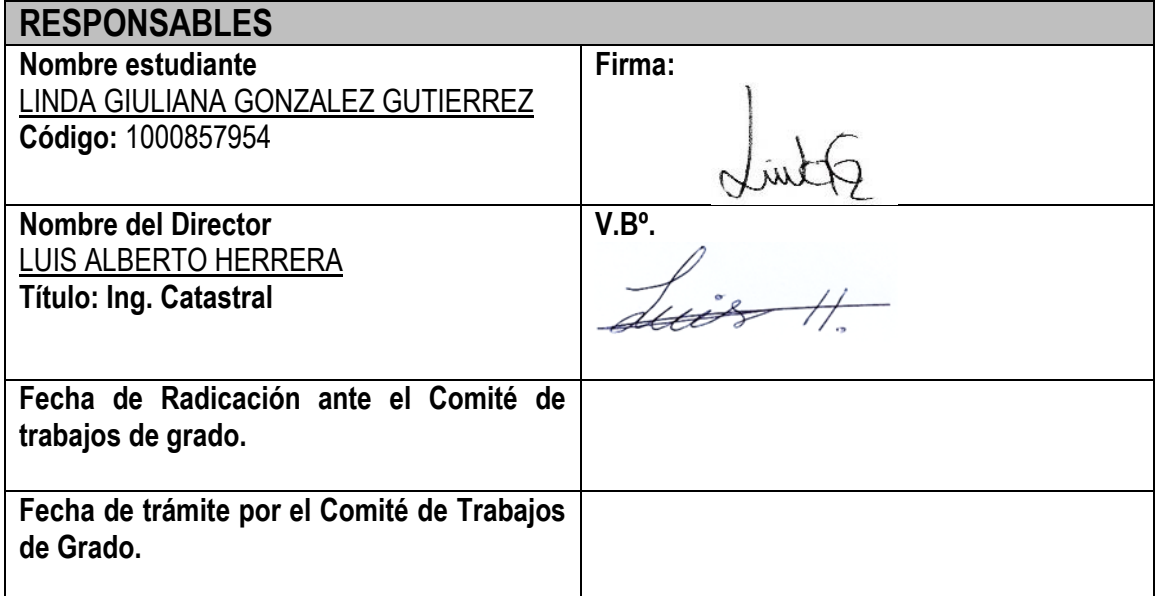

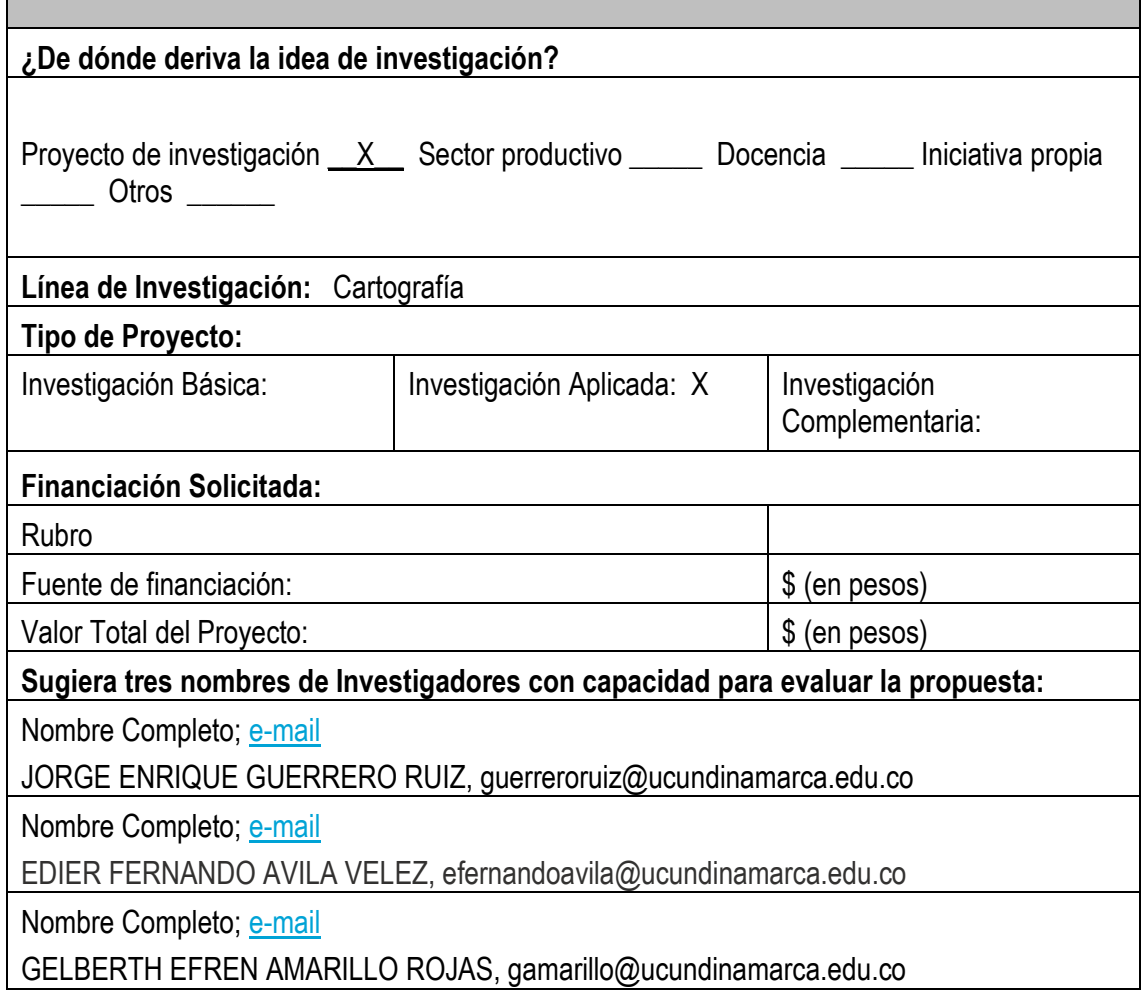

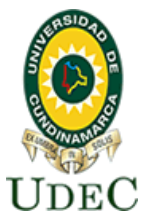

#### **IDENTIFICACIÓN DE FOSAS COMUNES MEDIANTE TELEDETECCIÓN, AERONAVES NO TRIPULADAS (UAV) E ÍNDICES DE VEGETACIÓN**

**Linda Giuliana González Gutiérrez**

**Universidad de Cundinamarca Facultad de Ciencias Agropecuarias Tecnología en Cartografía Fusagasugá 2023**

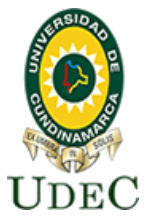

#### **IDENTIFICACIÓN DE FOSAS COMUNES MEDIANTE TELEDETECCIÓN, AERONAVES NO TRIPULADAS (UAV) E ÍNDICES DE VEGETACIÓN**

#### **Linda Giuliana González Gutiérrez COD. 190219117**

#### **Proyecto de Grado Presentado como Requisito para Optar el Título de "Tecnólogo en Cartografía"**

**Director de proyecto Luis Alberto Herrera Martínez** 

**Universidad de Cundinamarca Facultad de Ciencias Agropecuarias Tecnología en Cartografía Fusagasugá 2023**

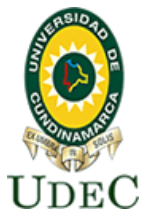

**Contract Contract Contract** 

**Facultad de Ciencias Agropecuarias**

**NOTA DE ACEPTACIÓN** 

 LUIS ALBERTO HERRERA DIRECTOR DEL PROYECTO

JURADO

JURADO

**FUSAGASUGÁ, JUNIO 2023**

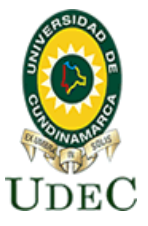

#### **DEDICATORIA**

*"La educación es un acto de amor, por tanto, un acto de valor. No puede temer el debate, el análisis de la realidad; no puede huir de la discusión creadora, bajo pena de ser una farsa" ~ Paulo Freire ~*

Ya que la vida se encuentra cargada de retos, y uno de ellos es la universidad. Tras verme dentro de ella, me he dado cuenta que más allá de ser un reto, es una base no solo para mi entendimiento del campo en el que me he visto inmersa, sino para lo que concierne a la vida y mi futuro, dedicó todo este proceso personal y académico a mis docentes y familia.

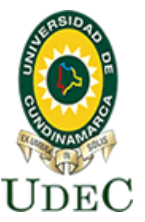

#### **AGRADECIMIENTO**

Quiero expresar mis más sinceros agradecimientos a mi tutor de grado Luis Alberto Herrera Martínez, quien se tomó el arduo trabajo de transmitirme sus diversos conocimientos especialmente del campo y de los temas que corresponden a mi profesión, para llevar acabo la culminación de este proyecto.

# Universidad de Cundinamarca Sede Fusagasugá<br>Facultad de Ciencias Agropecuarias

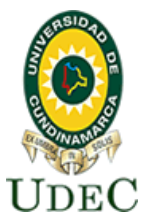

### **TABLA DE CONTENIDO**

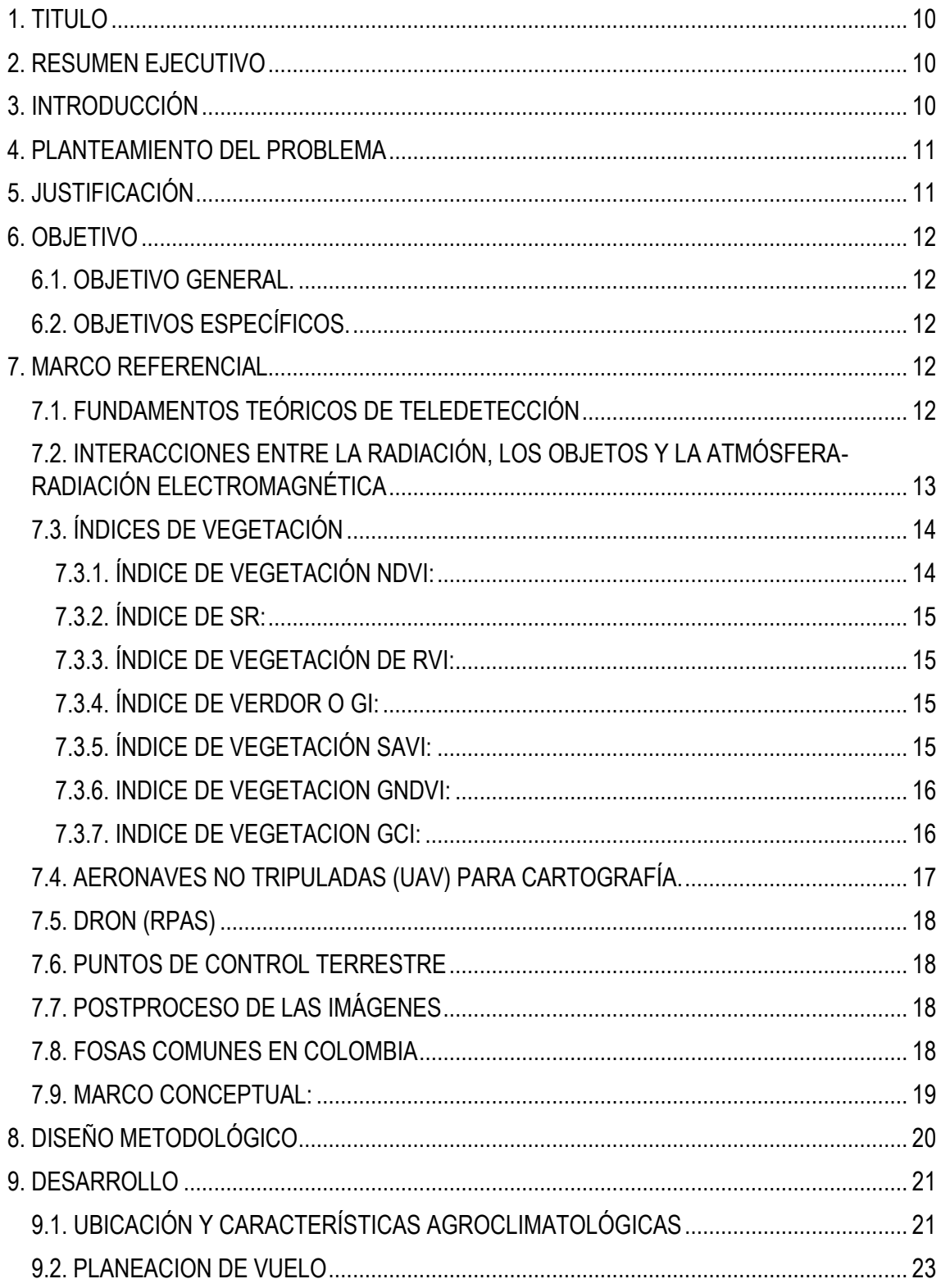

# C UDE

### Universidad de Cundinamarca Sede Fusagasugá

### **Facultad de Ciencias Agropecuarias**

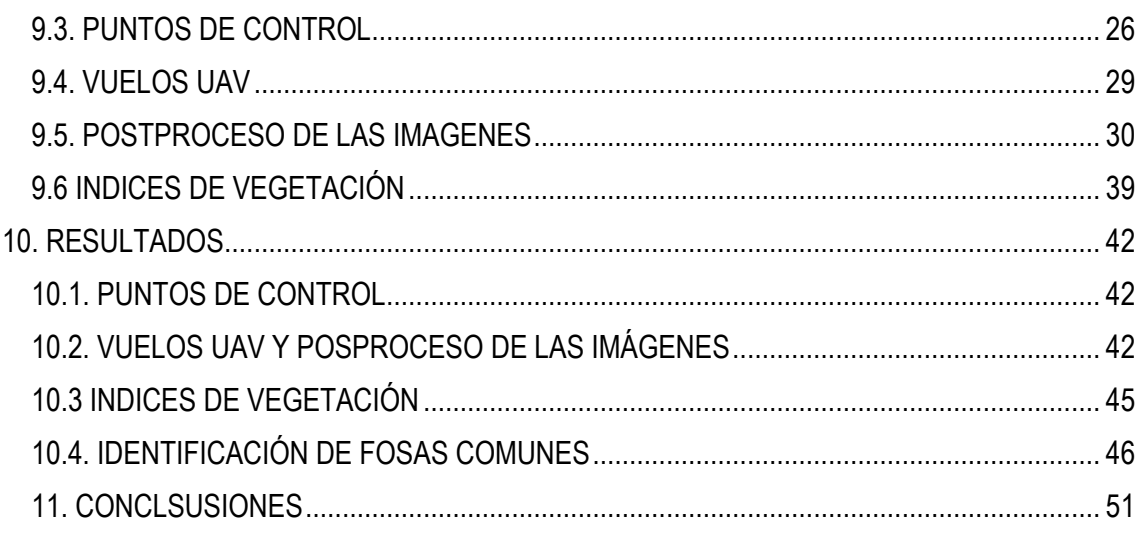

### **TABLA DE ILUSTRACIONES**

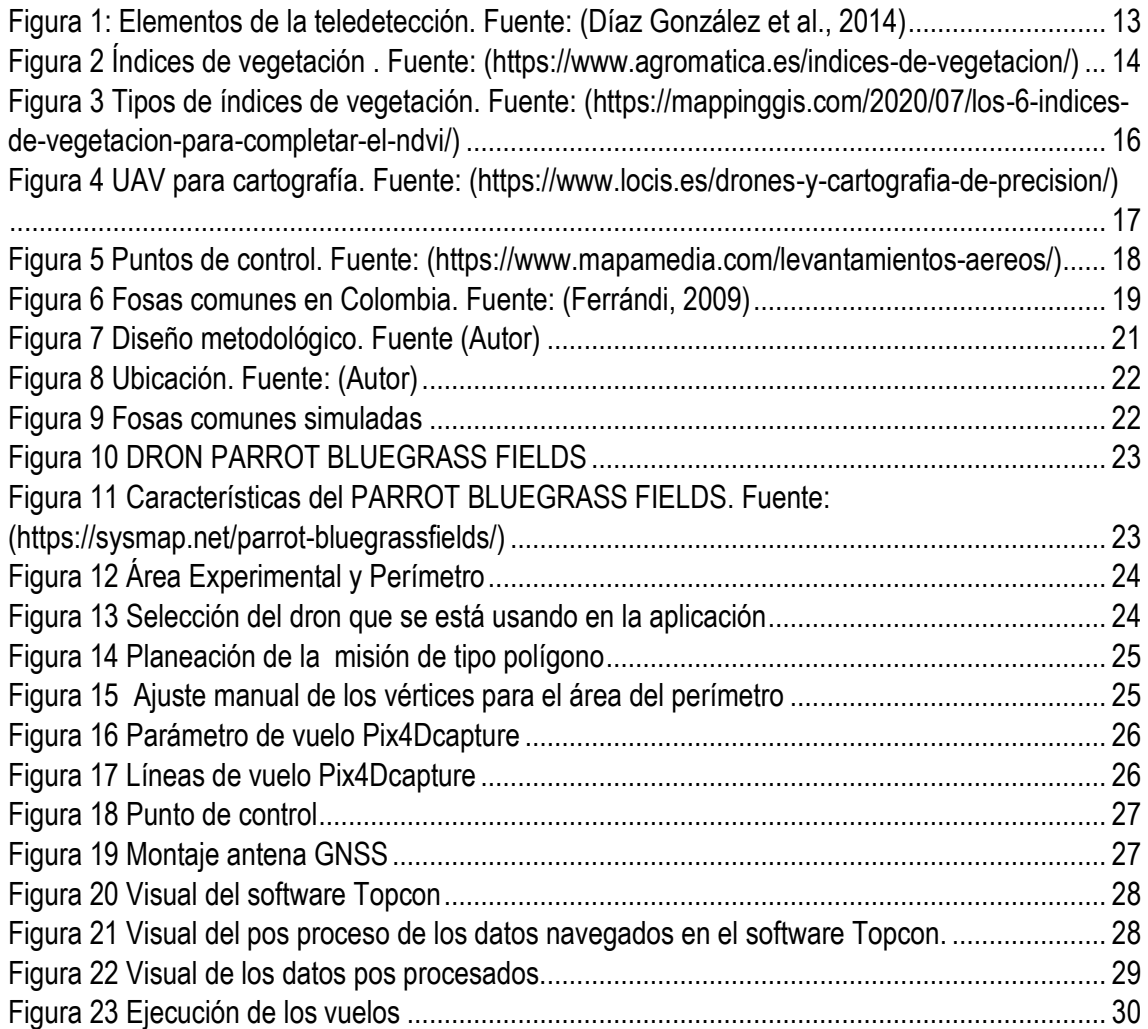

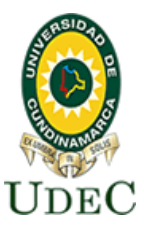

### **Facultad de Ciencias Agropecuarias**

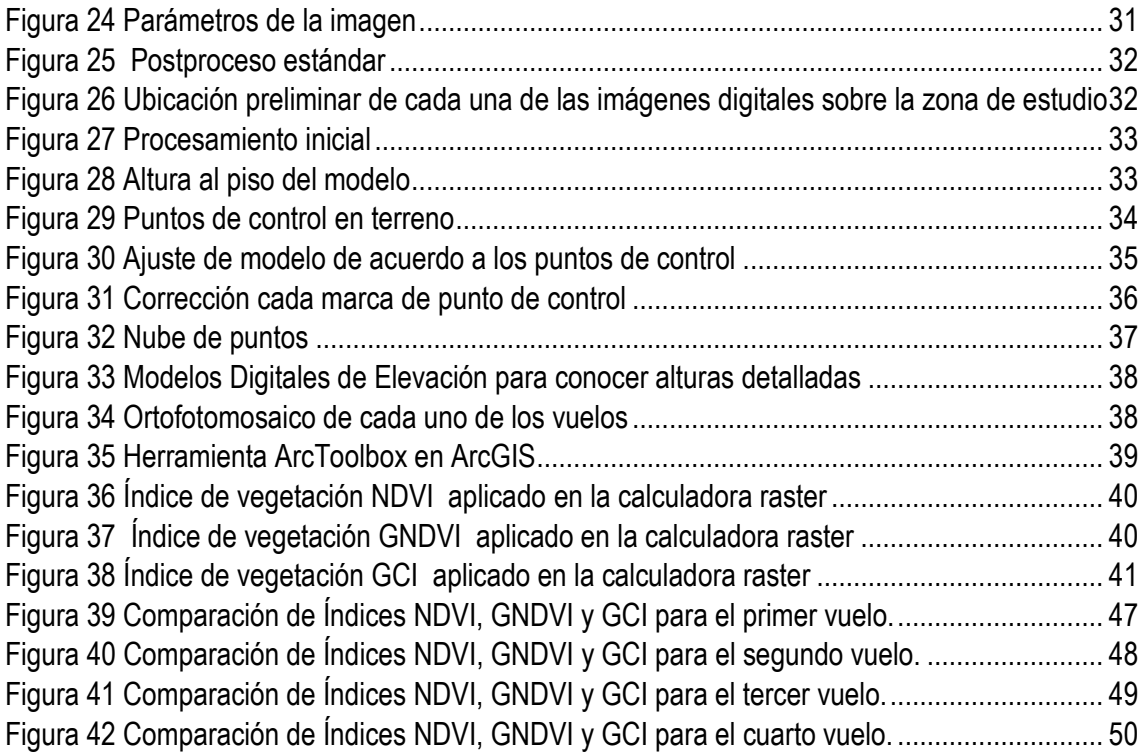

### **TABLA DE ECUACIONES**

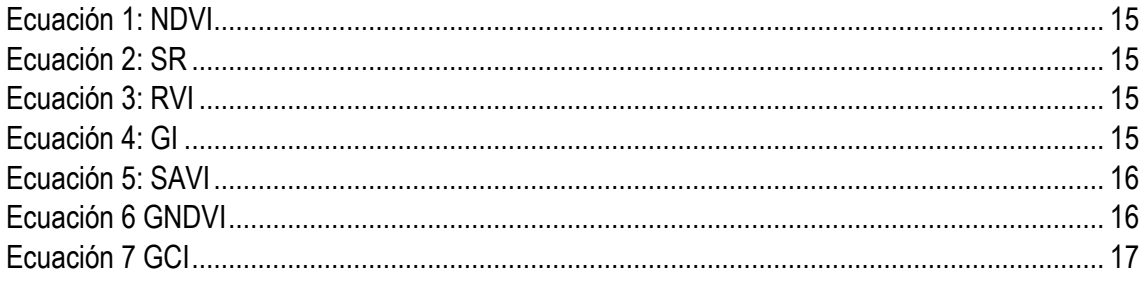

### **LISTA DE TABLAS**

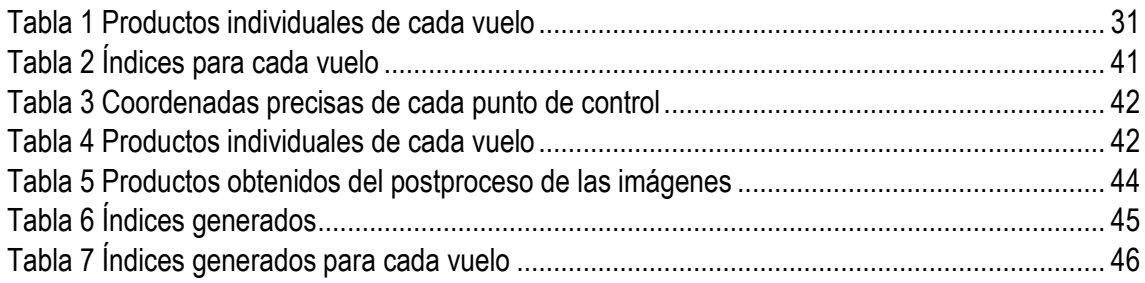

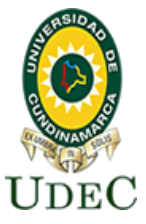

#### <span id="page-17-0"></span>**1. TITULO**

IDENTIFICACIÓN DE FOSAS COMUNES MEDIANTE TELEDETECCIÓN, AERONAVES NO TRIPULADAS (UAV) E ÍNDICES DE VEGETACIÓN

#### <span id="page-17-1"></span>**2. RESUMEN EJECUTIVO**

En el presente documento se encuentra detallada la metodología a usar, para la identificación de fosas comunes usando teledetección, aeronaves no tripuladas, comúnmente llamadas drones e índices de vegetación. En el contexto del conflicto colombiano desde la violencia bipartidista ha existido desapariciones forzadas de personas, cuyas familias nunca supieron del paradero de sus restos, este fenómeno se intensifico con la aparición de las guerrillas liberales y posterior creación de las FARC-EP, los grupos de paramilitares auspiciados en algunos casos por el estado o en conjunto con las fuerzas militares. Las desapariciones forzadas fueron usadas en el marco del conflicto como táctica de guerra, por los diferentes grupos armados, para amedrentar diferentes liderazgos sociales o entrar a una zona de dominio territorial de otro grupo, es decir que se asesinaban y desaparecían a líderes sociales a miembros de comunidades, o finalmente a cualquier persona que estuviera en una zona de conflicto, los restos eran enterrados en fosas comunes, en lugares conocidos solo por sus perpetradores, quienes en su gran mayoría fueron asesinados también en el conflicto, en este sentido existen muchas familias en la actualidad que desconocen el paradero de los restos de sus seres queridos y están a la espera de que los mandos altos de estos grupos, expliquen su paradero.

Para el estado colombiano se convirtió en una tarea fundamental encontrar las personadas desaparecidas luego del acuerdo de paz con las FARC-EP, creando la UNIDAD DE BUSQUEDA DE PERSONAS DADAS POR DESAPARECIDAS – UBPD, quien tiene esta responsabilidad, sin embargo, se entiende que esta tarea es titánica por lo cual se debe pensar en métodos y herramientas que ayuden a dicha labor, las aeronaves no tripuladas se convierten en una herramienta y tecnología geográfica que puede ayudar a la identificación de estas fosas comunes, pues la teledetección permite capturar información de la superficie sin en estar en contacto con ella, información que tiene coordenadas, es decir que se encuentra en algún lugar. Los sensores pasivos que dependen de la energía solar, puede captar información de la cobertura vegetal y por tanto los cambios en el uso del suelo desde que no se interponga una cobertura más alta, por lo tanto, en este proyecto se plantea el uso de imágenes capturadas con drones multiespectrales para monitorear o detectar fosas comunes que se hicieron de manera controlada con cuerpos de animales en el marco de un proyecto de investigación más grande liderado por la Universidad Antonio Nariño, proyecto que combina diferentes métodos como geo radares y sísmica para darle robustez a la metodología.

#### <span id="page-17-2"></span>**3. INTRODUCCIÓN**

Colombia ha estado expuesta, desde hace más de dos siglos, a múltiples formas de violencia, que se presentan como mecanismos para remover las diferencias políticas, económicas y sociales(Blair, 2008).El grave fenómeno de la desaparición forzada en Colombia no es ajeno a nuestro país, tanto así que el Instituto Nacional de Medicina Legal (2019) registra 29 270 personas desaparecidas por el conflicto armado, El país enfrenta no solo su extensa historia de horror, sino también la difícil tarea de atender las heridas abiertas provocadas por cincuenta años de guerra y

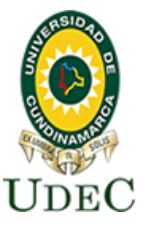

#### **Facultad de Ciencias Agropecuarias**

desaparición forzada las cuales se han estado presentado de manera continua, sistemática y con variada intensidad.

El drama no solamente cobija a los sujetos desaparecidos, sino, y de manera especialmente trágica, a sus familiares y allegados(Busch, S., Mangado, M. E. & Robaina, M. C., Osso, M. & Wurst, 2002). Ellos son quienes se enfrentan a pérdidas no asimiladas psicológicamente y a una de las interrogantes más grande la cual es ¿dónde se encuentra el cuerpo de sus familiares?, y ya se ha avanzado en la identificación de restos de personas de las que no se tuvo conocimiento por años, la cifra sigue siendo muy alta. Es por esto que este proyecto busca generar herramientas que faciliten la detección de fosas comunes en el país, para así aportar al esclarecimiento de la verdad y poder cerrar un ciclo de dolor para los colombianos han sufrido la desaparición de sus seres queridos.

Los vuelos con aeronaves no tripuladas (Dron) permiten capturar información geográfica tipo Ráster, es decir imágenes digitales las cuales, son importantes herramientas de documentación para los derechos humanos, en combinación con otras técnicas permite identificar posibles zonas de fosas comunes, ayudando a documentar violaciones en zonas de conflicto de difícil acceso y mostrando cambios cronológicos en la vegetación ya que se tiene en cuenta que la construcción de fosas en el suelo altera las propiedades físicas de los materiales en la interfaz del suelo.

#### <span id="page-18-0"></span>**4. PLANTEAMIENTO DEL PROBLEMA**

La desaparición forzada en Colombia conlleva a la violación de múltiples Derechos Humanos, ya que en el conflicto, se ha estado marcando como uno de los factores primarios de desapariciones a causa de la violencia generada por grupos armados del país, convirtiéndose así misma en un instrumento de guerra, muchas de estas desapariciones de personas terminan en hallazgo de fosas comunes, como se observa en las confesiones de victimarios y el relato de víctimas que permiten contar la historia de violencia social en Colombia.

Las desapariciones forzadas y el desconocimiento por parte de las victimas acerca de los restos de sus seres queridos se ha convertido en uno de los muchos factores que alimentan el conflicto, generando sentimientos de frustración e impotencia y permitiendo así que este sentimiento aumente aún más cuando las circunstancias dificultan la reconstrucción de evidencias, así como el desarrollo de las investigaciones de calidad y efectivas.

¿La aplicación de tecnologías geoespaciales puede ayudar a identificar posibles zonas de fosas comunes donde reposan restos de víctimas de desaparición forzada?

#### <span id="page-18-1"></span>**5. JUSTIFICACIÓN**

Las profundas heridas que deja la desaparición forzada, tanto en los familiares de las víctimas como en la sociedad, requiere implementar el uso de ciencia y tecnología en Colombia como líneas de investigación fundamentales para contribuir a la solución de la violación de derechos humanos, mediante la ubicación de las fosas comunes que se puedan encontrar en el país y en el cual cuyas cifras, resultan enormes, ya que de acuerdo con el informe titulado 'Retos Humanitarios', que presentó recientemente el Comité Internacional de la Cruz Roja (CICR)168 ciudadanos fueron

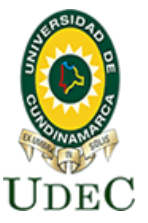

víctimas de desaparición forzada, también, afirmando que desde la firma del Acuerdo de Paz una persona desaparece cada dos días en Colombia ya que se reportaron 772 víctimas de desaparición forzada, entre los que se encuentran menores de edad, por otra parte, Medicina Legal señala que aún hay cerca de 200.000 cuerpos de víctimas sin identificar en el país y según la fuente de información el Centro Nacional de Memoria Histórica reporta 60.630 víctimas de desaparición forzada. Lo anterior sin olvidar las demás personas desaparecidas por causas diferentes a la mencionada.

Los vuelos con aeronaves no tripuladas (UAV) permiten capturar información geográfica tipo Ráster, es decir imágenes digitales las cuales, son importantes herramientas de documentación para los derechos humanos, en combinación con otras técnicas permite identificar posibles zonas de fosas comunes, ayudando a documentar violaciones en zonas de conflicto de difícil acceso y mostrando cambios cronológicos en la vegetación ya que se tiene en cuenta que la construcción de fosas en el suelo altera las propiedades físicas de los materiales en la interfaz del suelosubsuelo.

#### <span id="page-19-0"></span>**6. OBJETIVO**

<span id="page-19-1"></span>**6.1. OBJETIVO GENERAL.** Identificar fosas comunes en un ambiente controlado mediante teledetección, aeronaves no tripuladas (UAV) e índices de vegetación.

#### <span id="page-19-2"></span>**6.2. OBJETIVOS ESPECÍFICOS.**

- 1. Obtener imágenes multiespectrales de la zona de estudio en diferentes meses del año.
- 2. Realizar el postproceso de las imágenes multiespectrales.
- 3. Generar los índices de vegetación para la identificación de Fosas comunes.

#### <span id="page-19-3"></span>**7. MARCO REFERENCIAL**

#### <span id="page-19-4"></span>**7.1. FUNDAMENTOS TEÓRICOS DE TELEDETECCIÓN**

La teledetección se define como la capacidad de observación a distancia. Se basa en el registro de la radiación electromagnética emitida, reflejada o difractada por la superficie terrestre. Generalmente se utilizan sensores embarcados en plataformas espaciales o Aero portados (VENTURA, 2001).

La teledetección es la técnica que nos permite obtener información a distancia de objetos sin necesidad de un contacto material, es decir que, aunque no haya un contacto material, existe un tipo de interacción entre los objetos observados sobre la superficie terrestre.

Los sistemas de teledetección más comunes miden variaciones en el campo de la energía electromagnética (EEM) provocadas por los fenómenos, esto teniendo en cuenta que también existen otras fuerzas fundamentales en la naturaleza bien sea la gravitación, la fuerza nuclear fuerte y la fuerza nuclear débil de las cuales cada una está cumpliendo un papel distinto. El electromagnetismo comprende la atracción entre partículas con cargas eléctricas opuestas, incluyendo desde la radiación de onda larga llamada "ondas de radio" hasta la de onda corta conocida como "rayos X" y "Rayos gamma". De acuerdo con esto, podemos decir que cada superficie terrestre está compuesta por moléculas diversas y características diferentes teniendo como resultado características electromagnéticas diferentes a lo cual se le llama percepción

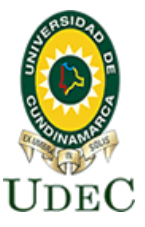

remota o teledetección espacial, esto es una serie de procesos que permiten obtener información sobre las propiedades físicas de los objetos permitiéndonos medir esas diferencias y definir condiciones y de qué material está compuesto.

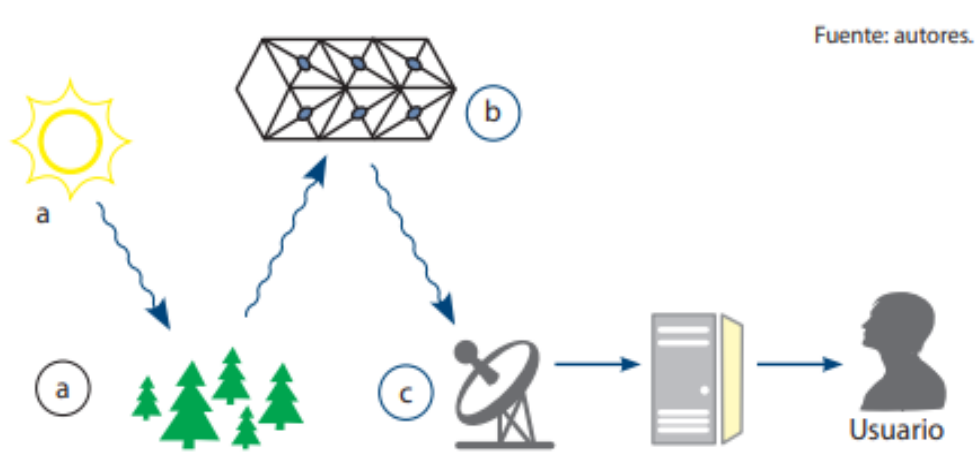

**Figura 1: Elementos de la teledetección. Fuente: (Díaz González et al., 2014)**

<span id="page-20-1"></span>Para facilitar la obtención de información a distancia de objetos sin que exista un contacto material es necesario que, aunque no exista contacto mate, halla algún tipo de interacción entre los objetos observados puede ser que se encuentren situados sobre la superficie terrestre, marina o en la atmósfera; y también un sensor situado en una plataforma (satélite, avión, etc.) En este caso la interacción que se produce la teledetección va a ser un flujo de radiación que parte de los objetos y se dirige hacia el sensor, este flujo se puede presenciar de tres formas diferentes

- Radiación solar reflejada por los objetos (luz visible e infrarrojo reflejado)
- Radiación terrestre emitida por los objetos (infrarrojo térmico)
- Radiación emitida por el sensor y reflejada por los objetos (radar)

#### <span id="page-20-0"></span>**7.2. INTERACCIONES ENTRE LA RADIACIÓN, LOS OBJETOS Y LA ATMÓSFERA-RADIACIÓN ELECTROMAGNÉTICA**

Todos los objetos independientemente de la radiación que emitan van a recibir radiación, primordialmente del sol, que, dependiendo de qué tipo de objeto estemos considerando, puede sequir tres caminos:

- Reflejarse: la radiación es reenviada de vuelta al espacio
- Absorberse: la radiación pasa a incrementar la energía del objeto(*Temario\_10,CAPÍTULO 10. TELEDETECCIÓN*, n.d.)
- Transmitirse: la radiación se transmite hacia los objetos situados detrás(*Temario\_10,CAPÍTULO 10. TELEDETECCIÓN*, n.d.)

En el caso de la radiación electromagnética algunos de los gases que componen la atmósfera absorben radiación los cuales en este caso son:

- Ozono: Absorbe radiación ultravioleta (*Temario\_10,CAPÍTULO 10. TELEDETECCIÓN*, n.d.)
- Dióxido de carbono
- Vapor de agua

Y la radiación no absorbida se transmite a la superficie terrestre pero después se encuentra afectada por procesos de dispersión las cuales son denominadas como ventanas atmosféricas.

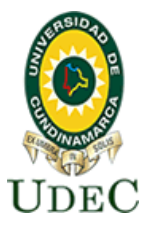

#### **Facultad de Ciencias Agropecuarias**

- Visible e infrarrojo cercano
- Varias en el infrarrojo medio
- Infrarrojo térmico
- Microondas, por encima de 1cm la atmósfera la cual es prácticamente transparente

#### <span id="page-21-0"></span>**7.3. ÍNDICES DE VEGETACIÓN**

Un Índice de Vegetación, puede ser definido como un parámetro calculado a partir de los valores de la reflectancia en distintas longitudes de onda, y que es particularmente sensible a la cubierta vegetal. También, corresponde a un número generado por alguna combinación de bandas espectrales y que puede tener alguna relación con la cantidad de la vegetación presente en un píxel dado. Estos índices, son utilizados para mejorar la discriminación entre el suelo y la vegetación, reduciendo el efecto del relieve en la caracterización espectral de las diferentes cubiertas (Muñoz, 2013).

Este índice es adecuado para estimar la energía durante todo el ciclo del cultivo, basado en cómo las plantas reflejan ciertos rangos del espectro electromagnético permitiendo conocer su estado actual, que luego podrá compararse con otra imagen temporal para observar su evolución en el tiempo.

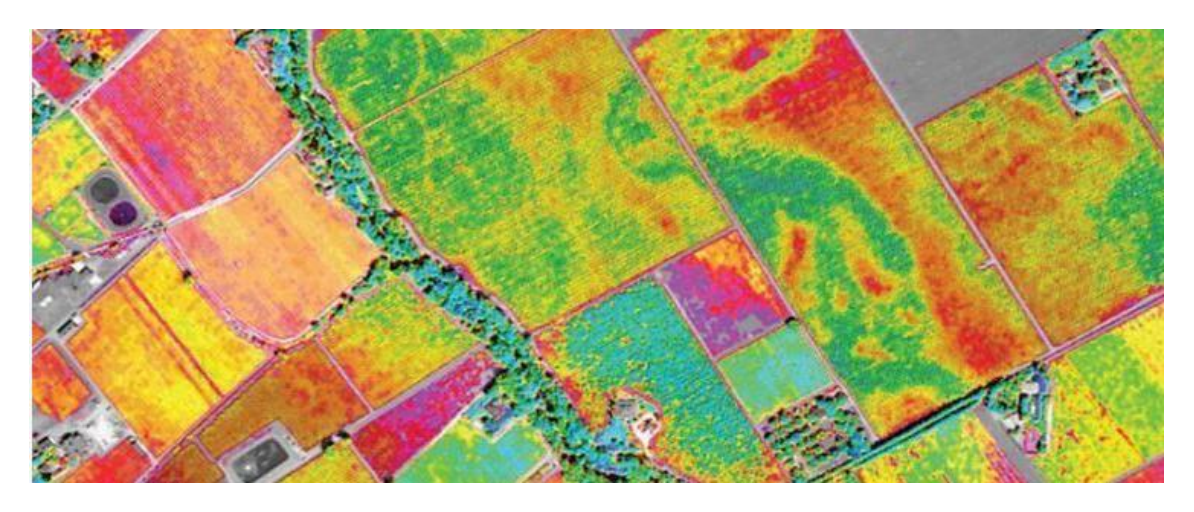

<span id="page-21-2"></span>**Figura 2 Índices de vegetación . Fuente: (https://www.agromatica.es/indices-devegetacion/)**

#### <span id="page-21-1"></span>**7.3.1. ÍNDICE DE VEGETACIÓN NDVI:**

El índice NDVI o de Diferencia Normalizada se basa en las diferencias de reflectividad entre el rojo y el infrarrojo próximo (Isla, R. & López-Lozano, 2005). Mide la relación entre la energía absorbida y emitida por las coberturas vegetales, a través de valores de intensidad del verdor de la zona, la cantidad de vegetación presente en una superficie y su estado de salud o vigor vegetativo (Meneses-Tovar, 2011).

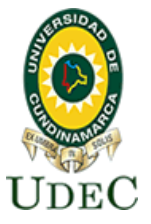

El NDVI relaciona la información adquirida en las regiones del Rojo y NIR con el estado y características de las cubiertas vegetales, por medio de la diferencia normalizada de las dos bandas, cuyo rango de variación se encuentra entre -1 y 1.

Este índice arroja valores estimados del verdor del bosque que resultan del análisis de datos obtenidos mediante satélite, representando la salud vegetal por medio del valor reducido del índice debido a la disminución de su verdor, reflejando la degradación de la vegetación del ecosistema (Meneses-Tovar, 2011)

 $NDVI = \frac{R_{NIR} - R_{red}}{R_{NIP} + R_{red}}$ 

#### **Ecuación 1: NDVI**

#### <span id="page-22-4"></span><span id="page-22-0"></span>**7.3.2. ÍNDICE DE SR:**

El índice SR o relación simple reduce o elimina la influencia del suelo sobre los valores de reflectancia solar. Se considera como índice estructural que permite estimar valores de índice de área foliar (Bocco, M., Ovando, G., Sayago, S. & Willington, 2013),(Hernández, 2017)

$$
SR = \frac{R_{NIR}}{R_{red}}
$$

#### **Ecuación 2: SR**

#### <span id="page-22-5"></span><span id="page-22-1"></span>**7.3.3. ÍNDICE DE VEGETACIÓN DE RVI:**

El valor del índice RVI o Proporción es inversamente proporcional a la cantidad de vegetación presente en el área(Díaz, 2015),(Hernández, 2017).

$$
RVI = \frac{R_{red}}{R_{NIR}}
$$

#### **Ecuación 3: RVI**

#### <span id="page-22-6"></span><span id="page-22-2"></span>**7.3.4. ÍNDICE DE VERDOR O GI:**

El índice GI (Greenness Index) indica el cociente entre la reflectividad en la banda del verde y la reflectividad en el infrarrojo cercano, detectando carotenos u otros pigmentos en parches de vegetación. Está relacionado al vigor del cultivo, cantidad de vegetación o biomasa(Navarro R. M., 2009),(Hernández, 2017).

$$
GI = \frac{R_{green}}{R_{red}}
$$

**Ecuación 4: GI**

#### <span id="page-22-7"></span><span id="page-22-3"></span>**7.3.5. ÍNDICE DE VEGETACIÓN SAVI:**

El Índice SAVI (Soil Adjusted Vegetation Index) o ajustado al suelo minimiza el efecto del suelo en la caracterización de la vegetación, especialmente en superficies parcialmente recubiertas. Tiene

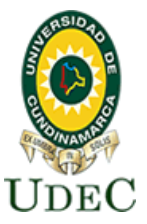

#### **Facultad de Ciencias Agropecuarias**

en cuenta la cantidad de vegetación que se observa en la imagen (Gonzaga, 2014),(Hernández, 2017)-

$$
SAVI = \frac{R_{NIR} - R_{red}}{R_{NIR} + R_{red} + L} * (1 + L)
$$

<span id="page-23-3"></span>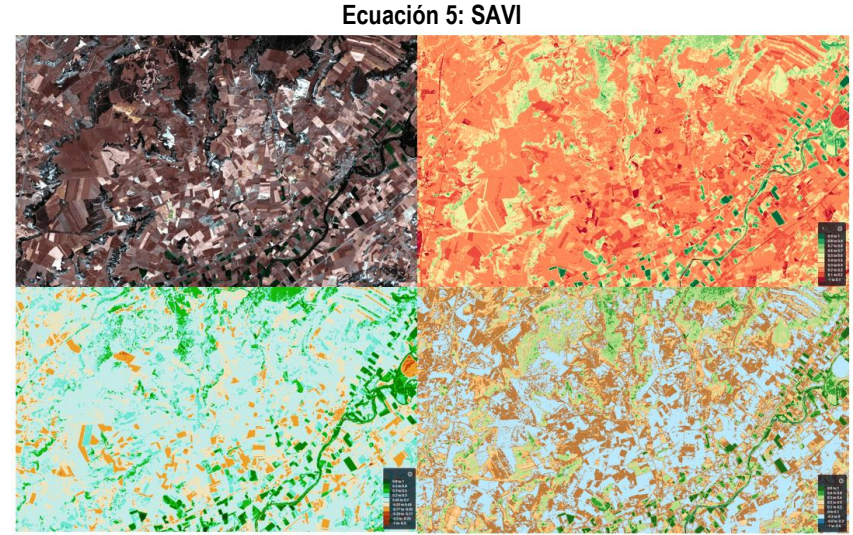

<span id="page-23-2"></span>**Figura 3 Tipos de índices de vegetación. Fuente: [\(https://mappinggis.com/2020/07/los-6](https://mappinggis.com/2020/07/los-6-indices-de-vegetacion-para-completar-el-ndvi/) [indices-de-vegetacion-para-completar-el-ndvi/\)](https://mappinggis.com/2020/07/los-6-indices-de-vegetacion-para-completar-el-ndvi/)**

#### <span id="page-23-0"></span>**7.3.6. INDICE DE VEGETACION GNDVI:**

El Índice de Vegetación de la Diferencia Normalizada Verde (GNDVI) es una versión modificada del NDVI para que sea más sensible a la variación del contenido de clorofila en el cultivo. «Los valores más altos de correlación con el contenido de la hoja N y DM se obtuvieron con el índice GNDVI en todos los períodos de adquisición de datos y en ambas fases experimentales. … GNDVI fue más sensato que NDVI para identificar diferentes tasas de concentración de clorofila, que está altamente correlacionada con el nitrógeno, en dos especies de plantas»(Franzpc, 2019).

$$
GNDVI \qquad \frac{NIR - Green}{NIR + Green}
$$

Ecuación 6 GNDVI

#### <span id="page-23-4"></span><span id="page-23-1"></span>**7.3.7. INDICE DE VEGETACION GCI:**

En la teledetección, el Índice de Clorofila se utiliza para estimar el contenido de clorofila en las hojas de diversas especies de plantas. El contenido de clorofila refleja el estado fisiológico de la vegetación; disminuye en las plantas estresadas y, por lo tanto, puede utilizarse como medida de la salud de las plantas (EOS Data Analytics, 2022)

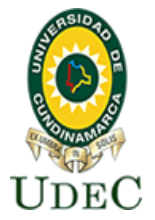

 $GCI = (NIR) / (Green) - 1$ 

**Ecuación 7 GCI**

#### <span id="page-24-2"></span><span id="page-24-0"></span>**7.4. AERONAVES NO TRIPULADAS (UAV) PARA CARTOGRAFÍA.**

Los drones permiten capturar los datos correspondientes al relieve y composición del terreno de forma rápida y exhaustiva, permitiendo la cobertura de grandes extensiones en tiempos de trabajo mucho menores que los empleados por los medios convencionales, facilitando además la toma de datos en lugares que por su orografía o sus características serían difícilmente accesibles al operario humano.(Locis SIGtech, 2018).

Un dron es un vehículo aéreo no tripulado (VANT) o UAV (Unmanned Aerial Vehicle), el cual es utilizado para realizar reconocimientos de difícil acceso como quebradas, caños y complejas zonas de orden público, capturando datos correspondientes con precisión y buena resolución en las imágenes.

Al momento de crear la fotointerpretación, en lugar de hacer uso de los vuelos fotogramétricos, se realiza la toma de fotografías con el Dron, para así de la misma forma identificar los objetos de estudio que luego serán analizados, perimiendo obtener un producto en el área específica del vuelo. El proceso cartográfico puede llevarse a cabo por los métodos tradicionales o mediante digitalización y salida final del producto, comúnmente siendo fotografías tomadas por un Dron, las escalas manejadas dependen de la autonomía que maneje el Dron y la resolución de la cámara, normalmente un mapa producido mediante Drones puede tener una escala comercial de 1:100, 250, 500, 1000 como mínimo dependiendo del tamaño del área cartografiada.

<span id="page-24-1"></span>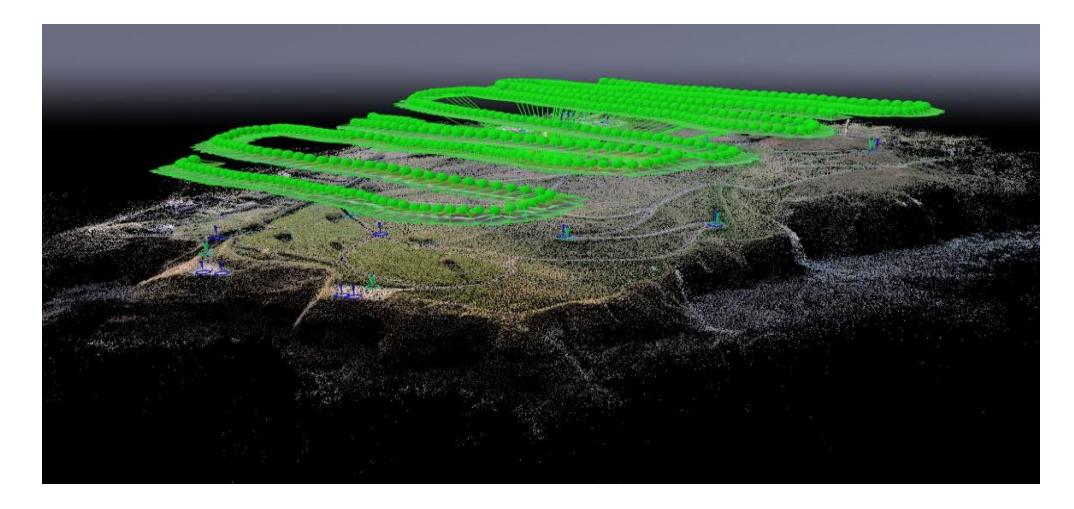

**Figura 4 UAV para cartografía. Fuente: [\(https://www.locis.es/drones-y-cartografia-de](https://www.locis.es/drones-y-cartografia-de-precision/)[precision/\)](https://www.locis.es/drones-y-cartografia-de-precision/)**

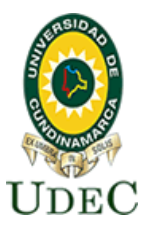

#### <span id="page-25-0"></span>**7.5. DRON (RPAS)**

Las siglas RPA (Remotely Piloted Aircraft), que viene a ser traducido como aeronave pilotada remotamente. Con esto se refiere a un subconjunto de vehículos aéreos no tripulados (VANT) o UAV (Unmanned Aerial Vehicle), estos generalmente son conocido como drones, los cuales pueden volar de manera autónoma sin la interacción de alguien. En el caso de los RPA, por el contrario, si están controlados necesariamente por alguien desde una estación remota. Cuando se habla de RPAS (Remotely Piloted Aircraft System) se refiere al sistema completo necesario para la operación de la aeronave, lo que incluye a la aeronave (RPA). Por lo tanto, se puede concluir que, todos los RPAS son UAS, pero no todos los UAS pon RP

#### <span id="page-25-1"></span>**7.6. PUNTOS DE CONTROL TERRESTRE**

Un punto de control es un sitio físico en tierra del cual es conocida su posición respecto a un sistema de coordenadas, y puede utilizarse como guía.(Cruz Martinez, 2008). Generalmente estos puntos de control se establecen con la finalidad de ofrecer información de gran utilidad en los procesos de georreferenciación y fenómenos de interés de acuerdo a las necesidades o naturaleza específica de cada proyecto.

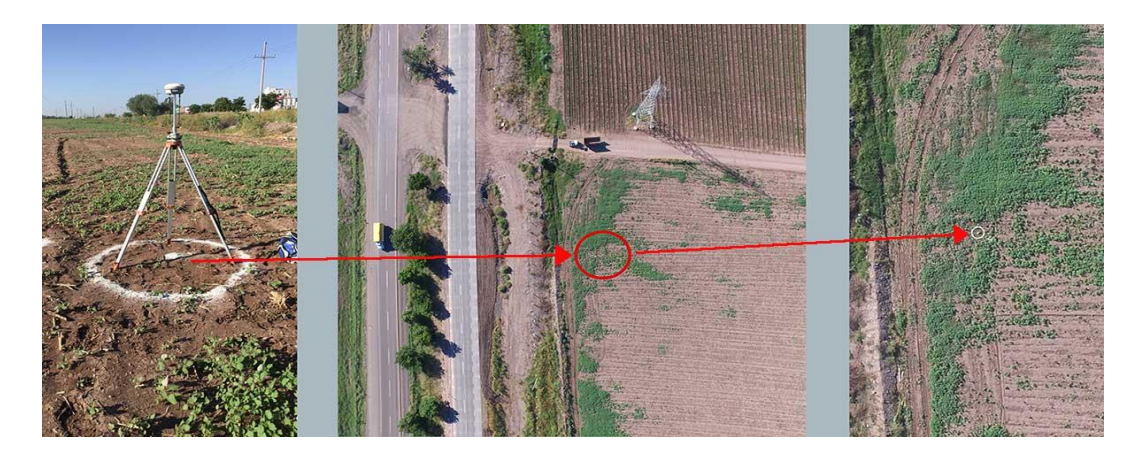

<span id="page-25-4"></span>**Figura 5 Puntos de control. Fuente: (https://www.mapamedia.com/levantamientos-aereos/)**

#### <span id="page-25-2"></span>**7.7. POSTPROCESO DE LAS IMÁGENES**

La captura de imágenes del terreno se realiza simultáneamente en varios rangos del espectro electromagnético llamados bandas, estas son imágenes tomadas por un sensor multiespectral el cual captura la incidencia de luz y las bandas RGB (red, green, blue).

El campo del procesamiento de imágenes digitales se relaciona al procesamiento de imágenes digitales por medio de una computadora digital. Teniendo en cuenta que una imagen digital se compone de un gran número de elementos en el cual cada uno de los cuales tiene una ubicación y un valor particular, estos denominados finalmente como elementos de imagen.

#### <span id="page-25-3"></span>**7.8. FOSAS COMUNES EN COLOMBIA**

El término fosa común cobró mayor importancia en la medida en la que la problemática comenzó a visibilizarse. En Colombia se entiende por fosa común el espacio dentro de los panteones

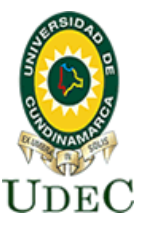

#### **Facultad de Ciencias Agropecuarias**

municipales y cualquier lugar del país donde son inhumadas las personas no identificadas. Hasta hace unos años, se pensó que en la mayoría de los casos se trataba de personas que fallecían en situación de indigencia o bajo alguna otra circunstancia adversa que imposibilitaba relacionarlos con algún deudo, poco se dudó acerca de los procedimientos de identificación inconclusos y de los malos procedimientos para garantizar su custodia, tan es así, que incluso se percibe a la fosa común como el lugar de destino final, más no como un espacio temporal de resguardo (Roxana, Enríquez Farias, 2021).

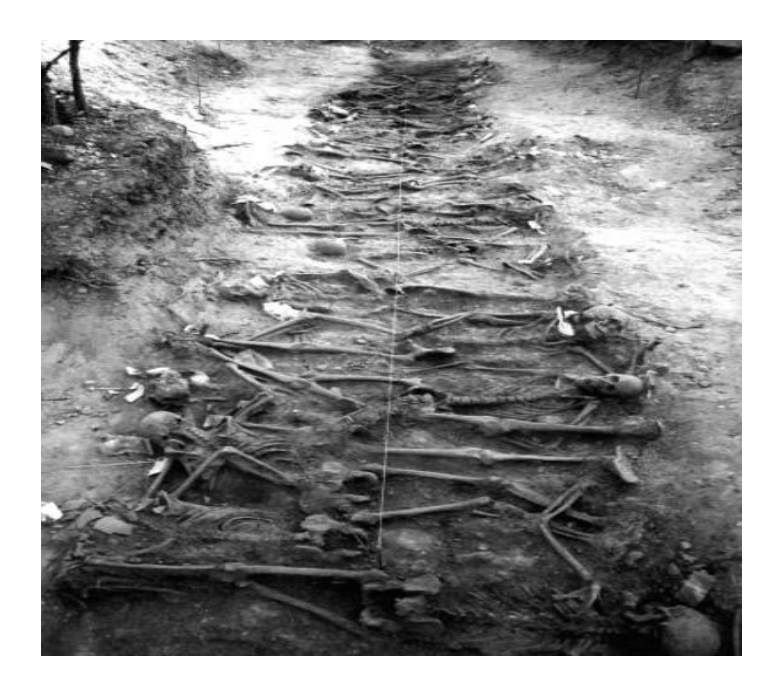

**Figura 6 Fosas comunes en Colombia. Fuente: (Ferrándi, 2009)**

#### <span id="page-26-1"></span><span id="page-26-0"></span>**7.9. MARCO CONCEPTUAL:**

- Sistemas de Información Geográfica: Un Sistema de Información Geográfica (SIG) es una integración organizada de hardware, software, datos geográficos y personal, diseñada para capturar, almacenar, manejar, analizar, modelar y representar en todas sus formas la información geográficamente referenciada con el fin de resolver problemas complejos de planificación y gestión. También puede definirse como un modelo de una parte de la realidad referido a un sistema de coordenadas terrestre y construido para satisfacer unas necesidades concretas de información.(Villaverde, 2008)
- Fosas Comunes: se define fosa como "enterramiento, sepulcro", o bien, "hoyo en la tierra para enterrar uno o más cadáveres", mientras que lo "clandestino" se refiere a algo "secreto, oculto, y sobre todo hecho o dicho en secreto por temor a la ley o para eludirla". Y, por último, "inhumar" significa "enterrar" o "poner algo o alguien debajo de tierra"(Real Academia Española, n.d.)
- Desaparición Forzada: se arreste, detenga o traslade contra su voluntad a las personas, o que estas resulten privadas de su libertad de alguna otra forma por agentes gubernamentales de cualquier sector o nivel, por grupos organizados o por particulares que actúan en nombre del Gobierno o con su apoyo directo o indirecto, su autorización o su asentimiento, y que luego se

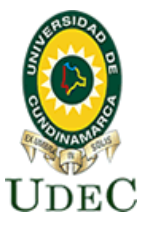

niegan a revelar la suerte o el paradero de esas personas o a reconocer que están privadas de la libertad, sustrayéndolas así a la protección de la ley.(Declaración Sobre La Protección de Todas Las Personas Contra Las Desapariciones Forzadas, 1993)

- Georreferenciación: La georreferenciación es el uso de coordenadas de mapa para asignar una ubicación espacial a entidades cartográficas. Todos los elementos de una capa de mapa tienen una ubicación geográfica y una extensión específicas que permiten situarlos en la superficie de la Tierra o cerca de ella. La capacidad de localizar de manera precisa las entidades geográficas es fundamental tanto en la representación cartográfica como en SIG.(ArcGIS, n.d.)
- Teledetección: La teledetección es la técnica de adquisición de datos de la superficie terrestre desde sensores instalados en plataformas espaciales. La interacción electromagnética entre el terreno y el sensor, genera una serie de datos que son procesados posteriormente para obtener información interpretable de la Tierra(Instituto Georafico Nacional, n.d.)
- Cartografía: Disciplina que estudia los diferentes métodos, sistemas, operaciones científicas y técnicas que permiten representar en un plano la superficie terrestre y los fenómenos o hechos que se desarrollan sobre ella. El producto de la representación recibe el nombre de cartografía, mapa o carta.(Instituto Geográfico Agustín Codazzi, 2016)

#### <span id="page-27-0"></span>**8. DISEÑO METODOLÓGICO**

La metodologia propuesta para este proyecto nos muestra el paso a paso que se lleva a cabo para el desarrollo del proyecto analizando los procedimientos usados que facilite la detección de fosas comunes como primer procedimiento se hace una revisión bibliográfica de los estándares aplicados en otros países que han sufrido de desaparición forzada como África y Medio Oriente los cual nos permite apreciar los buenos resultados y adaptar esos parámetros en las condiciones de nuestro territorio.

Teniendo en cuenta la Metodología del proyecto anterior, se realiza la recolección de información en el ambiente controlado ubicado en UAN en Usme en Bogotá, mediante cinco fases se lleva a cabo 1). Identificación de la zona de estudio y la planeación del vuelo, para así generar un paso 2) el cual es realizar una georreferenciación unos puntos de control y un determinado número de vuelos, posterior a esto continuamos con un paso numero 3) realizar un postproceso de las imágenes en (verde, rojo, red Edge e infrarrojo cercano) permitiéndonos obtener un 4) índices de vegetación para alcanzar finalmente un 5) análisis e identificación de fosas comunes.

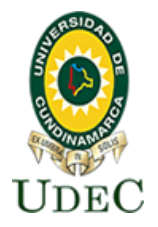

#### **Facultad de Ciencias Agropecuarias**

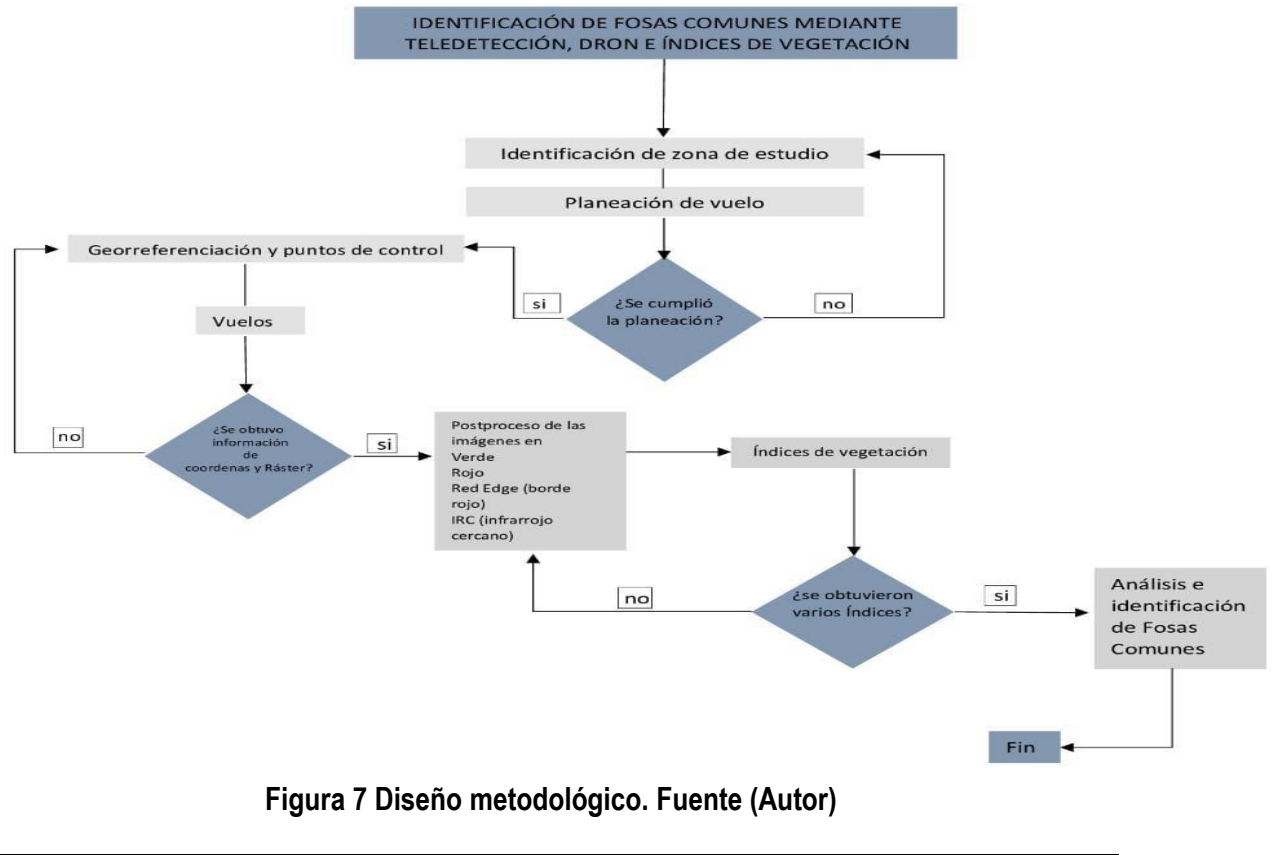

#### <span id="page-28-2"></span><span id="page-28-0"></span>**9. DESARROLLO**

#### <span id="page-28-1"></span>**9.1. UBICACIÓN Y CARACTERÍSTICAS AGROCLIMATOLÓGICAS**

Es de recordar que el presente proyecto de grado está adscrito a la investigación "*Application of geophysical methods and identification of environmental variables for searching graves corresponding to burials related to facts of human rights violations (Aplicación de métodos geofísicos y variables ambientales para la búsqueda de fosas relacionadas con la violación de los derechos humanos)"* realizada por la Universidad Antonio Nariño y la Universidad de Cundinamarca, por parte de la UDEC específicamente por el programa de tecnología en cartografía, su grupo de investigación GEOCARTOGRAFIA y su semillero LATITUD.

En ese sentido las fosas comunes fueron realizadas de forma controlada y experimental por los investigadores de la Universidad Antonio Nariño con cuerpos de animales en la sede del Colegio de la Universidad Antonio Nariño, Kilometro 15 # 16-71 Sur, Vía Usme cuyas coordenadas son, longitud: 74° 7'39.64"O, Latitud: 4°28'54.91"N y a altitud de unos 2.630 msnm, Usme es la localidad número cinco del Distrito Capital de Bogotá, Capital de Colombia la cual se encuentra ubicada al suroriente de la ciudad limitando. La localidad de Usme es el número 5 de la capital. Limita al norte con las localidades de San Cristóbal, Rafael Uribe y Tunjuelito; al sur con la localidad de Sumapaz; al oriente con los municipios de Ubaque y Chipaque y al occidente con la localidad de Ciudad Bolívar y el municipio de Pasca. Está localidad tiene una extensión de 21.506 hectáreas (ha), de estas 2.120 ha corresponden a suelo urbano, 902 ha se clasifican como suelo de expansión urbana y las restantes 18.483 ha constituyen suelo rural. Usme ocupa el segundo lugar

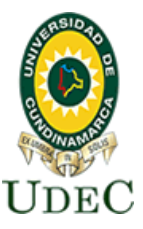

#### **Facultad de Ciencias Agropecuarias**

entre las localidades con mayor superficie dentro del Distrito Capital, para la localidad de Usme, la población es de 748.012 h.

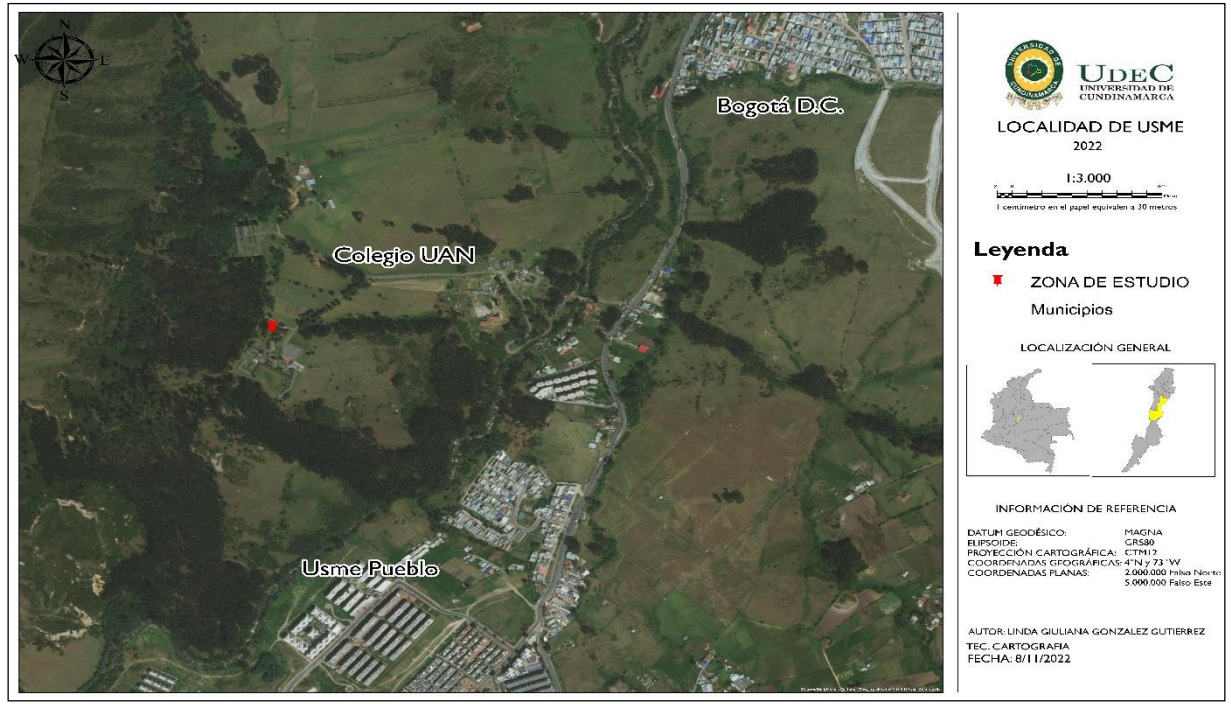

**Figura 8 Ubicación. Fuente: (Autor)**

<span id="page-29-0"></span>Al reconocer el terreno donde se ejecuta el diseño experimental, se revisaron los elementos de dicho territorio tanto físicos como ambientales, esto con el fin de planear los vuelos fotogramétricos que se realizaron para el monitoreo del diseño, evaluando la zona apta para la realización de los vuelos con el dron. El área específica de estudio cuenta con aproximadamente dos mil ciento treinta y siete metros cuadrados (2.137 m2), la cual será el área del vuelo, sin embargo el área experimental es un rectángulo de tan solo 45 m2, lugar donde se encuentran las fosas comunes simuladas, como se observa en la [Figura 9](#page-29-1).

<span id="page-29-1"></span>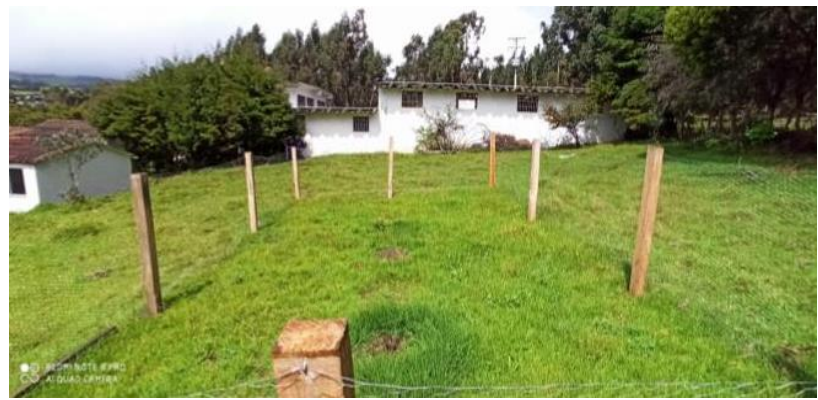

**Figura 9 Fosas comunes simuladas**

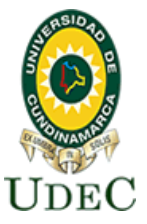

#### <span id="page-30-0"></span>**9.2. PLANEACION DE VUELO**

Para este proyecto se usó un UAV (Unmanned Aerial Vehicle) o en español VANT (vehículo aéreo no tripulado) PARROT BLUEGRASS FIELDS, como se observa en la [Figura 10](#page-30-1) el cual soporta una cámara RGB y sensores en las longitudes de onda del verde, rojo, Borde rojo e infrarrojo cercano.

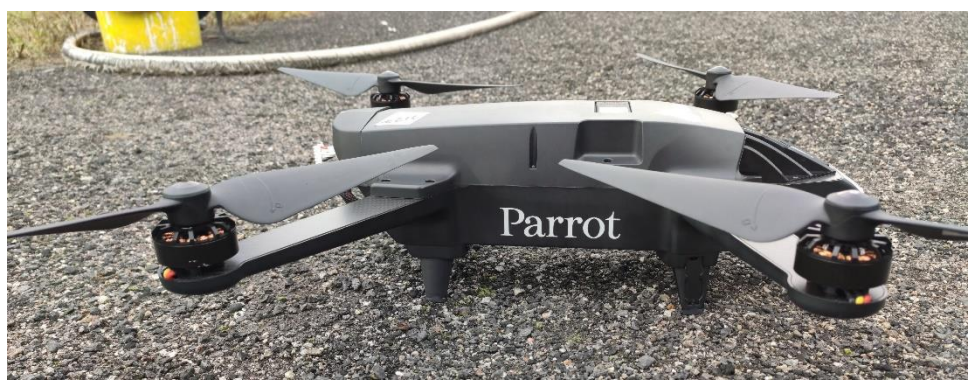

**Figura 10 DRON PARROT BLUEGRASS FIELDS**

<span id="page-30-1"></span>Este vehículo aéreo no tripulado, PARROT BLUEGRASS FIELDS, presenta características técnicas, principales como un peso de 1850 gm. Duración de batería de 25 minutos, sistema de posicionamiento como GPS y GLONASS y como ya se mencionó anteriormente sensores sensores en las longitudes de onda del verde, rojo, Borde rojo (red Edge) e infrarrojo cercano (NIR). Como se observa en la [Figura 11](#page-30-2)

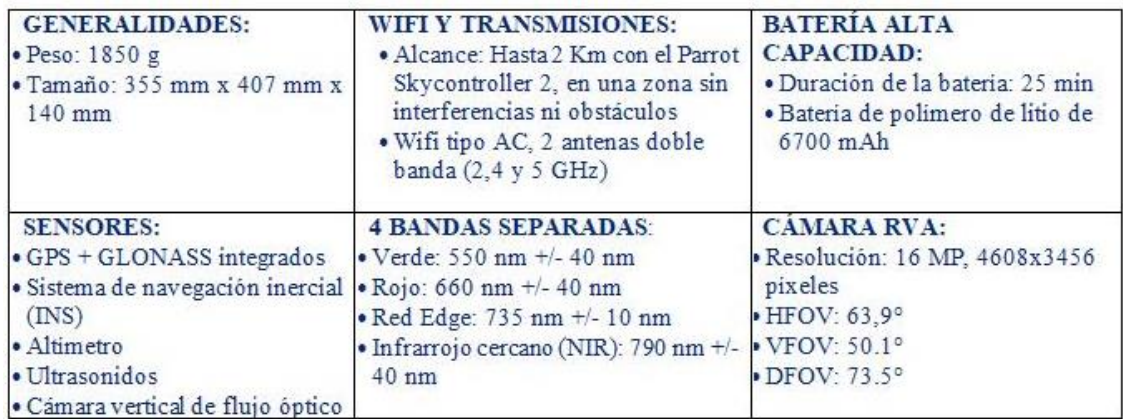

#### <span id="page-30-2"></span>**Figura 11 Características del PARROT BLUEGRASS FIELDS. Fuente: (https://sysmap.net/parrotbluegrassfields/)**

Como ya se mencionó anteriormente el área experimental es un rectángulo de tan solo 45 m2, color fucsia en la [Figura 12,](#page-31-0) sin embargo, el área de perímetro y por tanto área de vuelo es de aproximadamente 2.137 m2, color amarillo en la [Figura 12.](#page-31-0) Sobre el área del perímetro se realizó la planeación del vuelo con la aeronave no tripulada.

### Universidad de Cundinamarca Sede Fusagasugá **Facultad de Ciencias Agropecuarias**

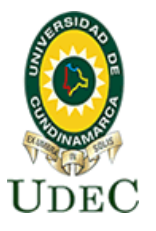

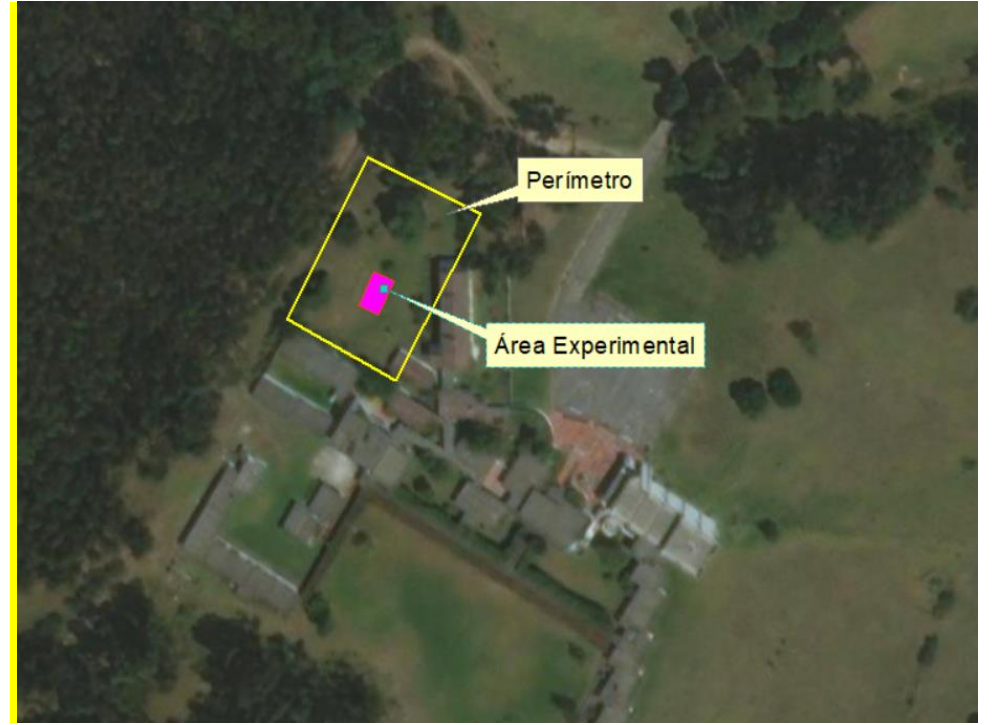

**Figura 12 Área Experimental y Perímetro**

<span id="page-31-0"></span>Mediante la aplicación gratuita de planificación **Pix4Dcapture** para smartphone se define el recorrido que realizara la aeronave, en el área del perímetro, de 2.137 m2. En primera medida se debe seleccionar en la aplicación el dron que se está usando, para este caso el PARROT BLUEGRASS, luego planear una nueva misión de tipo polígono y manualmente se ajustan los vértices para que cubran el área de trabajo del perímetro ya mencionado y se define un 80% de traslape entre las imágenes a ser capturadas, una altura de 50 metros para evitar el peligro de chocar con los árboles presentes y una velocidad media del aparato. Tomándole al dron en promedio dos minutos el recorrido total, ver [Figura 13](#page-31-1), [Figura 14](#page-32-0), [Figura 15](#page-32-1), [Figura 16](#page-33-1) y [Figura 17](#page-33-2).

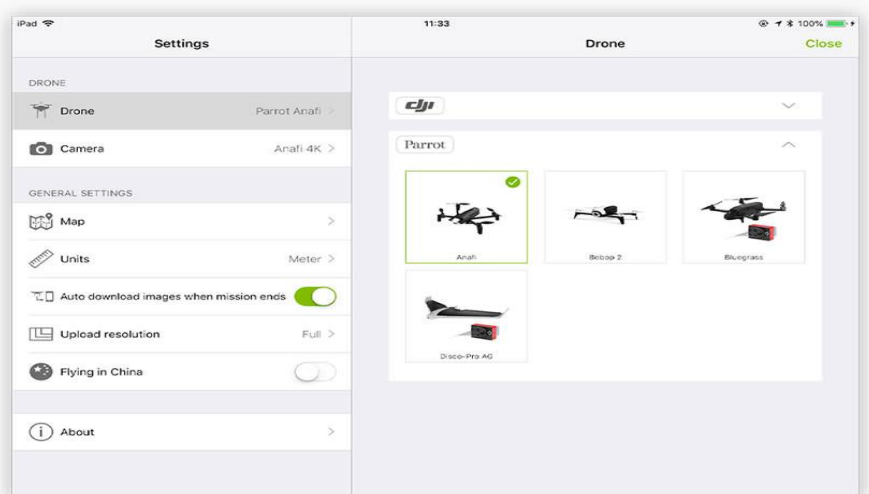

<span id="page-31-1"></span>**Figura 13 Selección del dron que se está usando en la aplicación**

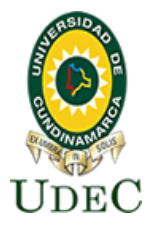

### **Facultad de Ciencias Agropecuarias**

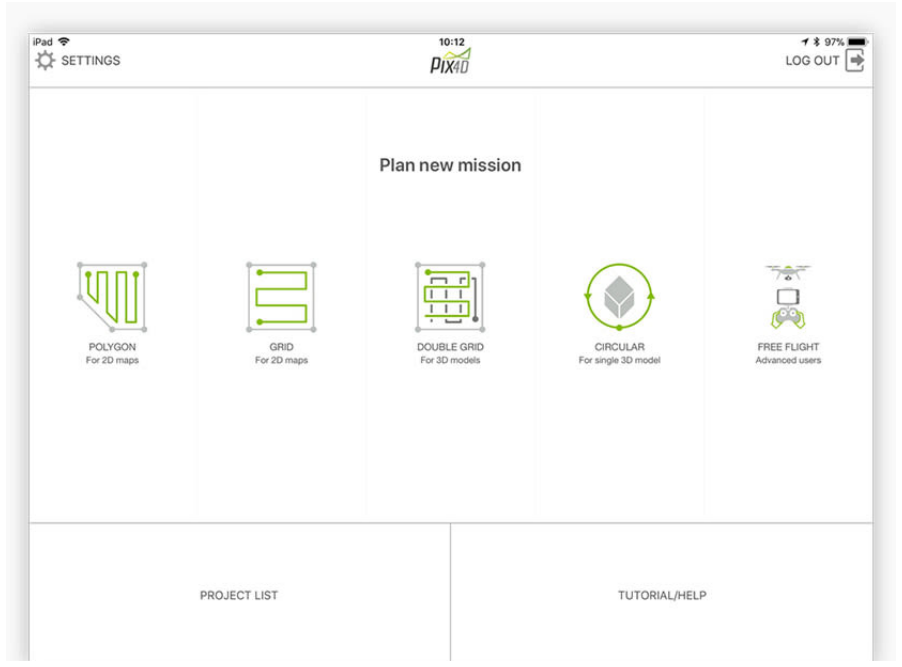

**Figura 14 Planeación de la misión de tipo polígono**

<span id="page-32-0"></span>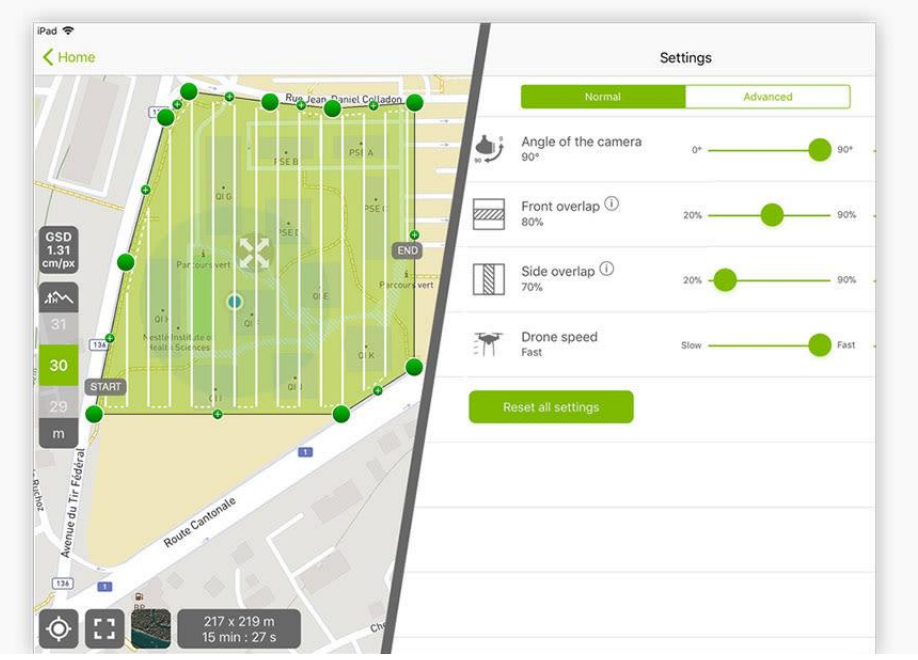

<span id="page-32-1"></span>**Figura 15 Ajuste manual de los vértices para el área del perímetro**

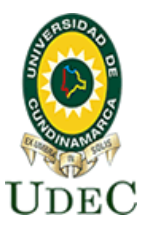

**Facultad de Ciencias Agropecuarias**

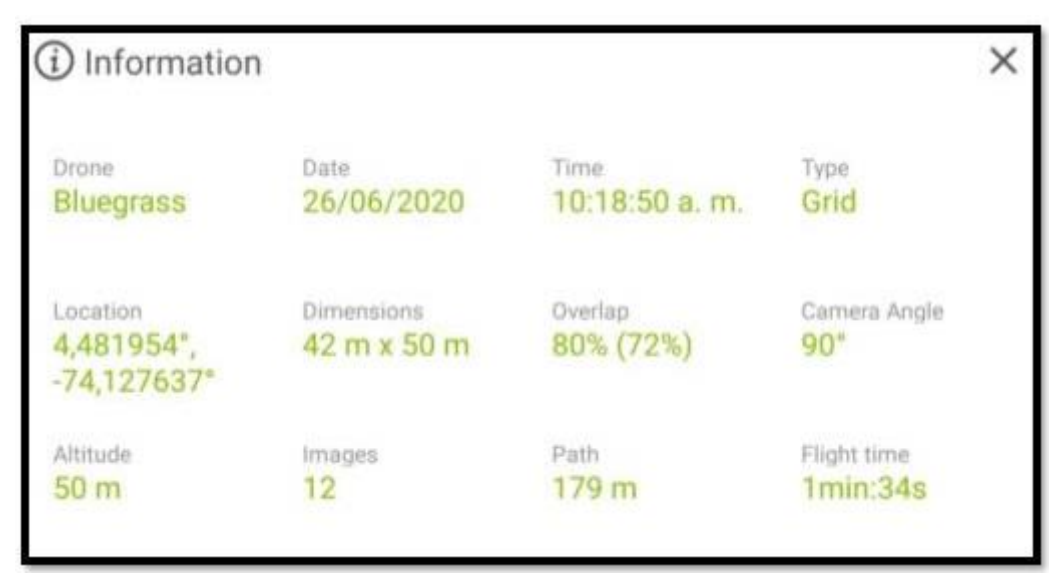

**Figura 16 Parámetro de vuelo Pix4Dcapture**

<span id="page-33-1"></span>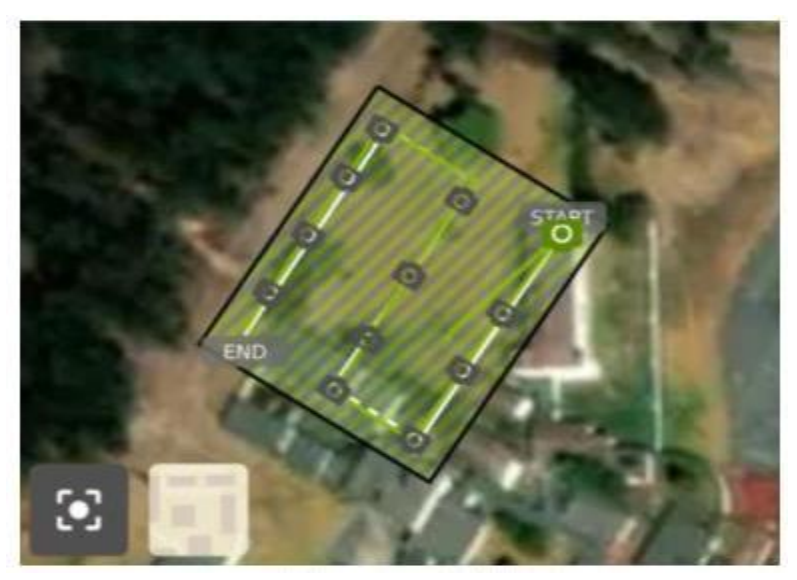

**Figura 17 Líneas de vuelo Pix4Dcapture**

#### <span id="page-33-2"></span><span id="page-33-0"></span>**9.3. PUNTOS DE CONTROL**

Los puntos de control o GCP por sus siglas en ingles son marcaciones físicas que se debe ubicar en el área de vuelo para ser identificadas las imágenes capturadas por los sensores contenidos en una aeronave no tripulada, estas marcaciones para este proyecto se realizaron de forma ajedrezada en material fomi de 1 metro cuadrado, como se muestra en la [Figura 18,](#page-34-0) Para el área de perímetro se usaron 4 puntos de control con el objeto de corregir la posición de las imágenes que fueron capturadas por el dron, cada uno de estos puntos debe tener coordenadas precisas.

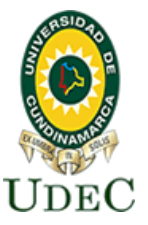

#### **Facultad de Ciencias Agropecuarias**

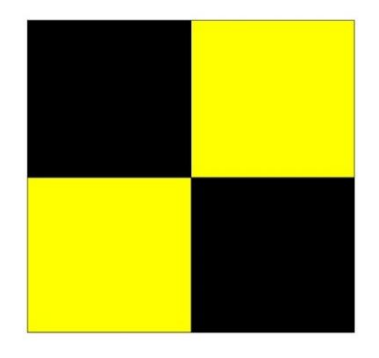

**Figura 18 Punto de control**

<span id="page-34-0"></span>Para la georreferenciación de los cuatro puntos de control se hizo uso de una antena GNSS marca Híper SR, con la cual se posiciono cerca de 98 minutos, según los requerimientos técnicos de un levantamiento para Colombia GNSS esto con el fin de conseguir la precisión para el análisis de la información de sensores remotos.

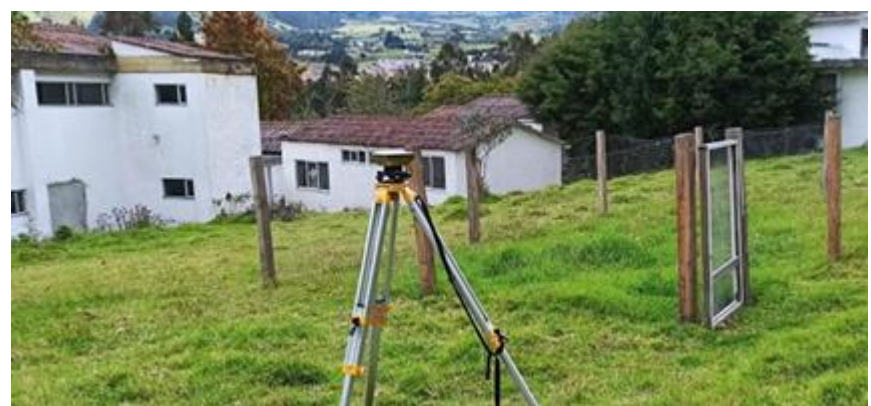

**Figura 19 Montaje antena GNSS**

<span id="page-34-1"></span>Al obtener los datos se descargan mediante el software Topcon Receiver Utility, (TRU), para ser procesados en el software Topcon Tools v.8.2.3, en este software se descargan los archivos Rinex 2 de las estaciones GPS permanentes del IGAC, para ajustar los datos navegados de la estación BOGA ubicada a 10 kilómetros aproximadamente para así observar los datos pos procesados y ajustados ingresando las coordenadas a los diferentes modelos fotogramétricos que se hayan generado. No obstante, se puede observar una exactitud en planimetría de cerca de 14 milímetros.

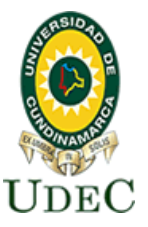

**Facultad de Ciencias Agropecuarias**

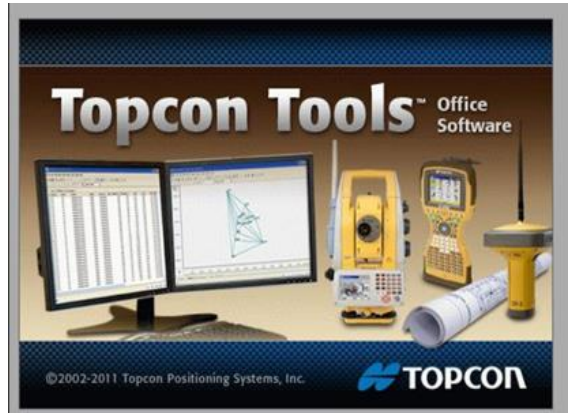

**Figura 20 Visual del software Topcon**

<span id="page-35-0"></span>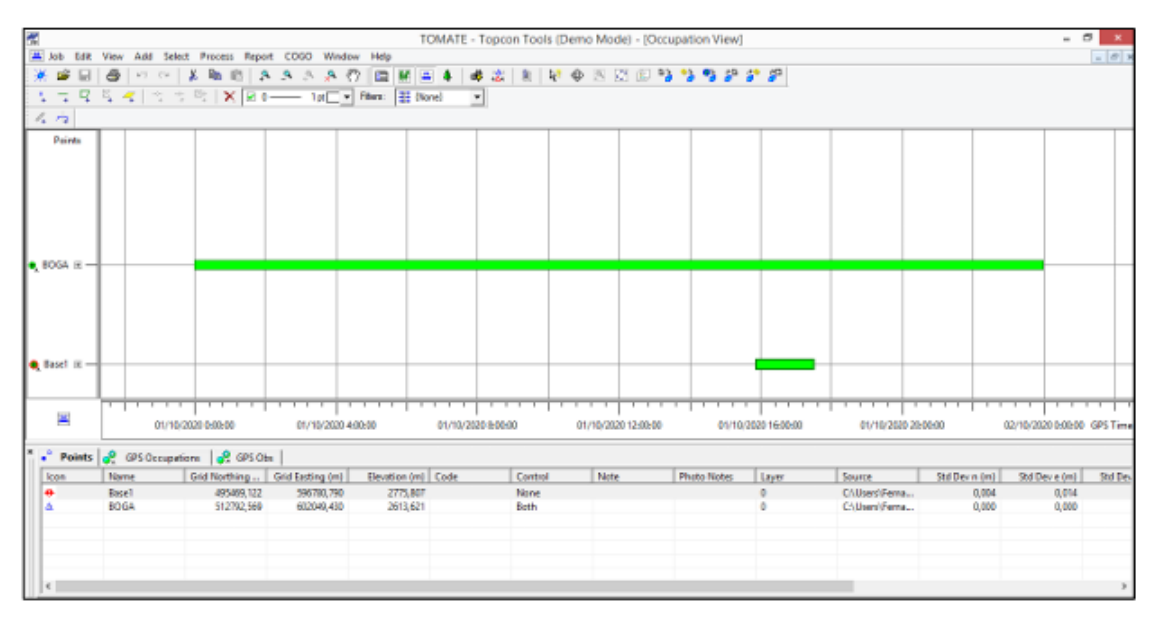

<span id="page-35-1"></span>**Figura 21 Visual del pos proceso de los datos navegados en el software Topcon.**

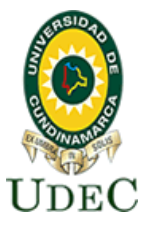

**Facultad de Ciencias Agropecuarias**

| <b>Project Summary</b>                                                             |                                                                                                    |                                  |         |               |      |                           |
|------------------------------------------------------------------------------------|----------------------------------------------------------------------------------------------------|----------------------------------|---------|---------------|------|---------------------------|
| Project name: TOMATE.ttp<br>Surveyor:<br>Comment:<br>Linear unit: Meters<br>Geoid: | Projection: UTMNorth-Zone_18: 78W to 72W                                                                                                    |                                  |         |               |      |                           |
| <b>Adjustment Summary</b>                                                          |                                                                                                    |                                  |         |               |      |                           |
| Confidence level: 95 %<br>Number of adjusted points: 2                             | Control Tie Analysis: success<br>Adjustment type: Plane + Height, Minimal constraint<br>Number of plane control points: 1<br>Number of used GPS vectors: 1<br>A posteriori plane or 3D UWE: 1, Bounds: (1,1)<br>Number of height control points: 1<br>A posteriori height UWE: 1. Bounds: (1.1) |                                  |         |               |      |                           |
|                                                                                    |                                                                                                    | <b>Used GPS Observations</b>     |         |               |      |                           |
| Name                                                                               | dN (m)                                                                                                    | $dE$ (m)                         | dHt (m) | Horz RMS (m)  |      | Vert RMS (m)              |
|                                                                                    | BOGA-Base1 -17323.447 -5268.640 162.186                                                                                                    |                                  |         | 0.014         |      | 0.009                     |
|                                                                                    |                                                                                                    | <b>GPS Observation Residuals</b> |         |               |      |                           |
| <b>Name</b>                                                                        | dN (m)                                                                                                    | $dE$ (m)                         | dHt (m) |               |      | Horz RMS (m) Vert RMS (m) |
|                                                                                    | BOGA-Base1 -17323,447 -5268,640 162,186                                                                                                    |                                  |         | 0.014         |      | 0.009                     |
|                                                                                    |                                                                                                    | <b>Control Points</b>            |         |               |      |                           |
| Name                                                                               | Grid Northing (m)                                                                                                    | Grid Easting (m)                 |         | Elevation (m) | Code |                           |
| <b>BOGA</b>                                                                        | 512792.569                                                                                                    | 602049,430                       |         | 2613.621      |      |                           |
|                                                                                    |                                                                                                    | <b>Adjusted Points</b>           |         |               |      |                           |
| Name                                                                               | Grid Northing (m)                                                                                                    | Grid Easting (m)                 |         | Elevation (m) | Code |                           |
| Base1                                                                              | 495469,122                                                                                                    | 596780,790                       |         | 2775,807      |      |                           |

**Figura 22 Visual de los datos pos procesados.**

#### <span id="page-36-1"></span><span id="page-36-0"></span>**9.4. VUELOS UAV**

Luego de la respectiva planeación de los vuelos descrita anteriormente, la misma aplicación **Pix4Dcapture** cumple la función de enlazar el Smartphone, la aeronave y el control de la aeronave. en ese sentido, esta aplicación permite ejecutar la misión de vuelo a la aeronave, con los parámetros elegidos, es decir que el dron de forma automática despega toma la altura indicada y realiza la toma de imágenes u fotografías en el polígono u área indicada y en el tiempo estimado. Para este proyecto se realizaron cuatro vuelos, en cuatro momentos diferentes al entierro experimental que simulaban las fosas comunes.

**Primer Vuelo:** Se realizaría el primer vuelo fotogramétrico para modelar el territorio antes de la intervención y construcción de las fosas simuladas, generando el cargue de las líneas de vuelo para la parcela señalada de aproximadamente de 2.137 m2, con una altura de treinta metros (30 m), esto, con el fin de obtener a partir de teledetección por drones, las diferentes características del suelo del territorio o zona de estudio, usando los cuatro sensores de longitudes de onda: longitud de onda de borde rojo, y longitud de onda del infrarrojo cercano; haciendo uso especialmente el borde rojo y el Infrarrojo cercano, ya que estos interactúan muy bien con la biomasa, lo cual permite realizar mapas de cobertura del suelo y estado fotosintético de las plantas obteniendo como resultado el procesamiento digital de las imágenes y así poder realizar una comparación del estado fenológico de las plantas en ese ambiente controlado.

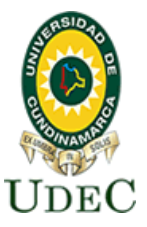

#### **Facultad de Ciencias Agropecuarias**

**Segundo, tercer y cuarto vuelo:** Los siguientes vuelos se llevan a cabo en la misma área de perímetro con la diferencia que las fosas simuladas, es decir el entierro de los cuerpos ya se realizó, por tanto, lo vuelos son posteriores, cada vez más alejados en el tiempo con el objetivo de observar el comportamiento de la vegetación después de la intervención antrópica.

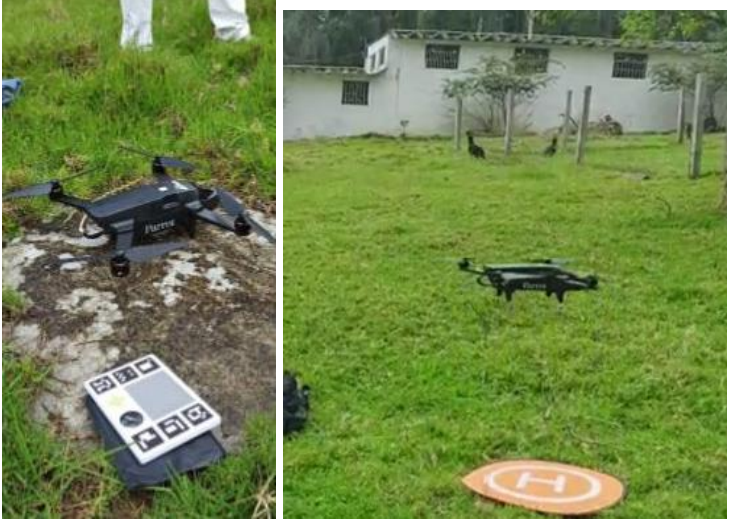

**Figura 23 Ejecución de los vuelos**

#### <span id="page-37-1"></span><span id="page-37-0"></span>**9.5. POSTPROCESO DE LAS IMAGENES**

A partir de los vuelos descritos en la sección anterior, los sensores o cámaras que tiene el PARROT BLUEGRASS, permiten la captura de imágenes digitales en bandas separadas del verde, del rojo, del borde rojo (Red Edge) y del infrarrojo cercano (NIR), además de una cámara que captura una sola imagen en color verdadero con la combinación Rojo, Verde y Azul (RGB). Es decir que, para cada toma, los sensores capturan cinco productos asociados a la misma área de fotografía, por lo tanto, el postproceso de las imágenes debe realizarse cinco veces para cada producto individualmente. Como se observa en la [Tabla 1,](#page-38-1) por ejemplo, para el primer vuelo en el mes de febrero se obtuvieron en total 120 imágenes digitales, de estas 24 pertenecen al espectro del verde, 24 pertenecen al espectro del rojo, 24 pertenecen al espectro del borde rojo, 24 pertenecen al espectro del NIR y 24 pertenecen al espectro del visible RGB, así sucesivamente para los demás vuelos.

En este sentido, el postproceso de las imágenes debe hacerse cinco veces para cada una de las bandas, una vez para las imágenes que pertenecen a la longitud de onda del verde, la segunda vez para las que pertenecen al rojo, la tercera vez para las que pertenecen borde rojo, la cuarta vez para las que pertenecen al NIR y la quinta vez para las que pertenecen al visible RGB. Esto con el principal objetivo de generar una ortofoto que este corregida con los puntos de control descritos en secciones anteriores, por lo tanto, a continuación, se describirá el flujo de trabajo realizado para una banda de un vuelo y la obtención final del ortofotomosaico que es la corrección y unión de todas las 24 imágenes que pertenecen al mismo espectro, para luego con este producto lograr realizar los índices de vegetación.

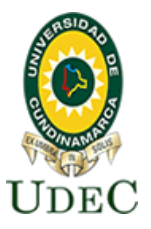

| <b>VUELO</b>       | <b>FECHA</b>      | # IMAGENES | Verde | <b>Rojo</b> | Red E. | <b>NIR</b> | <b>RGB</b> |
|--------------------|-------------------|------------|-------|-------------|--------|------------|------------|
| <b>VUELO</b>       | FEBRERO 2020      | 120        | 24    | 24          | 24     | 24         | 24         |
| VUELO <sub>2</sub> | <b>JUNIO 2020</b> | 75         | 15    | 15          | 15     | 15         | 15         |
| VUELO <sub>3</sub> | OCTUBRE 2020      | 120        | 24    | 24          | 24     | 24         | 24         |
| VUELO<br>4         | <b>NOV 2020</b>   | 120        | 24    | 24          | 24     | 24         | 24         |

**Tabla 1 Productos individuales de cada vuelo**

<span id="page-38-1"></span>El software usado para el postproceso fotogramétrico de las imágenes fue el Pix4Dmapper, el cual es un software licenciado, la universidad de Cundinamarca cuenta con esta licencia, que fue usada en los procedimientos. A continuación, se explicará someramente para un vuelo y una banda del espectro cual es el procedimiento para realizar el ortomosaico, para los demás vuelos y demás imágenes se realiza de la misma manera. Por ejemplo, para el segundo vuelo realizado en el mes de junio, los sensores capturaron 75 imágenes digitales, es decir que para cada banda espectral se capturaron 15 imágenes digitales, tomando como referencia la banda del rojo, a este le correspondieron 15 imágenes digitales, estas imágenes se agregan al proyecto del programa, automáticamente el programa detecta ciertos parámetros de las imágenes como; el sistema de coordenadas, las coordenadas, altura elipsoidal, entre otros, ver [Figura 24.](#page-38-0)

|              | Sistema de Coordenadas            |                    |                                                                |                   |                |           |
|--------------|-----------------------------------|--------------------|----------------------------------------------------------------|-------------------|----------------|-----------|
|              |                                   |                    | Datum: WGS 1984; Sistema de Coordenadas: WGS 84 (EGM 96 Geoid) |                   |                | Fditar    |
|              | Geolocalización y Orientación     |                    |                                                                |                   |                |           |
| $\checkmark$ | Imágenes Geolocalizadas: 15 de 15 |                    | Limpiar                                                        | De EXIF           | De Fichero     | A fichero |
|              | Precisión de geolocalización: O   | Estándar $\bigcap$ | Baja O Personalizado                                           |                   |                |           |
|              |                                   |                    |                                                                |                   |                |           |
| Activada     | Imagen                            | Grupo              | Latitud<br>[deq]                                               | Longitud<br>[deq] | Altitud<br>[m] | F         |
| ✓            | IMG_200626_15 group1              |                    | 4.48202540                                                     | $-74.12742130$    | 2816.102       | 1.075     |
| ✓            | IMG_200626_15 group1              |                    | 4.48196450                                                     | -74.12746590      | 2815.501       | 1.124     |
| ✓            | IMG_200626_15 group1              |                    | 4.48189420                                                     | $-74.12751260$    | 2815.700       | 1.152     |
| $\checkmark$ | IMG_200626_15 group1              |                    | 4.48184100                                                     | $-74.12754760$    | 2815.202       | 1.173     |

**Figura 24 Parámetros de la imagen**

<span id="page-38-0"></span>Para este caso se seleccionó la opción de postproceso estándar, son la mejor opción para este tipo de proyectos ya que mantienen una buena calidad en la corrección del modelo y además el tiempo que tarda es de buen rendimiento, ver [Figura 25](#page-39-0).

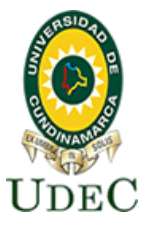

**Facultad de Ciencias Agropecuarias**

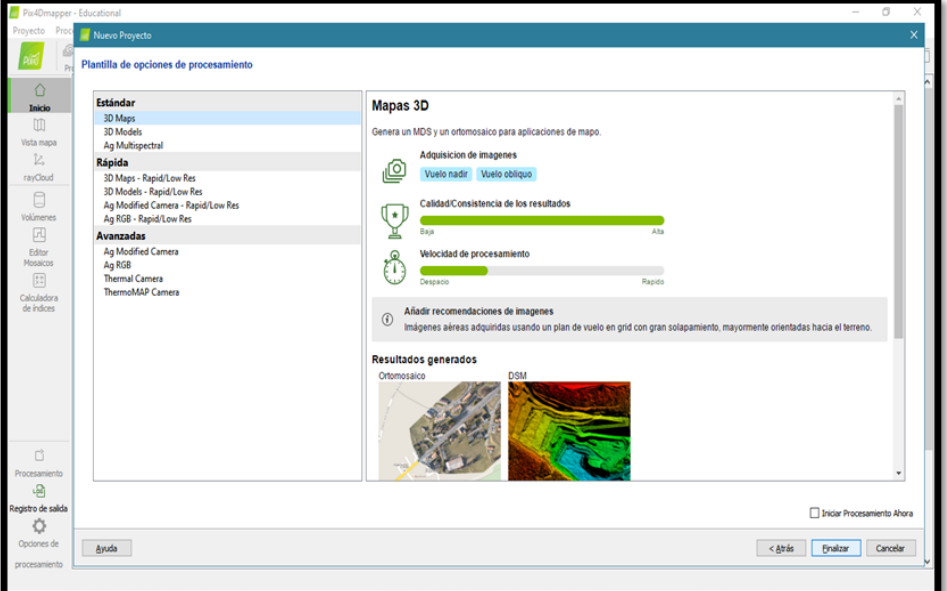

**Figura 25 Postproceso estándar**

<span id="page-39-0"></span>Automáticamente el programa ubica preliminarmente cada una de las imágenes digitales sobre una imagen precargada del programa, observando que las coordenadas están en la zona de estudio del colegio de la Universidad Antonio Nariño, como se muestra en la [Figura 26](#page-39-1).

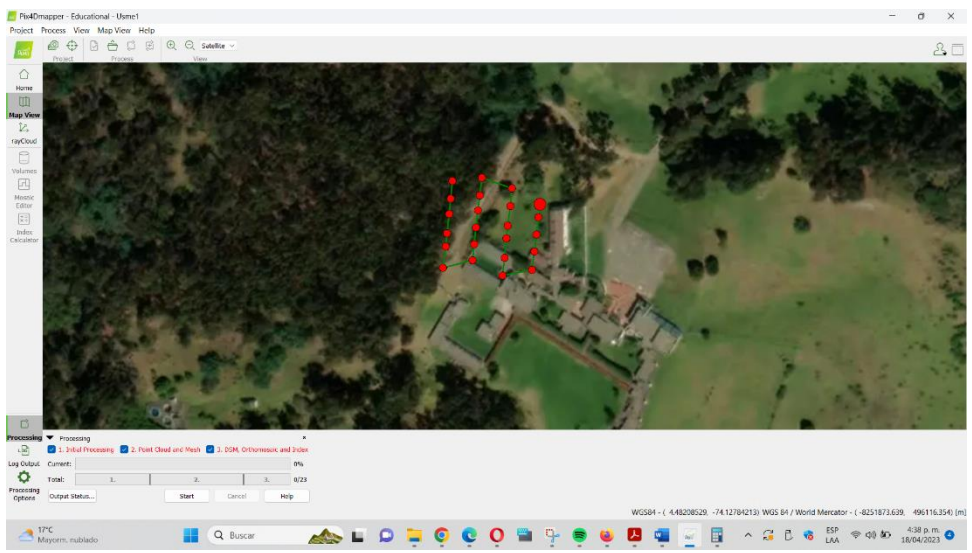

<span id="page-39-1"></span>**Figura 26 Ubicación preliminar de cada una de las imágenes digitales sobre la zona de estudio**

Luego en las opciones de procesamiento del programa, la opción estándar se ajusta con el paso 1- Procesamiento Inicial, en la cual se reconstruye el modelo de imágenes y como fueron capturadas por primera vez, con los datos internos de la cámara, calculando una malla de puntos preliminar que indican la altura al piso del modelo. Como se muestra en la [Figura 28](#page-40-1).

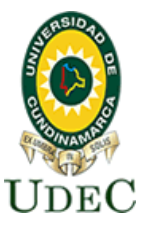

### **Facultad de Ciencias Agropecuarias**

<span id="page-40-1"></span><span id="page-40-0"></span>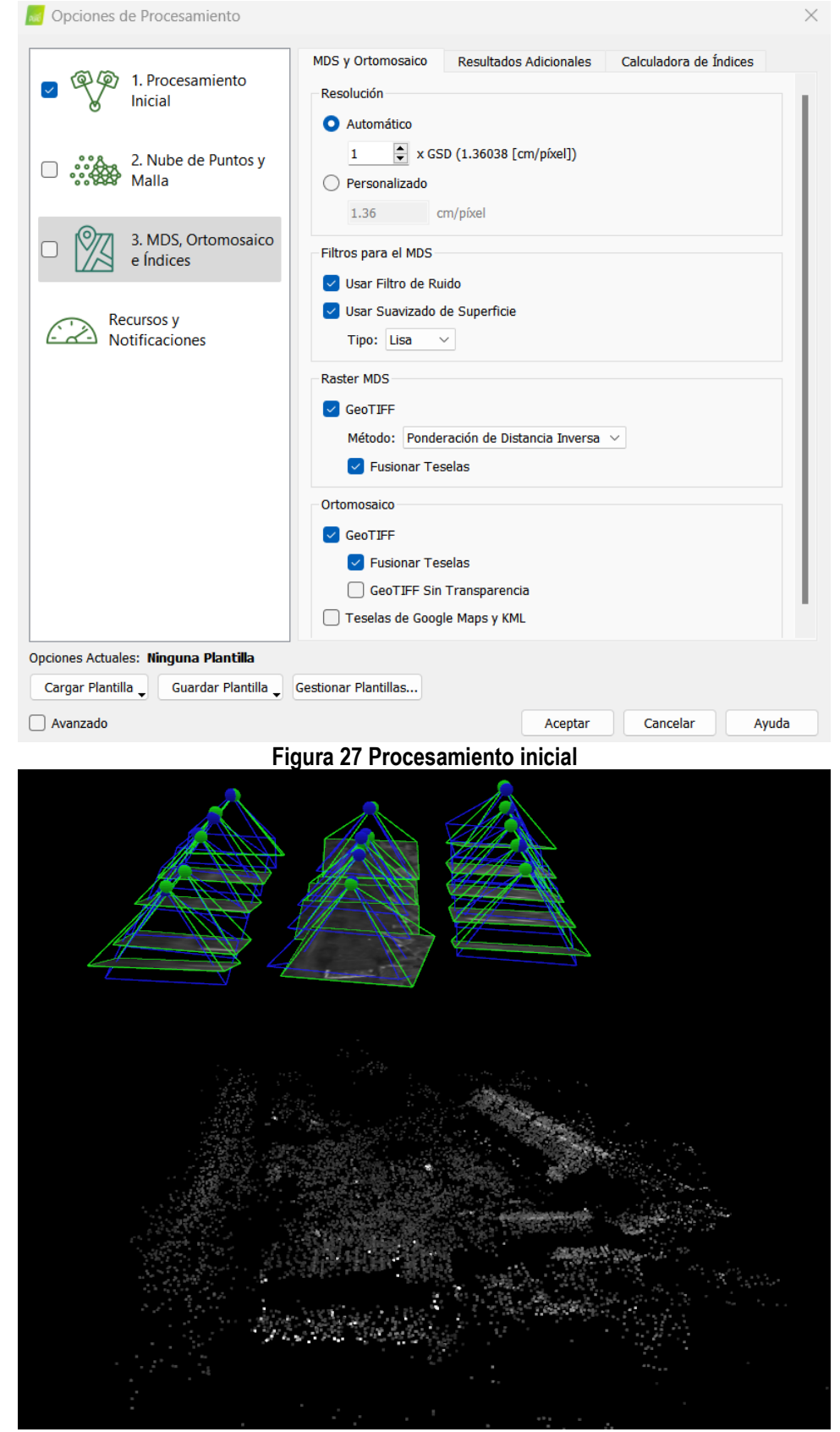

**Figura 28 Altura al piso del modelo**

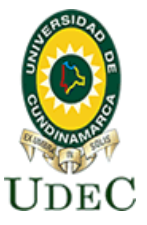

A partir de este momento se deben usar las coordenadas geográficas corregidas con precisión del milímetro obtenidas en la toma de puntos de control y su respectivo postproceso, descrito en secciones anteriores, estas coordenadas deberán guardarse en un archivo plano de texto para subirlas al programa. Para la corrección de los vuelos se tomaron 3 puntos de control identificables en terreno y se cargaron al programa, ver [Figura 29.](#page-41-0)

|                | <b>Tabla GCP/MTP</b>               |                                                                                                    |                            |                                    |                                                                          |                                                                                                    |                       |                                                      |                        |
|----------------|------------------------------------|----------------------------------------------------------------------------------------------------|----------------------------|------------------------------------|--------------------------------------------------------------------------|----------------------------------------------------------------------------------------------------|-----------------------|------------------------------------------------------|------------------------|
|                | <b>Etiqueta</b>                    | <b>Tipo</b>                                                                                                    | Latitud<br><b>Ideareel</b> | <b>Longitud</b><br><b>Ideareel</b> | <b>Altitud</b><br>[m]                                                    | <b>Precisión</b><br>Horz [m]                                                                                                    | Precisión<br>Vert [m] | Importar puntos de apoyo<br>Exportar puntos de apoyo |                        |
| 0 <sup>1</sup> |                                    | 3D punto de                                                                                                    | 4.482                      | $-74.128$                          | 2765,000                                                                 | 0.020                                                                                                    | 0.020                 |                                                      |                        |
| 0 <sup>2</sup> |                                    | 3D punto de                                                                                                    | 4.482                      | $-74.128$                          | 2764.000                                                                 | 0.020                                                                                                    | 0.020                 | Añadir punto                                         |                        |
| 0 <sub>5</sub> |                                    | 3D punto de                                                                                                    | 4.482                      | $-74.128$                          | 2762.000                                                                 | 0.020                                                                                                    | 0.020                 |                                                      | <b>Eliminar puntos</b> |
|                | Editor GCP/MTP                     | 0/3 Puntos de apoyo con suficiente número de marcas                                                                                                    |                            |                                    |                                                                          |                                                                                                    |                       | Importar Marcas                                      |                        |
|                |                                    | Para calcular la posición 3D de un punto de apoyo/punto de paso, el punto debe ser marcado en al menos dos imágenes.<br>Para tener en cuenta los puntos de apoyo para georeferenciar el proyecto, al menos 3 puntos de apoyo deben ser marcados.<br>Marcar puntos de apoyo/puntos de paso después del paso "1. Procesamiento inicial" requiere que el usuario ejecute Proceso > Reoptimizar.<br>La precisión de los puntos de apoyo / puntos de paso se puede verificar en el Informe de Calidad o en el editor rayCloud. |                            |                                    |                                                                          |                                                                                                    |                       |                                                      |                        |
|                | puntos de manera rápida y precisa. | (Recomendado) Utilice el rayCloud después<br>de que el paso 1. Procesamiento inicial se<br>haya procesado. Esto permite marcar los                                                                                                    |                            |                                    | Procesamiento inicial, o<br>geolocalizadas, o<br>coordenadas arbitrario. | Utilice el editor hásico hien<br>1) antes de correr el paso 1.<br>2) cuando se usen imágenes no<br>3) cuando se use un sistema de |                       |                                                      | Exportar Marcas        |

**Figura 29 Puntos de control en terreno**

<span id="page-41-0"></span>Es entonces cuando se corrige el modelo o conjunto de imágenes a los puntos de control, que se toman como verdaderos con sus coordenadas corregidas en latitud, longitud y altura. Para esto se corrige cada marca de punto de control o GCP por sus siglas en inglés, a las marcas identificadas en cada imagen digital, este proceso se realiza manualmente, como se muestra en la [Figura 31.](#page-43-0) En términos prácticos, en el software se arrastra la marca azul que representa el punto de control a la marca identificada en la foto, para este caso una x, cada vez que se ajusta cada imagen el mismo software va identificando la marca en las demás imágenes, este proceso debe realizarse para cada uno de puntos de control. Hay que resaltar nuevamente que lo que se está haciendo es ajustar todo el modelo de las imágenes a los puntos de control.

### Universidad de Cundinamarca Sede Fusagasugá **Facultad de Ciencias Agropecuarias**

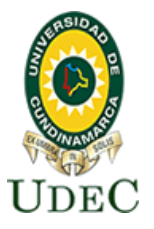

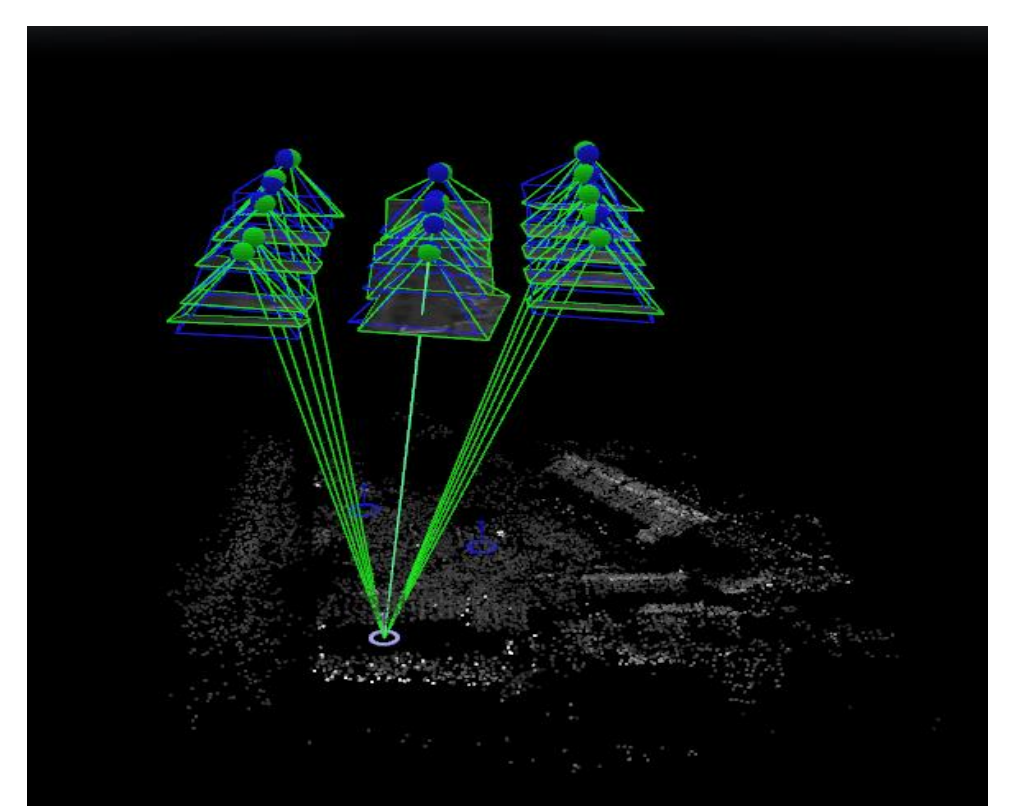

**Figura 30 Ajuste de modelo de acuerdo a los puntos de control**

<span id="page-42-0"></span>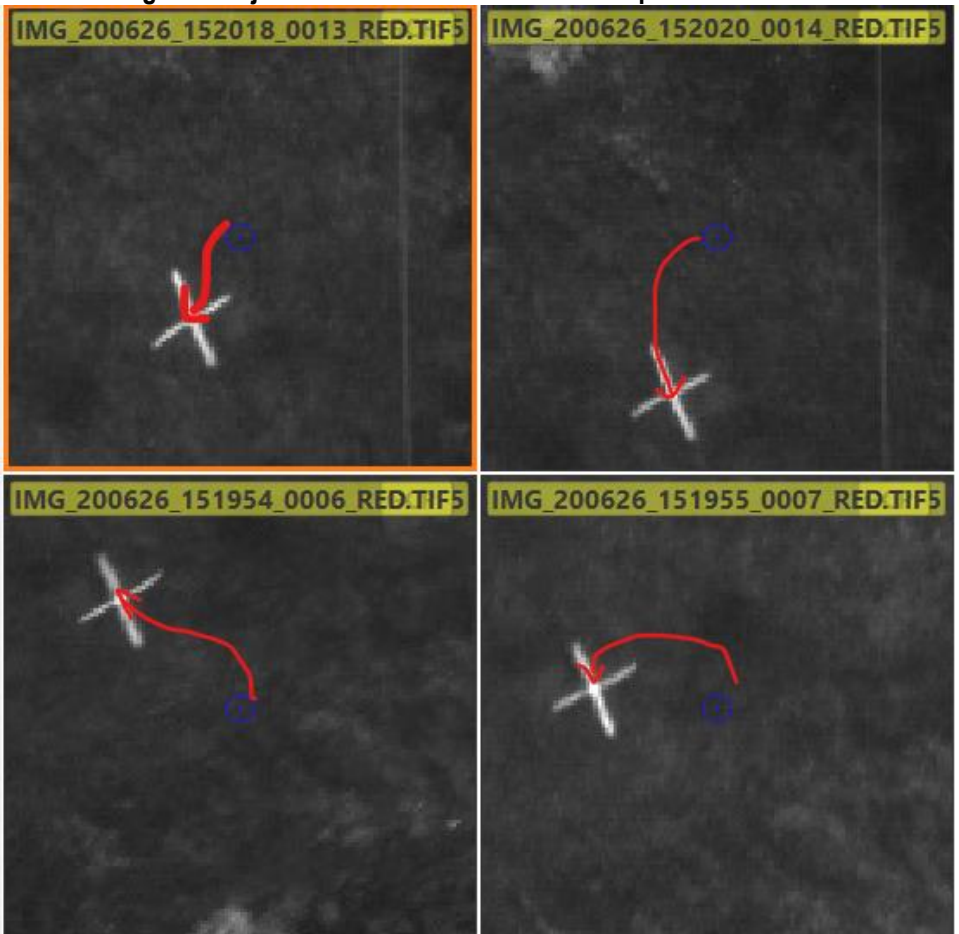

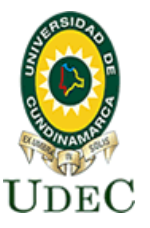

**Facultad de Ciencias Agropecuarias**

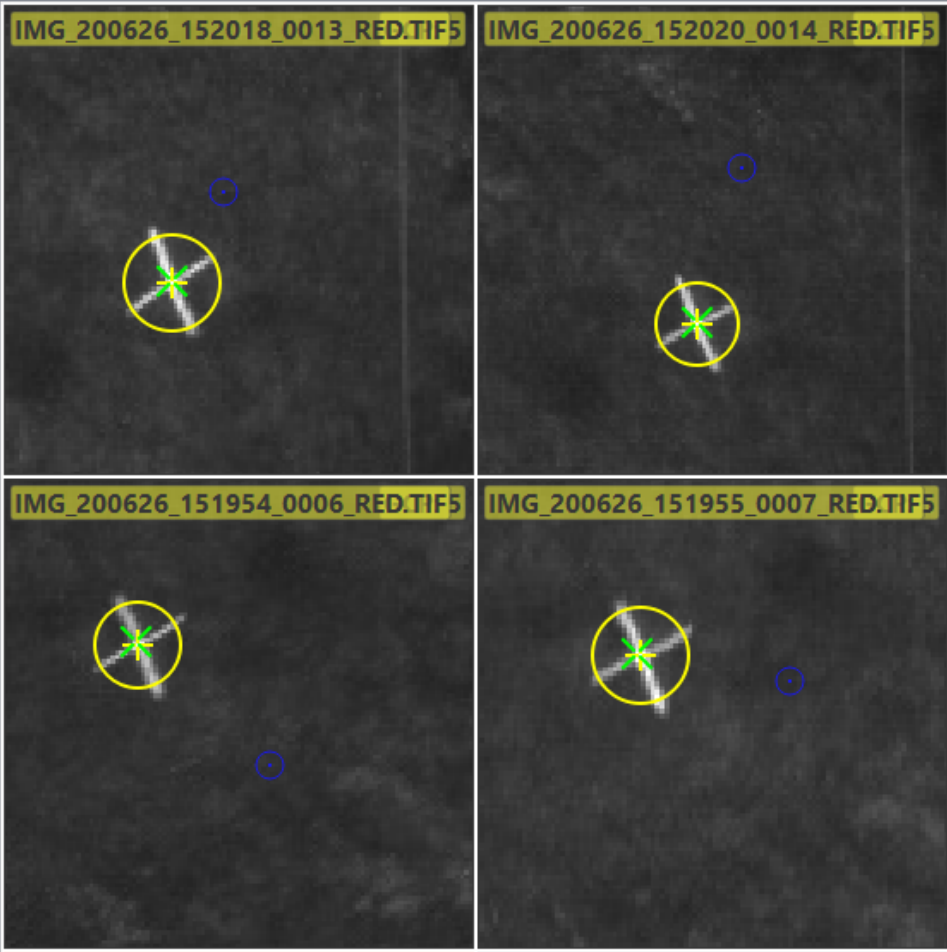

**Figura 31 Corrección cada marca de punto de control**

<span id="page-43-0"></span>Finalmente, una vez ajustado y re optimizado el modelo a los puntos de control capturados en terreno se puede realizar el paso 2- Nube de puntos, que densifica la nube de puntos preliminar y le da una mejor escala al mosaico y también crea una malla en tres dimensiones para el estudio de estructuras aplicable a otro tipo de proyectos como los de superficie, o la creación de Modelos Digitales de Elevación para conocer alturas detalladas, que para el presente proyecto no es relevante, ver [Figura 33.](#page-45-0) El resultado más importante de este proceso es el paso 3- MDS, Ortomosaico, en donde se genera el Ortofotomosaico de cada uno de los vuelos y espectros de banda captadas por los sensores, como se observa en la [Figura 34.](#page-45-1)En el capítulo de resultados se indicará con más detalle la totalidad de ortomosaico obtenidos y además estos fueron usados para las operaciones algebraicas que permitieron la generación de los índices de vegetación que permitieron la identificación de las fosas en la zona de estudio.

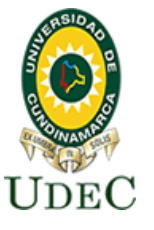

### **Facultad de Ciencias Agropecuarias**

<span id="page-44-0"></span>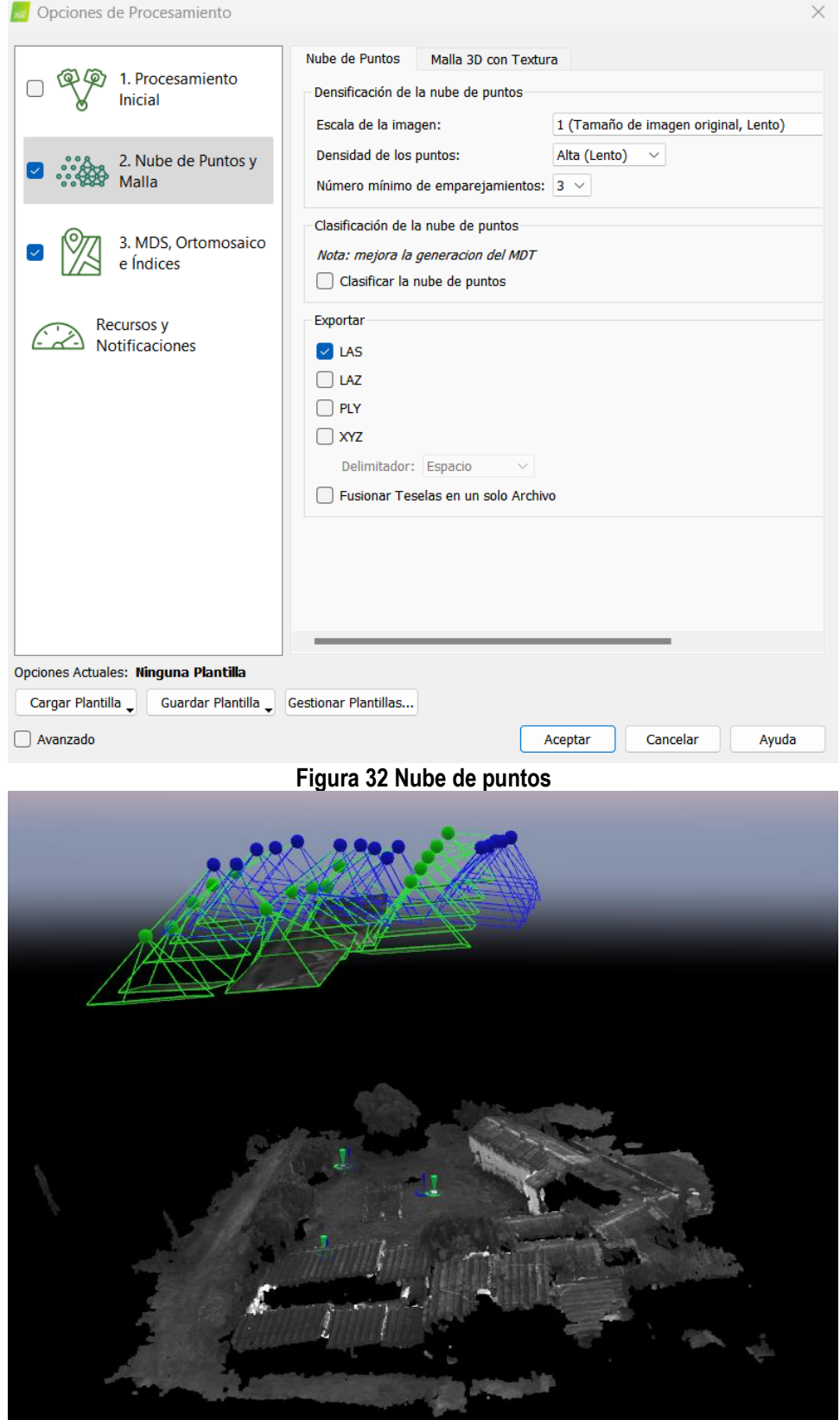

### Universidad de Cundinamarca Sede Fusagasugá **Facultad de Ciencias Agropecuarias**

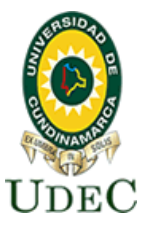

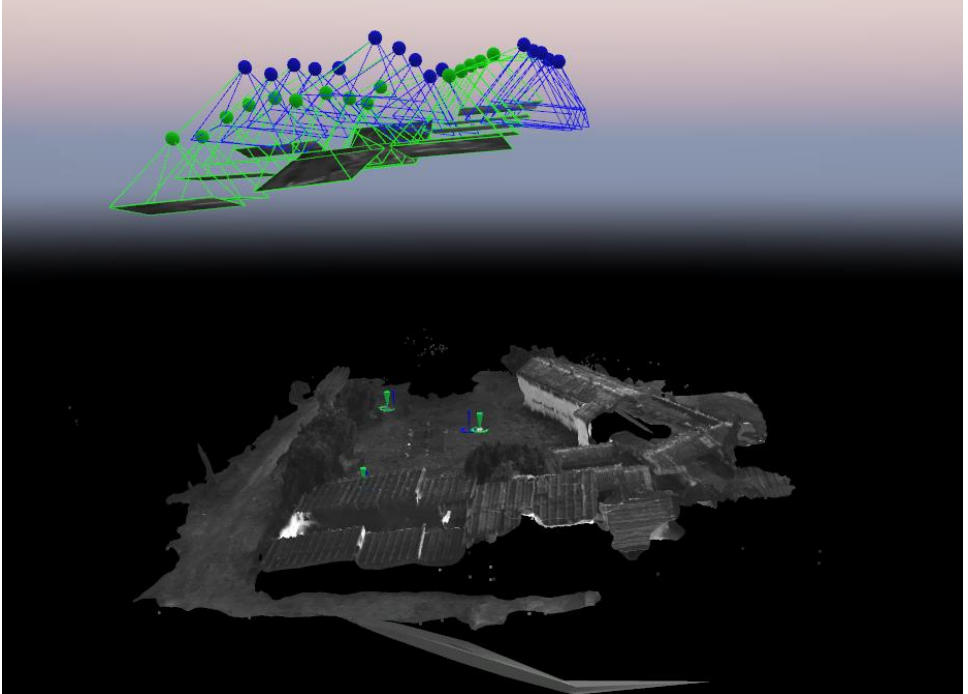

**Figura 33 Modelos Digitales de Elevación para conocer alturas detalladas**

<span id="page-45-1"></span><span id="page-45-0"></span>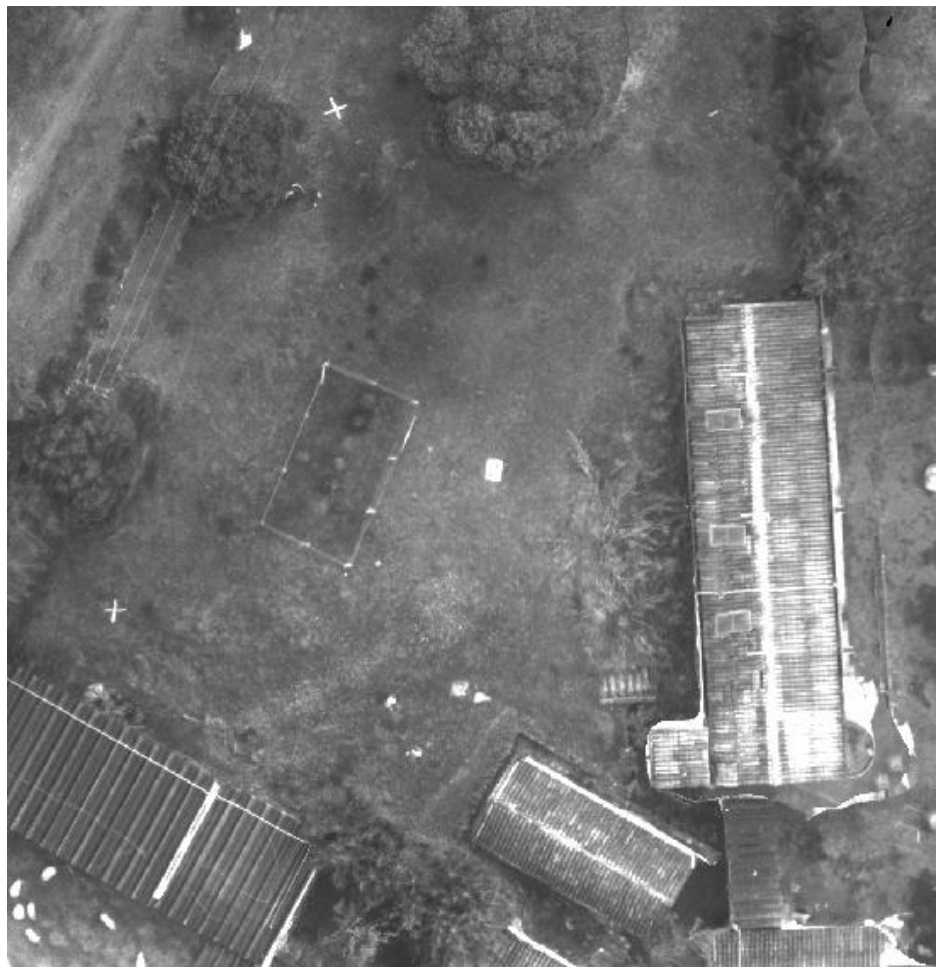

**Figura 34 Ortofotomosaico de cada uno de los vuelos**

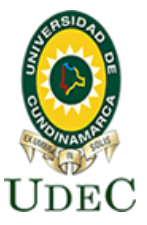

#### <span id="page-46-0"></span>**9.6 INDICES DE VEGETACIÓN**

A partir de la sección anterior , se expone que los productos generados de los cuatro vuelos fotogramétrico con aeronave no tripulada o Dron de marca "Parrot Bluegrass" fueron, los ortomosaicos de longitud de onda del visible (RGB), longitud de onda de borde rojo (Red Edge), longitud de onda roja(red), longitud de onda del verde(Green)y longitud de onda del infrarrojo cercano (NIR); con los anteriores insumos fotogramétricos, se realizó el procesamiento digital de las imágenes, aplicando los conceptos de índices espectrales fotosintéticos, los cuales nos arrojan información de la actividad fotosintética o dinámica temporal de la biomasa.

Los índices utilizados para esta investigación fueron NDVI, GNDVI y GCI, los cuales fueron anteriormente explicados en la sección [\(7.3. ÍNDICES DE VEGETACIÓN\)](#page-21-0).proceso algebraico que se realizó para la construcción de cada uno de estos índices.

Para el índice NDVI se hizo uso de la siguiente formula, vista en la **[Ecuación 1: NDVI](#page-22-4)** la cual se aplica en la calculadora raster como se muestra en la [Figura 36](#page-47-0), herramienta que se encuentra en ArcToolbox en ArcGIS, la opción Spatial Analyst Tools y finalmente Map Algebra para encontrar la calculadora raster, es importante resaltar que se usaron los orto mosaicos de la longitud de onda de infrarrojo cercano (NIR) y longitud de onda roja (red).

<span id="page-46-1"></span>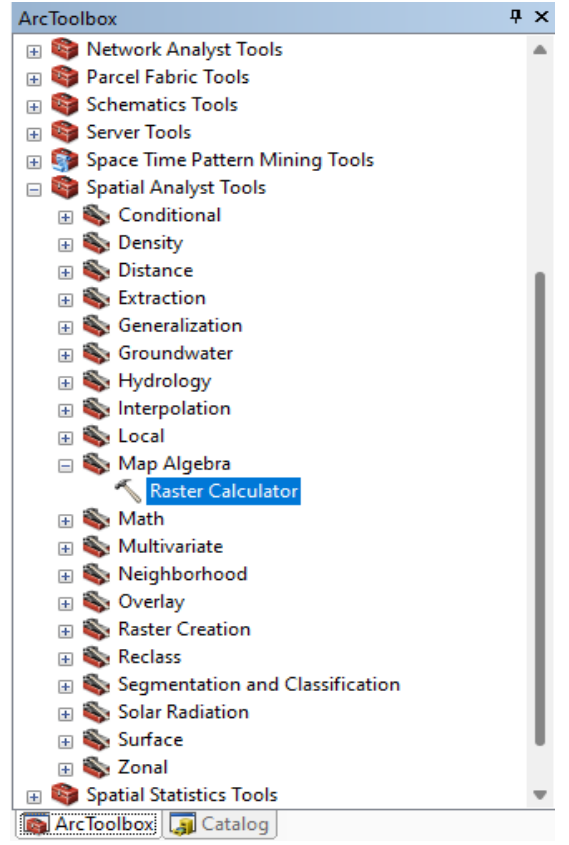

**Figura 35 Herramienta ArcToolbox en ArcGIS**

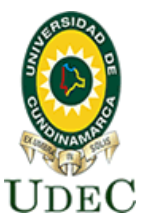

**Facultad de Ciencias Agropecuarias**

$$
NDVI = \frac{R_{NIR} - R_{red}}{R_{NIR} + R_{red}}
$$

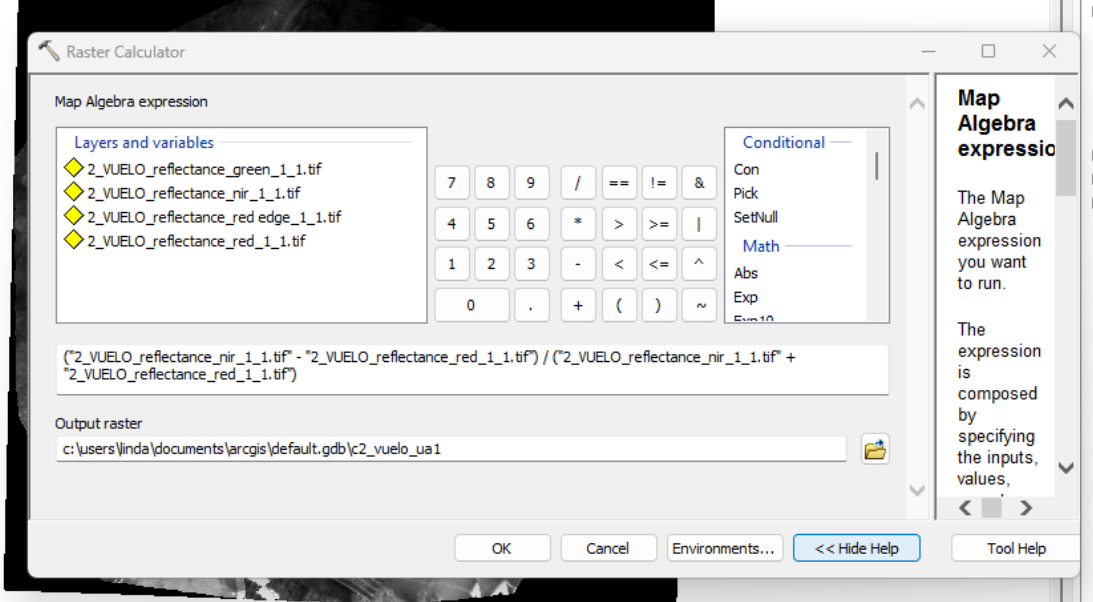

**Figura 36 Índice de vegetación NDVI aplicado en la calculadora raster**

<span id="page-47-0"></span>Para el índice GNDVI se lleva cabo en la calculadora raster con la siguiente fórmula vista en **[Ecuación 6](#page-23-4) GNDVI**, es importante resaltar que se usaron los orto mosaicos de la longitud de onda infrarrojo cercano (NIR) y la longitud de onda verde (GREEN) como se observa en la [Figura 37](#page-47-1).

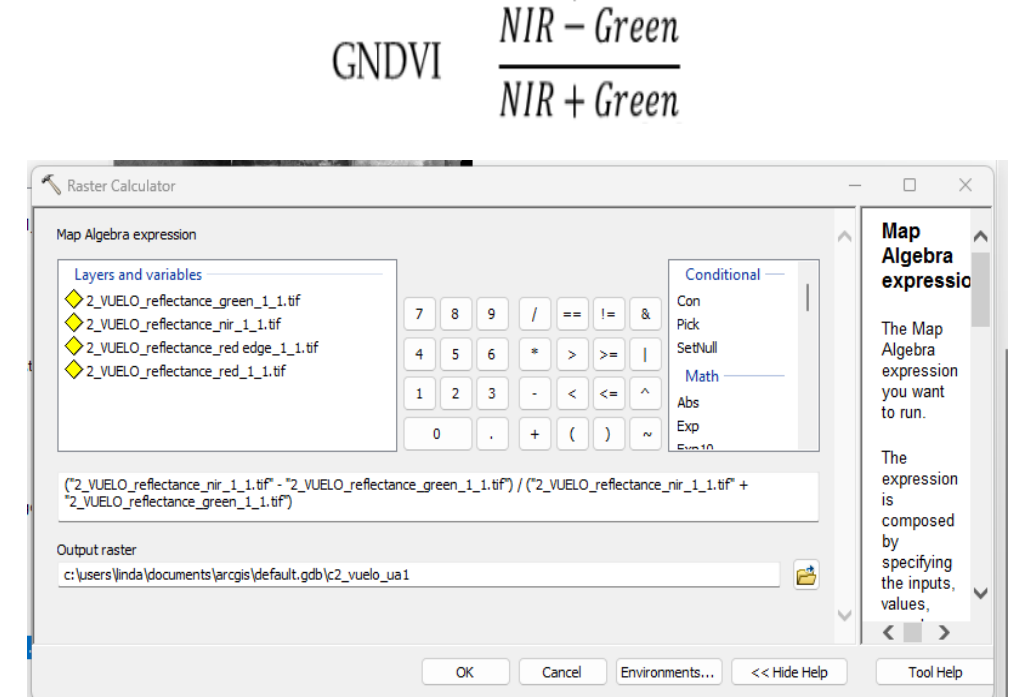

<span id="page-47-1"></span>**Figura 37 Índice de vegetación GNDVI aplicado en la calculadora raster**

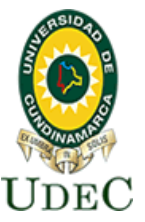

#### **Facultad de Ciencias Agropecuarias**

Al momento de generar el índice GCI se realiza el mismo procedimiento con la herramienta calculado raster haciendo uso de la **[Ecuación 7](#page-24-2) GCI**, es importante resaltar que se usaron los orto mosaicos de la longitud de onda infrarrojo cercano (NIR) y longitud de onda verde (GREEN) como se observa en la [Figura 38](#page-48-0).

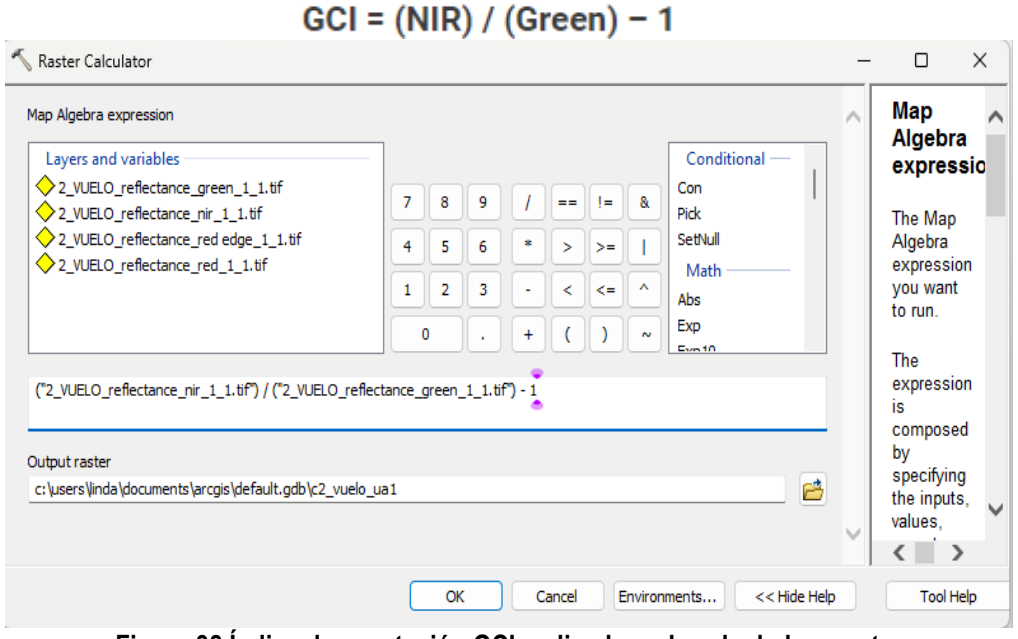

**Figura 38 Índice de vegetación GCI aplicado en la calculadora raster**

<span id="page-48-0"></span>Con lo anteriormente mencionado se demostrará en la siente tabla el total de índices generados para cada vuelo

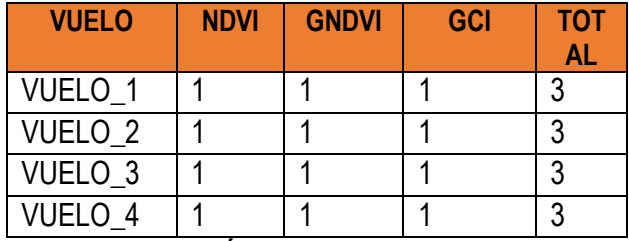

**Tabla 2 Índices para cada vuelo**

<span id="page-48-1"></span>Este proceso se realizó con las longitudes de onda obtenidas de los cuatro vuelos generando índices NDVI, GNDVI y GCI, estos escogidos ya que están altamente asociados con el contenido de vegetación y la variación del contenido de clorofila que refleja el estado fisiológico de la vegetación. Los resultados específicos de las imágenes raster para índices de vegetación se observarán en la siguiente sección.

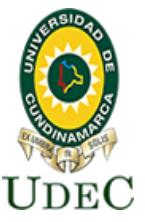

#### <span id="page-49-0"></span>**10. RESULTADOS**

#### <span id="page-49-1"></span>**10.1. PUNTOS DE CONTROL**

Ya obtenida la georreferenciación de los cuatro puntos de control tomados con las antena GNSS marca Híper SR, se realizó el pos proceso con los datos RINEX mencionado anteriormente en la sección [9.3. PUNTOS DE CONTROL](#page-33-0) se obtuvieron los siguientes puntos (5) con coordenadas precisas.

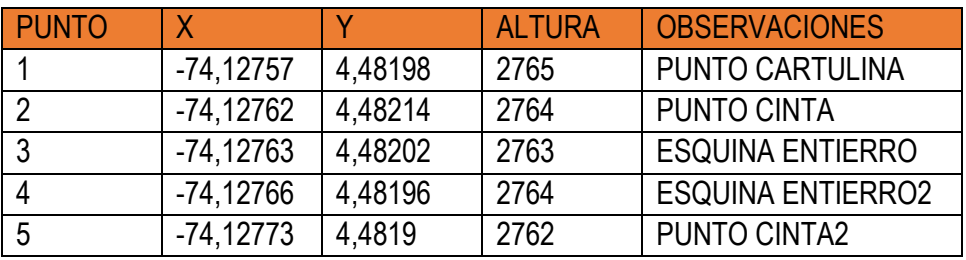

**Tabla 3 Coordenadas precisas de cada punto de control**

#### <span id="page-49-3"></span><span id="page-49-2"></span>**10.2. VUELOS UAV Y POSPROCESO DE LAS IMÁGENES**

Como resultado de los vuelo UAV se obtuvieron imágenes tipo raster las cuales se describen en la [Tabla 4](#page-49-4). Estas nos permiten obtener un producto individual para cada vuelo, por ejemplo, para el vuelo número 3 realizado en el mes de octubre se obtuvieron 120 imágenes tipo raster, las cuales están compuestas por 24 imágenes pertenecientes a la longitud de onda del verde(Green), 24 a la longitud de onda del rojo(Red) , 24 a la longitud de onda del borde rojo (Red Edge), 24 a la longitud de onda del infrarrojo cercano (NIR) y finamente 24 a la longitud de onda visible (RGB),así sucesivamente se obtienen los productos individuales para cada vuelo.

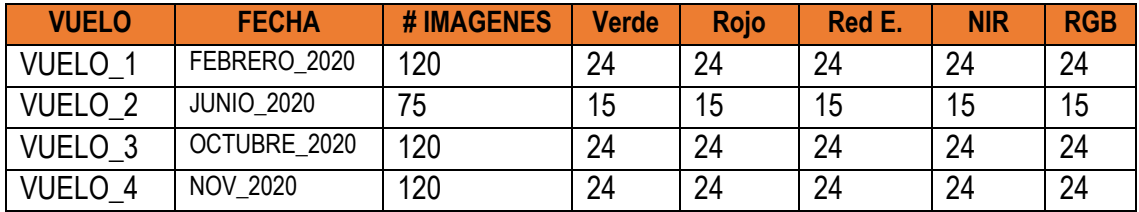

**Tabla 4 Productos individuales de cada vuelo**

<span id="page-49-4"></span>En este sentido a partir de los productos individuales de cada vuelo se obtiene como resultado del postproceso de las imágenes un mosaico para cada longitud de onda, longitud de onda del visible (RGB), longitud de onda de borde rojo (Red Edge), longitud de onda roja(red), longitud de onda del verde(Green)y longitud de onda del infrarrojo cercano (NIR) las cuales se describen en las siguientes tablas.

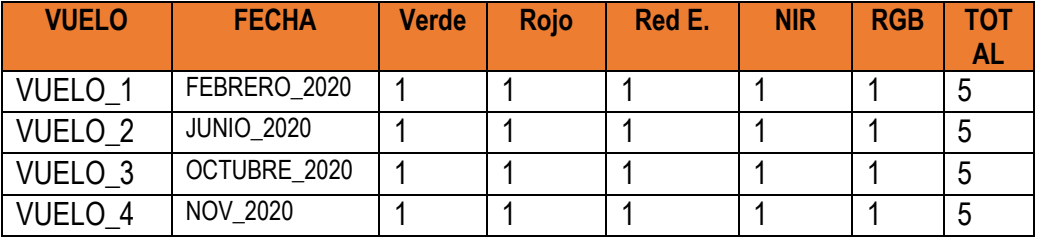

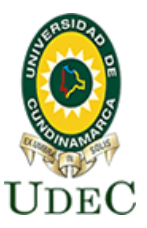

### **Facultad de Ciencias Agropecuarias**

A continuación, en la [Tabla 5](#page-51-0), se mostrarán los resultados obtenidos para el vuelo número 2, el cual contiene los mosaicos pertenecientes a cada longitud de onda anteriormente mencionada.

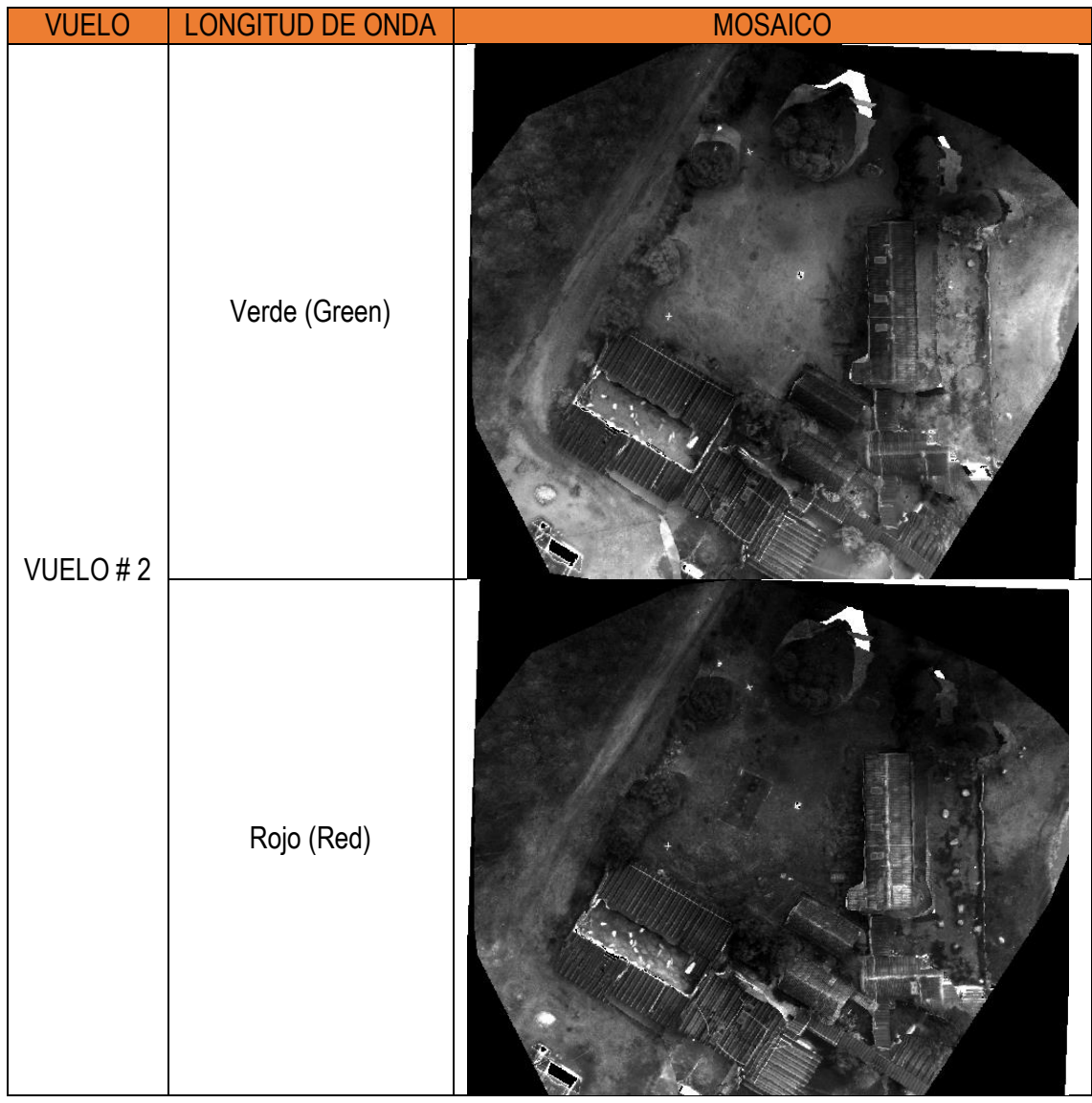

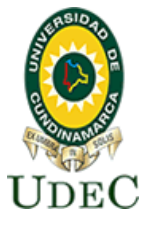

### **Facultad de Ciencias Agropecuarias**

<span id="page-51-0"></span>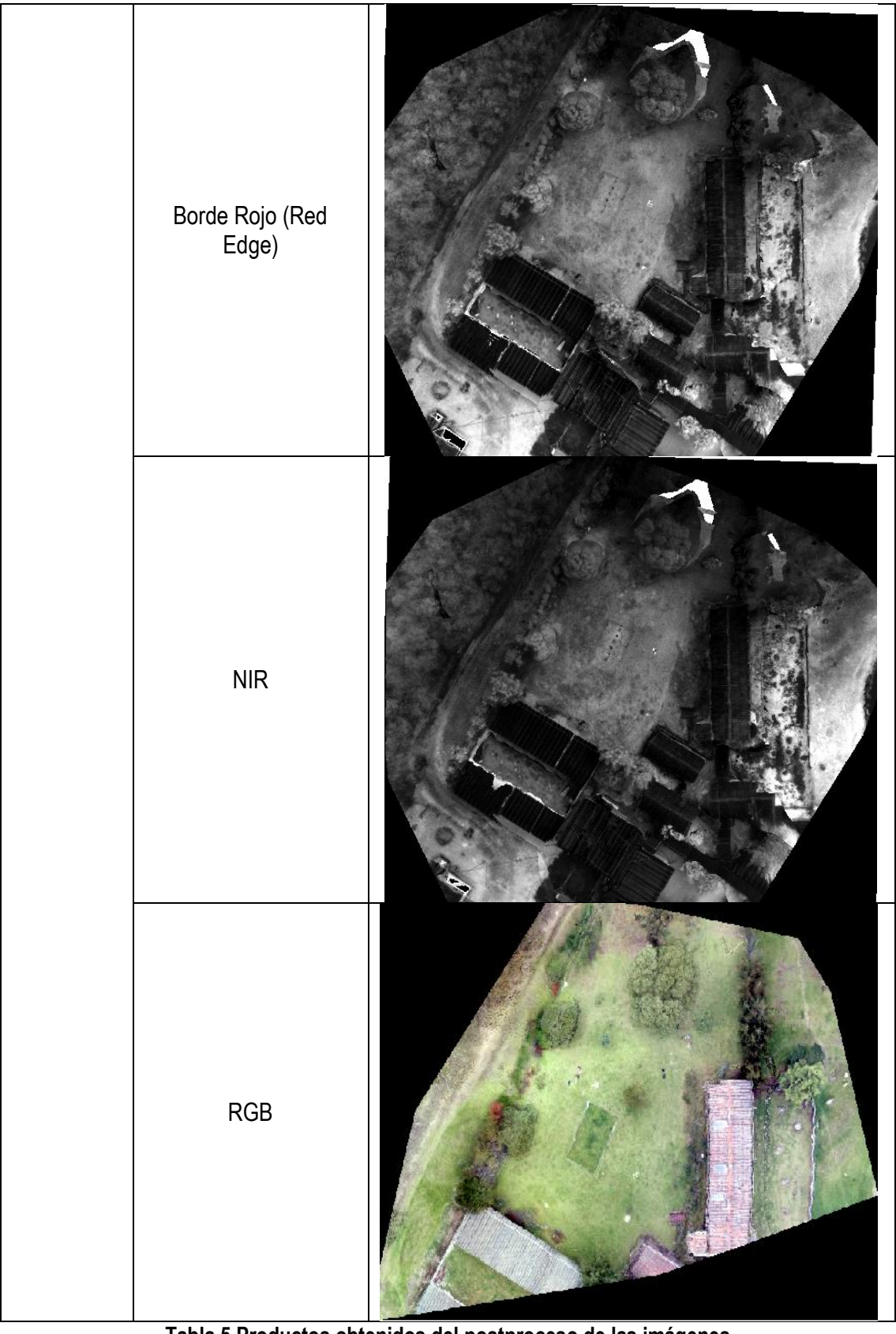

**Tabla 5 Productos obtenidos del postproceso de las imágenes**

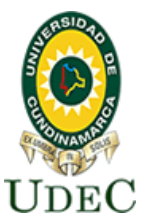

#### <span id="page-52-0"></span>**10.3 INDICES DE VEGETACIÓN**

Como resultado del proceso algebraico que se realizó para la construcción de cada uno de los índices realizados con las longitudes de onda obtenidas de los vuelos generados, se adquirió como producto tres índices de vegetación para cada vuelo por ejemplo para el vuelo numero dos se obtuvo un índice NDVI, GNDVI y GCI generando un total de tres índices para cada vuelo como se observa en la [Tabla 6,](#page-52-1) estos índices fueron escogidos ya que estos esta relacionados con el contenido de la vegetación y la variación del contenido de clorofila la cual refleja el estado fisiológico de la vegetación como se mencionó anteriormente en la sección [9.6 INDICES DE](#page-46-0)  [VEGETACIÓN.9.6 INDICES DE VEGETACIÓN](#page-46-0)

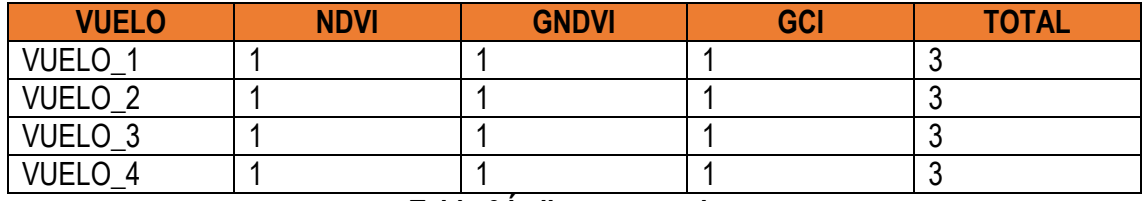

**Tabla 6 Índices generados**

<span id="page-52-1"></span>A continuación, se mostrarán los índices NDVI, GNDVI y GCI obtenidos para cada vuelo.

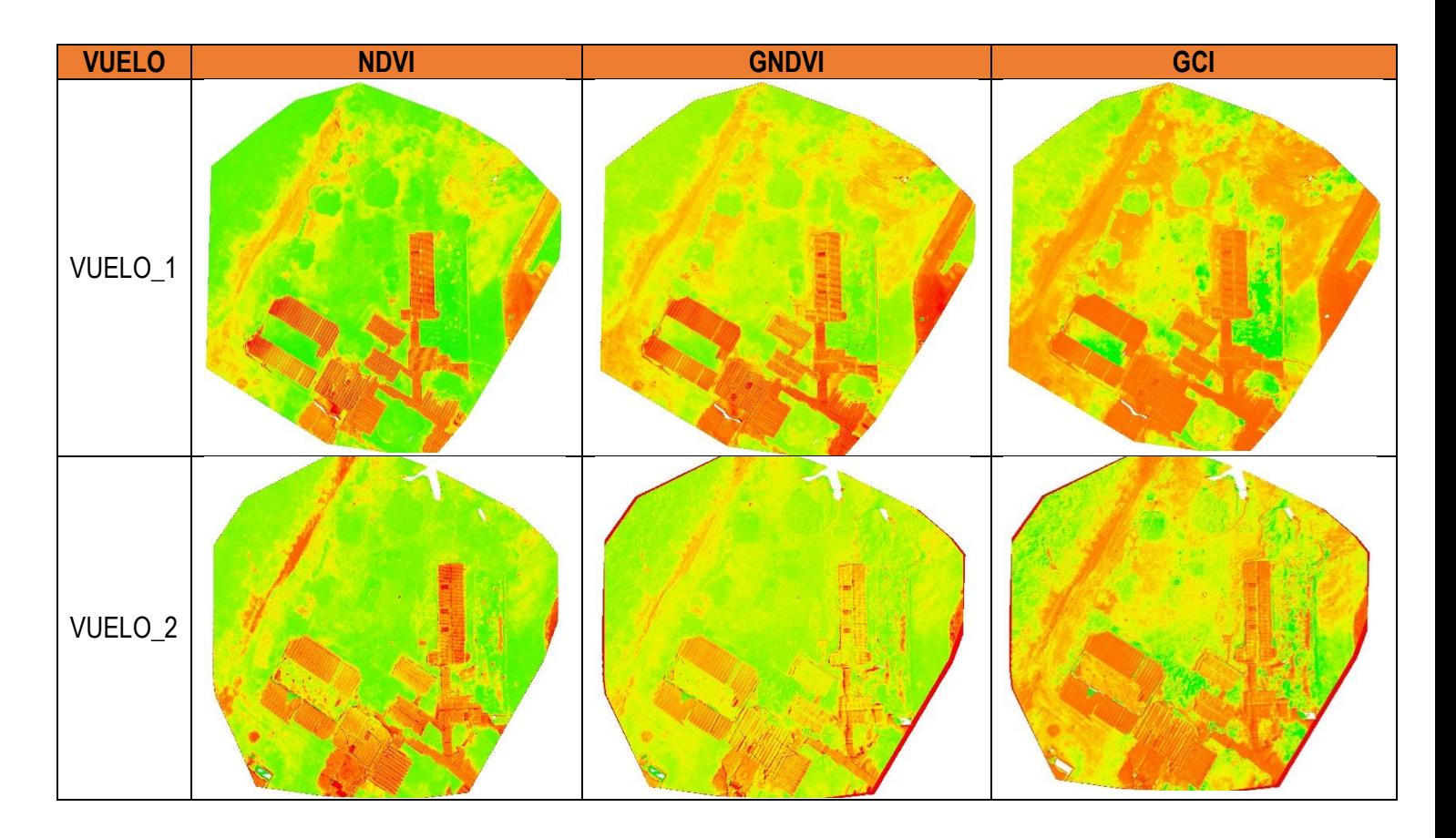

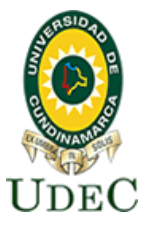

### **Facultad de Ciencias Agropecuarias**

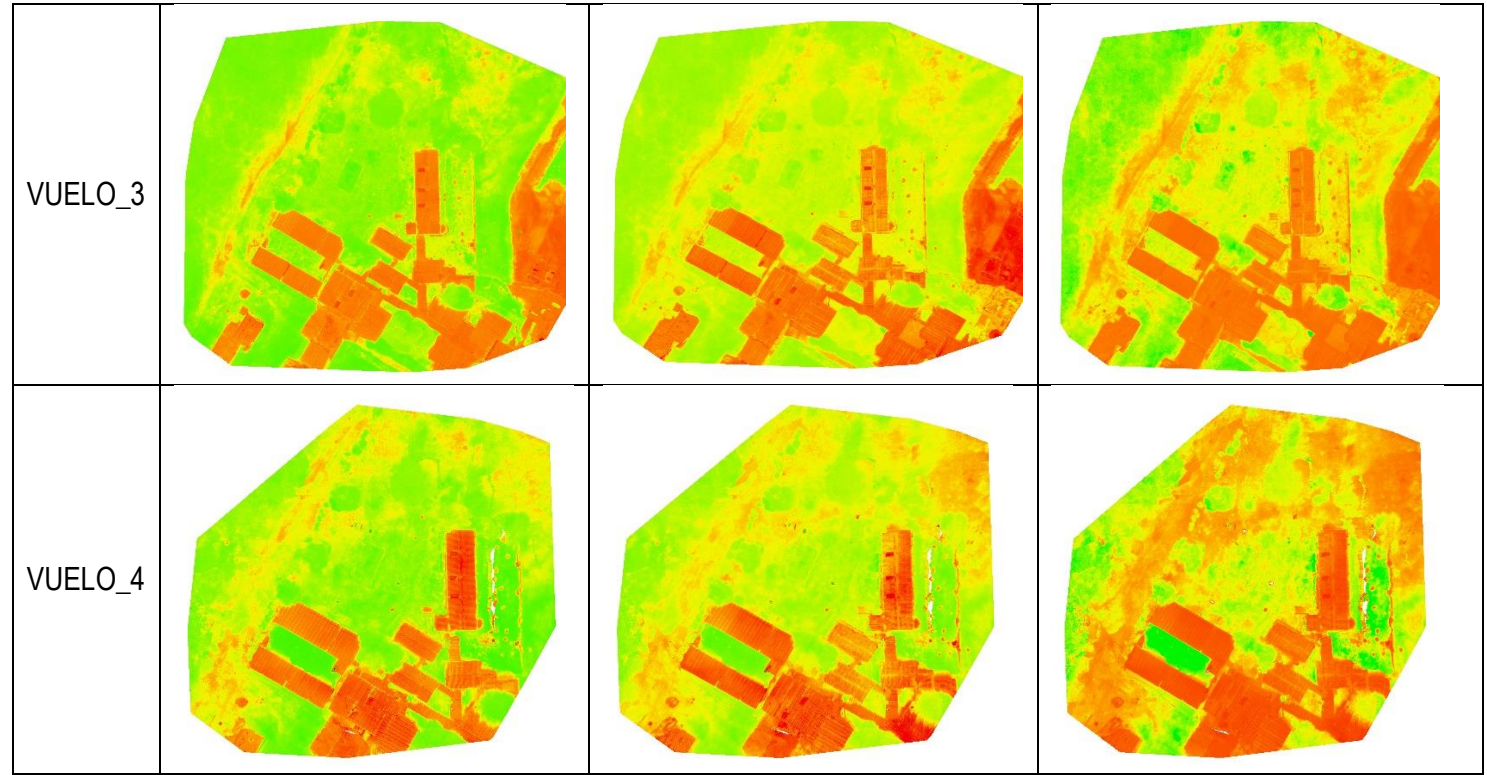

#### <span id="page-53-1"></span><span id="page-53-0"></span>**Tabla 7 Índices generados para cada vuelo**

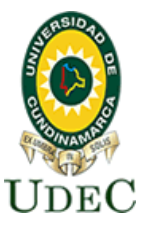

#### **10.4. IDENTIFICACIÓN DE FOSAS COMUNES**

Como bien se mencionó en las secciones anteriores, a partir de la generación de ortofotomosaicos y luego la respectiva generación de los índices de vegetación, se procede a analizar la posible identificación de fosas comunes en la zona experimental, por lo tanto, el Vuelo 1 en febrero de 2020 se realizó antes del entierro experimental, por lo cual como se evidencia en la [Figura 39](#page-54-0) se demarca la zona experimental y se comparan los tres índices generados; el NDVI, EL GNDVI y el GCI, sin embargo al no haber entierro no se evidencia algún cambio.

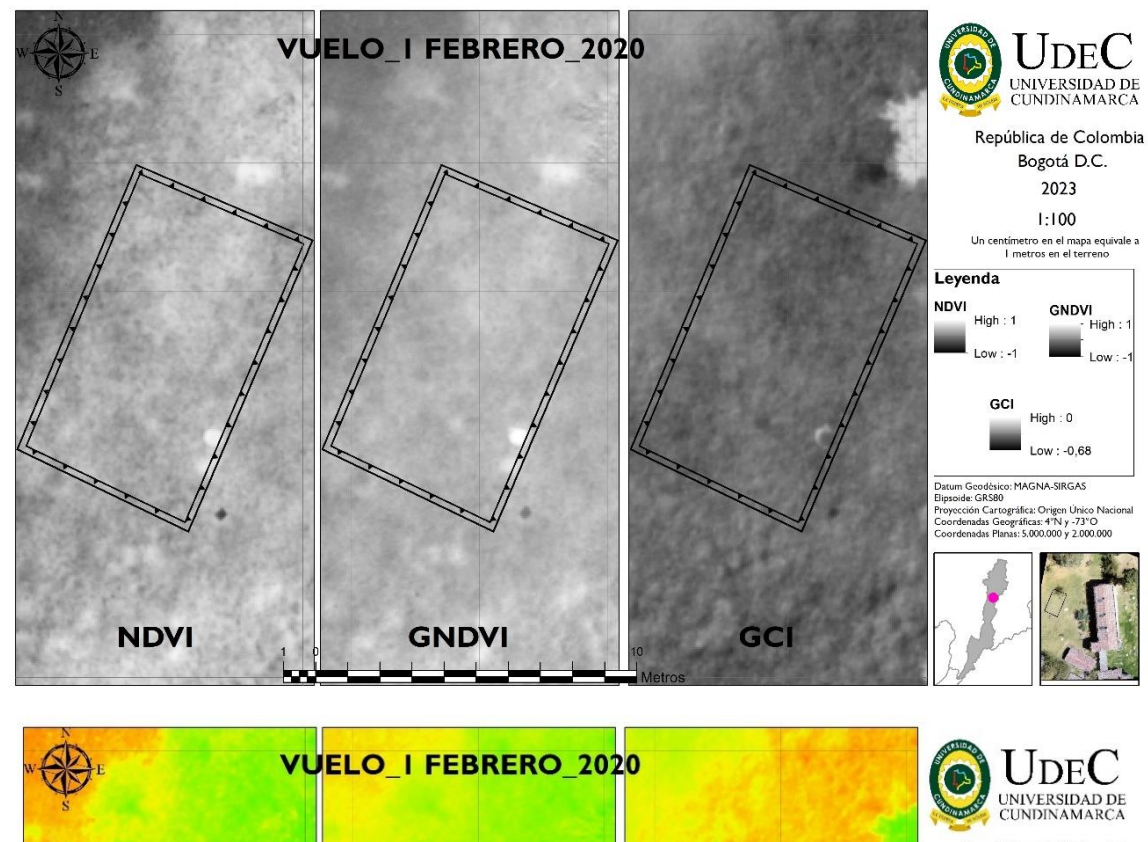

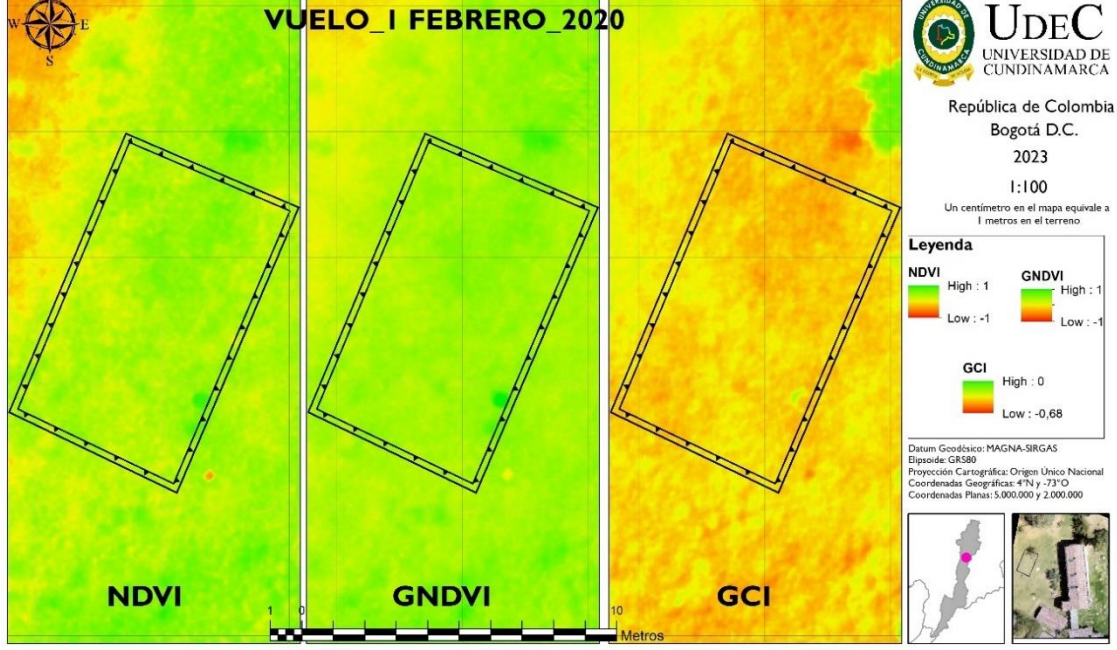

<span id="page-54-0"></span>**Figura 39 Comparación de Índices NDVI, GNDVI y GCI para el primer vuelo.**

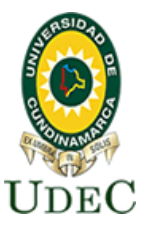

#### **Facultad de Ciencias Agropecuarias**

El entierro experimental por parte del proyecto de investigación madre, se realizó en el mes de mayo, por lo cual el segundo vuelo se realizó en junio de 2020, como se muestra en la [Figura 40](#page-55-0), se demarca la zona experimental y se comparan los tres índices generados; el NDVI, EL GNDVI y el GCI, los cuales muestran la cantidad de vegetación presente en una superficie y su estado de salud o vigor vegetativo. Por lo tanto, se evidencia una alteración en la zona experimental debido a una intervención antrópica asociada a las fosas experimentales y a la disposición que fue determinado por los investigadores, es decir que se observan claramente los cuadros de fosas comunes. Especialmente para el índice GCI, se puede determinar la respuesta espectral del suelo en donde se hizo el entierro, asociado a valores bajos del índice y algunos valores altos relacionados con la materia orgánica de los restos de los animales que actúan como fertilizante de la vegetación, sin dejar de vista que este índice se usa para estimar el contenido de clorofila en las hojas de diversas especies de plantas.

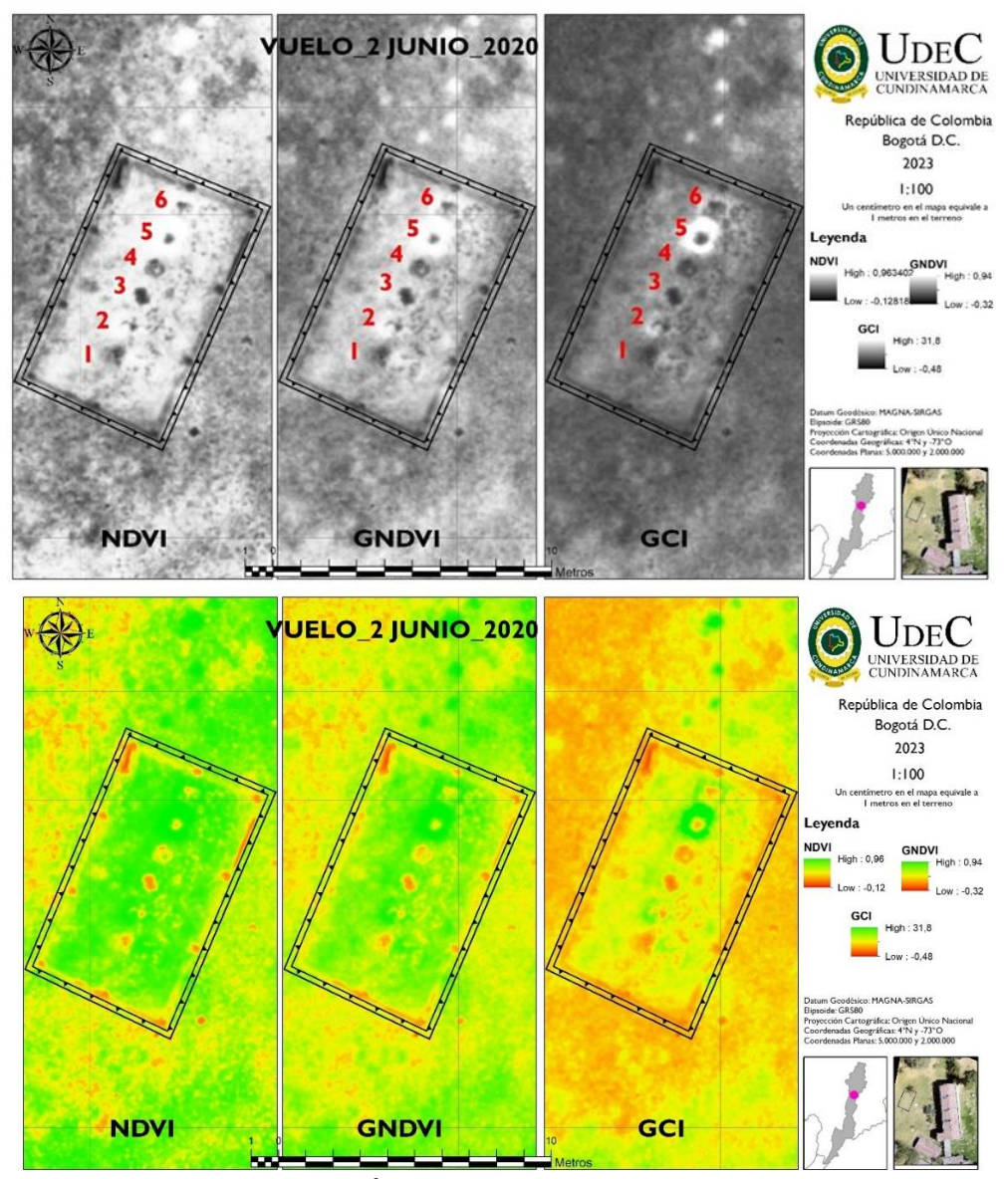

<span id="page-55-0"></span>**Figura 40 Comparación de Índices NDVI, GNDVI y GCI para el segundo vuelo.**

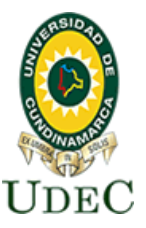

#### **Facultad de Ciencias Agropecuarias**

El tercer vuelo se realizó cinco meses después del entierro, como se muestra en la [Figura 41](#page-56-0) en donde se evidencia que el avance natural de los procesos vegetales hace que para los índices NDVI y GNDVI sean poco identificable a través de la vegetación las fosas experimentales realizadas meses atrás, sin embargo, para el GCI aún se logra una identificación probablemente debido a que el material orgánico hizo aumentar la vegetación y por tanto sus niveles de clorofila.

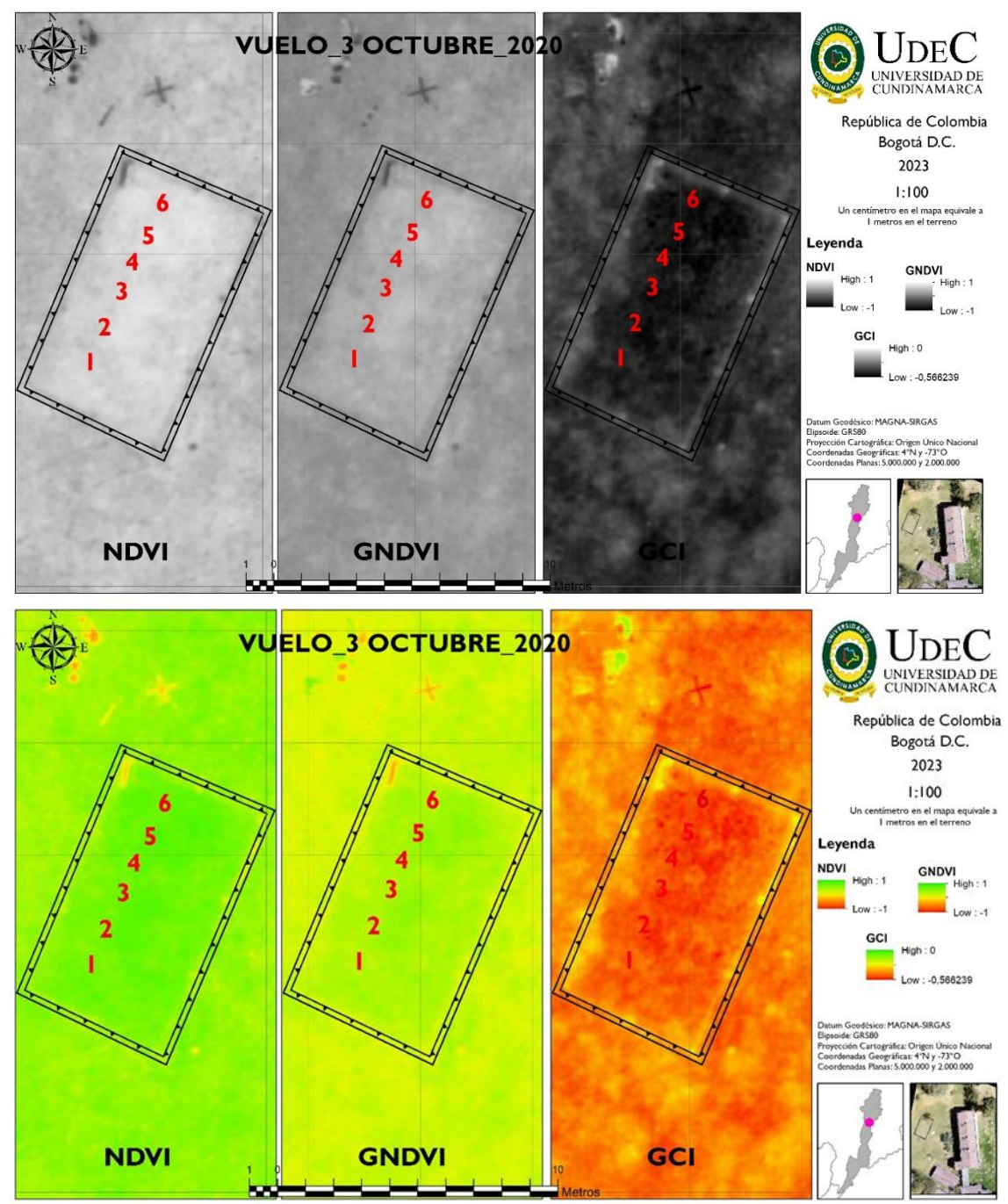

<span id="page-56-0"></span>**Figura 41 Comparación de Índices NDVI, GNDVI y GCI para el tercer vuelo.**

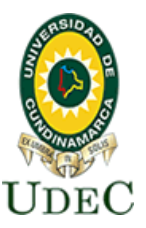

#### **Facultad de Ciencias Agropecuarias**

El cuarto vuelo se realizó seis meses después del entierro experimental, como se muestra en la [Figura 42](#page-57-0), en donde se evidencia que el avance natural de los procesos vegetales y la respuesta espectral de las plantas hace que para los índices NDVI y GNDVI sean más identificables que el mes anterior, esto puede ser explicado a procesos climáticos y un mejor estado respecto a salud de los pastizales, sin embargo, para el GCI se logra una identificación más evidente probablemente debido a que el material orgánico hizo aumentar la vegetación y por tanto sus niveles de clorofila.

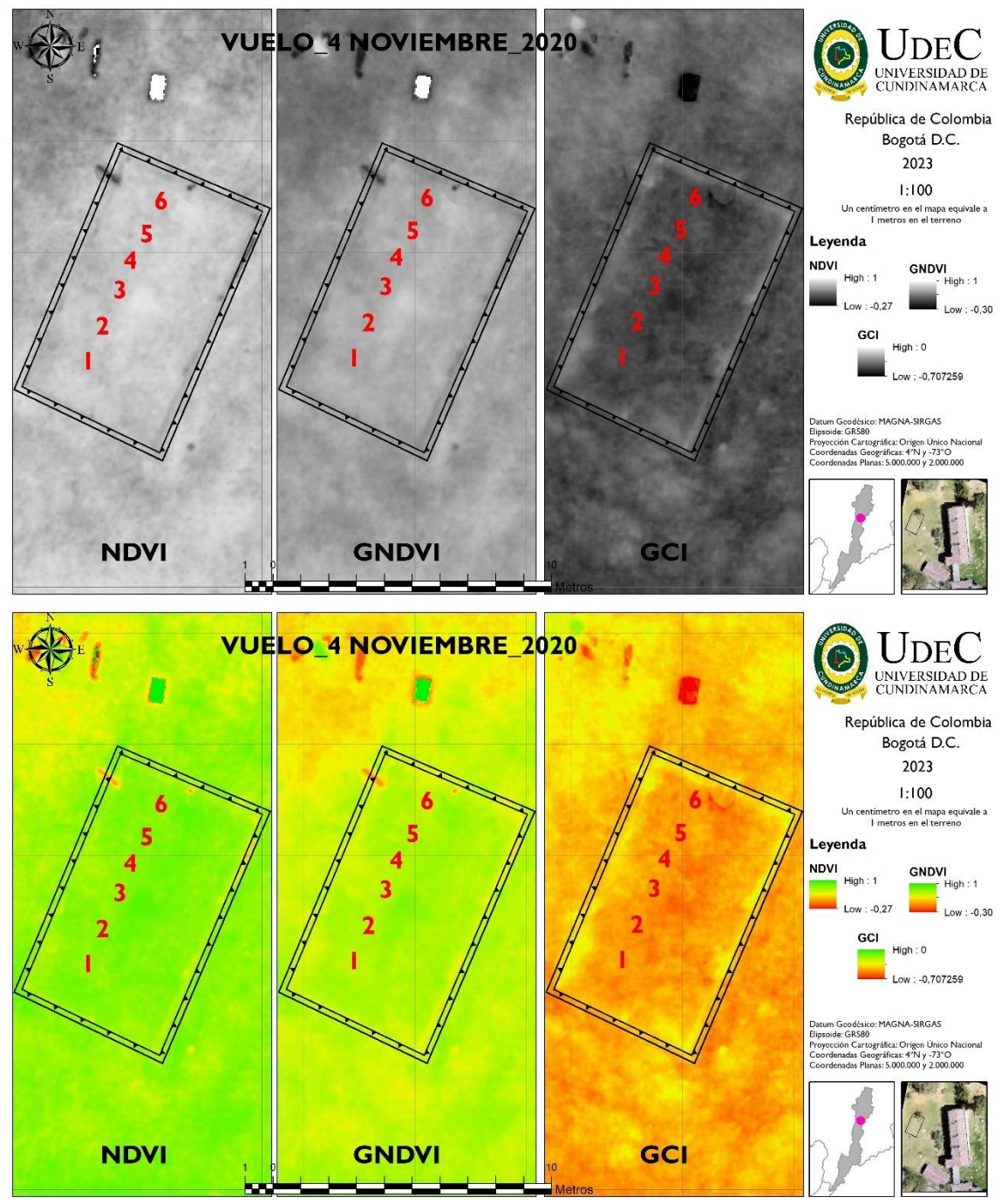

<span id="page-57-0"></span>**Figura 42 Comparación de Índices NDVI, GNDVI y GCI para el cuarto vuelo.**

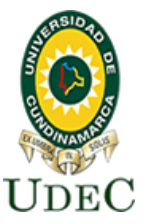

#### <span id="page-58-0"></span>**11. CONCLUSIONES**

- Al momento de realizar monitoreo de cualquier tipo de fenómeno sobre la superficie con Aeronaves no tripuladas se deben geolocalizar y obtener coordenadas de mínimo 3 puntos de control que sean identificables en los vuelos, estas coordenadas deben ser capturadas con métodos e instrumentos GNSS y realizar su respectivo postproceso para obtener correcciones en los tres de los ortomosaicos, para el caso del presente proyecto se identificaron cinco puntos de control.
- Para el presente proyecto se capturaron para el *VUELO\_1* 120 imágenes, para el *VUELO\_2* 75 imágenes, para el *VUELO\_3* 120 imágenes y para el *VUELO\_4* 120 imágenes, estas fueron posprocesadas con el software Pix4DI creando los mosaicos respecticos corregidos en los ejes coordenados.
- Se obtuvo como resultado para los cada uno de los cuatro vuelos, cuatro mosaicos a ser usados en la generación de índices, estos fueron para el espectro del verde, del rojo, del Red Edge y del NIR.
- Se generaron tres índices de vegetación para cada uno de los vuelos usando los índices de vegetación NDVI, GNDVI y GCI. Estos fueron generados un mes antes del entierro experimental, un mes después del entierro, cinco meses después del entierro y seis meses después del entierro.
- Los índices de vegetación derivados del *VUELO\_2* se realizaron un mes después del entierro experimental que semejaba fosas comunas, obteniendo como resultado la identificación con el NDVI, GNDVI y GCI clara de las 6 fosas que se diseñaron previamente en la zona experimental. Especialmente para el índice GCI, se puede determinar la respuesta espectral del suelo en donde se hizo el entierro, asociado a valores bajos del índice y algunos valores altos relacionados con la materia orgánica de los restos de los animales que actúan como fertilizante de la vegetación.
- Los índices de vegetación derivados del *VUELO\_3* se realizaron cinco meses después del entierro, donde se evidencia que para los índices NDVI y GNDVI son poco identificables las fosas experimentales a través, sin embargo, para el GCI aún se logra una identificación probablemente debido a que el material orgánico hizo aumentar la vegetación y por tanto sus niveles de clorofila.
- Los índices de vegetación derivados del *VUELO\_4* se realizaron seis meses después del entierro, se evidencia para los índices NDVI y GNDVI sean un poco más identificables que el mes anterior, esto puede ser explicado a procesos climáticos y un mejor estado respecto a salud de los pastizales, sin embargo, para el GCI se logra una identificación más evidente probablemente debido a que el material orgánico hizo aumentar la vegetación y por tanto sus niveles de clorofila.
- El índice GCI se puede considerar como el más apto para identificar fosas comunes ya que ayuda a determinar valores bajos del índice asociados a la respuesta espectral del suelo en donde se hizo el entierro y algunos valores altos relacionados con la materia orgánica de los restos de los animales que actúan como fertilizante de la vegetación, sin dejar de vista que este índice se usa para estimar el contenido de clorofila en las hojas de diversas especies de plantas.
- Por medio de la teledetección aplicada en aeronaves no tripuladas es posible identificar fosas en un contexto experimental, sin embargo, esta identificación es muy evidente al

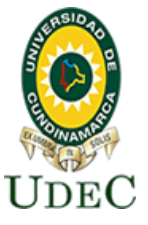

mes después de ocurrido el hecho y sin una cobertura vegetal alta, por lo cual relacionado con la realidad del contexto colombiano de hechos victimizantes de décadas atrás de restos humanos, esta técnica debe ser combinada con técnicas de exploración del suelo con radar y testimonios en el marco de declaraciones de paz.

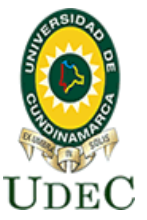

#### **12. BIBLIOGRAFÍA**

ArcGIS. (n.d.). *Georreferenciación y sistemas de coordenadas*. https://resources.arcgis.com/es/help/getting-started/articles/026n0000000r000000.htm Blair, Q. (2008). *De memorias y de guerras: La Sierra, Villa Liliam y el 8 de marzo en Medellín. Medellín: Municipio de Medellín.*

http://www.scielo.org.co/scielo.php?script=sci\_nlinks&ref=000160&pid=S1692- 715X201500020003000009&lng=en

Bocco, M., Ovando, G., Sayago, S. & Willington, E. (2013). *Simple models to estimate soybean and corn percent ground cover with vegetation indices from modis. Revista de Teledetección*.

Busch, S., Mangado, M. E. & Robaina, M. C., Osso, M. & Wurst, C. (2002). *Configuración identitaria en jóvenes tras la desaparición forzada de un familia,Secuelas de la desaparición forzada en familias ayacuchanas. En R. K. Burstein, M. Storn & M. C. Raffo (eds.) Desplegando alas, abriendo caminos: sobre las huellas de la viole*. http://www.scielo.org.co/scielo.php?script=sci\_arttext&pid=S1692-715X2015000200030

Cruz Martinez, M. F. (2008). *Caracterización de puntos de control en teledetección: Aplicación de la corrección geométrica automática de imágenes.*

Díaz González, F. A., Quintero Torres, S. V., Triana Correa, J. S., & Hernández Morón, D. C. (2014). *APROXIMACIÓN A LOS SISTEMAS DE PERCEPCIÓN REMOTA EN SATÉLITES PEQUEÑOS*. Universidad Sergio Arboleda. Escuela de Ingeniería. https://repository.usergioarboleda.edu.co/bitstream/handle/11232/545/Aproximacion

Díaz, J. (2015). *Estudio de Índices de vegetación a partir de imágenes aéreas tomadas desde UAS/RPAS y aplicaciones de estos a la agricultura de precisión*.

- EOS Data Analytics. (2022). *Vegetation Indices To Drive Digital Agri Solutions*. https://eos.com/blog/vegetation-indices/
- Ferrándi, F. (2009). *Fosas comunes, paisajes del terror*.

file:///C:/Users/LINDA/Desktop/ANTEPROYECTO DE GRADO/70-Texto del artículo-71-1- 10-20090608.pdf

Franzpc. (2019). *Lista de índices espectrales en Sentinel 2 y Landsat*. https://acolita.com/lista-deindices-espectrales-en-sentinel-2-y-landsat/

Gonzaga. (2014). *. Aplicación de índices de vegetación derivados de imágenes satelitales Landsat 7 ETM+ y ASTER para la caracterización de la cobertura vegetal en la zona centro de la Provincia de Loja, Ecuador*.

Hernández, D. H. B. (2017). *APLICACIÓN DE ÍNDICES DE VEGETACIÓN PARA EVALUAR PROCESOS DE RESTAURACIÓN ECOLÓGICA EN EL PARQUE FORESTAL EMBALSE DEL NEUSA*.

Instituto Geográfico Agustín Codazzi. (2016). *Especificaciones técnicas Cartografía Básica Digital*.

https://www.igac.gov.co/sites/igac.gov.co/files/documento\_especificaciones\_tecnicas\_carto grafia\_basicas.pdf

Instituto Georafico Nacional. (n.d.). *Teledetección*. 2. http://www.ign.es/web/ign/portal

Isla, R. & López-Lozano, R. (2005). *Comparación de distintos índices de vegetación para detectar deficiencias de nitrógeno en maíz. Revista de Teledetección*.

Locis SIGtech. (2018). *Drones y cartografía de precisión*. https://www.locis.es/drones-ycartografia-de-precision/#:~:text=Los drones permiten capturar los,en lugares que por su

Meneses-Tovar, C. . (2011). *El índice normalizado diferencial de la vegetación como indicador de* 

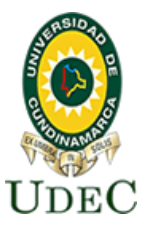

#### **Facultad de Ciencias Agropecuarias**

*la degradación del bosque*. https://www.fao.org/3/i2560s/i2560s07.pdf

Muñoz, A. P. (2013). *Apuntes de Teledetección: Índices de vegetación*. https://bibliotecadigital.ciren.cl/bitstream/handle/20.500.13082/26389/Tema Indices de vegetación%2C Pedro Muñoz A.pdf?sequence=1&isAllowed=y#:~:text=Un Índice de Vegetación%2C puede,Gilabert et al%2C 1997).

Navarro R. M., H. R. (2009). *Cartografía de variables eco fisiológicas en repoblaciones de pino a partir de datos hiperespectrales.*

Declaración sobre la protección de todas las personas contra las desapariciones forzadas, 4 (1993). https://documents-dds-

ny.un.org/doc/UNDOC/GEN/N93/091/21/IMG/N9309121.pdf?OpenElement

Real Academia Española. (n.d.). *No Title*. https://dle.rae.es/fosa

Roxana, Enríquez Farias, M. H. M. M. (2021). *Apuntes para analizar la situación de las fosas comunes*. https://www.identificacionhumana.mx/apuntes-para-analizar-la-situacion-de-lasfosas-comunes-en-mexico/

*temario\_10,CAPÍTULO 10. TELEDETECCIÓN*. (n.d.).

VENTURA, F. (2001). *FUNDAMENTOS TEÓRICOS DEL CONTROL DE LAS EXTRACCIONES MEDIANTE TELEDETECCIÓN*.

Villaverde. (2008). *Sistemas de Información Geográfica (SIG): Técnicas básicas para estudios de biodiversidad*. https://www.gbif.es/wp-content/uploads/2020/06/textosig.pdf